ESCUELA SUPERIOR POLITECNICA DEL LITORAL

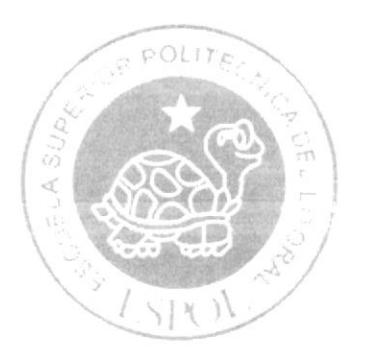

# ESCUELA DE DISENO Y COMUNICACIÓN VISUAL

# PROYECTO DE GRADUACIÓN

Previo a la obtención del Titulo de: TECNÓLOGO EN DISEÑO GRAFICO Y PUBLICITARIO

TEMA: DISEÑO Y DESARROLLO DEL SITIO WEB AEFIMCM

# **MANUAL DE DISEÑO**

AUTOR: DENNIS STEVE CHANG PAPPE

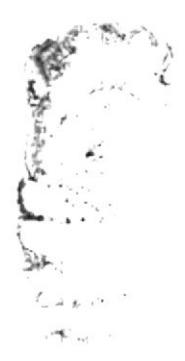

DIRECTOR: MBA. NAYETH SOLÓRZANO DE NAN

> **ANO** 2007

ESCUELA SUPERIOR POLITÉCNICA DEL LITORAL

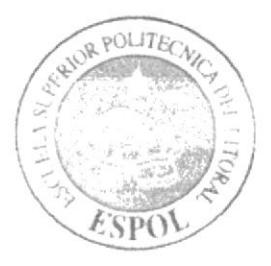

### ESCUELA DE DISEÑO Y COMUNICACIÓN VISUAL

### PROYECTO DE GRADUACIÓN

### PREVIO A LA OBTENCIÓN DEL TÍTULO DE: TECNÓLOGO EN DISEÑO GRÁFICO Y PUBLICITARIO

### TEMA: DISEÑO Y DESARROLLO DEL SITIO WEB AEFIMCM

### MANUAL DE DISEÑO

### **AUTOR:**

### **DENNIS STEVE CHANG PAPPE**

**DIRECTOR:** 

### MBA. NAYETH SOLÓRZANO DE NAN

 $-478.88$ 

AÑO 2007

### **AGRADECIMIENTO**

Agradezco a Dios y a mis padres Gina y Carlos por su ayuda y apoyo incondicional. A mi hermano Christian por su impulso en el desarrollo de la misma.

A los profesores que en algún momento estuvieron guiándome en este camino, y agradezco a todas las personas que me han ayudado a poder culminar este proyecto de Graduación.

**Dennis Steve Chang Pappe** 

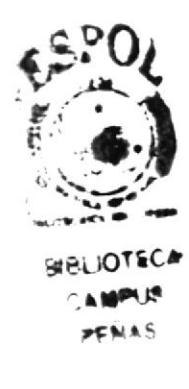

### **DEDICATORIA**

Se lo dedico a Dios por darme la vida, fuerza y Fortaleza y por tener a toda mi familia unida.

A mi familia; mis padres Carlos Chang, y mi madre Gina Pappe, mi Hermano Christian Chang que fueron un pilar muy importante en mi carrera por el apoyo económico, y moral.

Dedicado a todas las personas que depositaron su confianza desde el comienzo hasta el final de este proyecto, y a todas las personas que estuvieron dispuestas a brindar sus conocimientos.

### **Dennis Steve Chang Pappe**

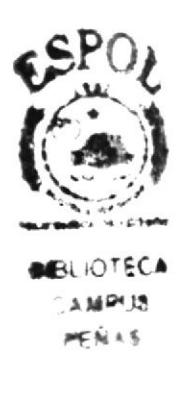

### DECLARACIÓN EXPRESA

La responsabilidad por los hechos, ideas y doctrinas expuestas en este proyecto de graduación nos corresponde exclusivamente; y el patrimonio intelectual de la misma, a EDCOM (Escuela de Diseño y Comunicación Visual) de la Escuela Superior Politécnica del Litoral.

(Reglamento de exámenes y títulos profesionales de la ESPOL)

### **FIRMA DEL DIRECTOR** DEL PROYECTO DE GRADUACIÓN

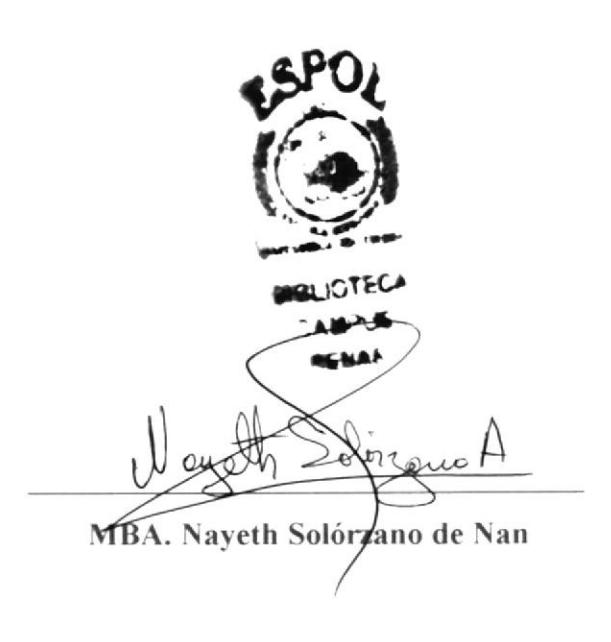

# **FIRMA DEL AUTOR** DEL PROYECTO DE GRADUACIÓN **SPr BIBLICTECA**

Stra motor

**CA MAPLIE** PENAS

**Dennis Steve Chang Pappe** 

### ÍNDICE DE CONTENIDO

### Capítulo 1

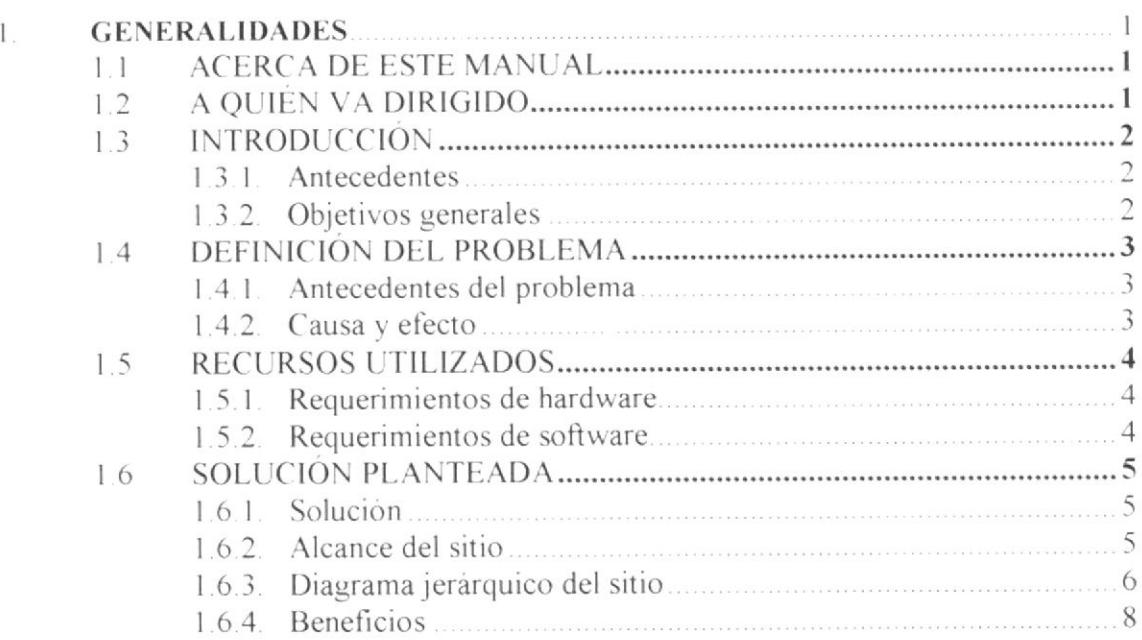

### Capítulo 2

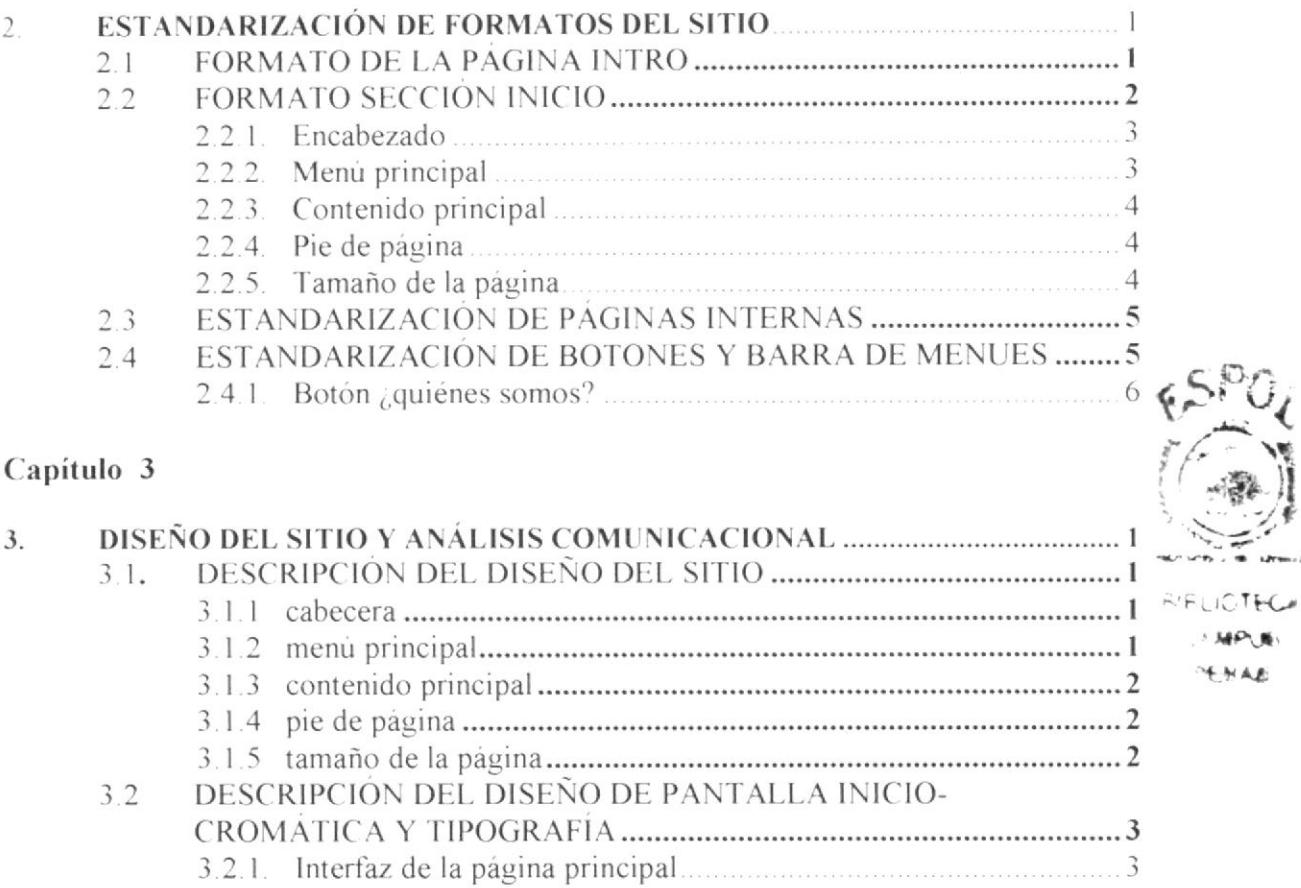

 $1.3$  MPUS **RAKY** 

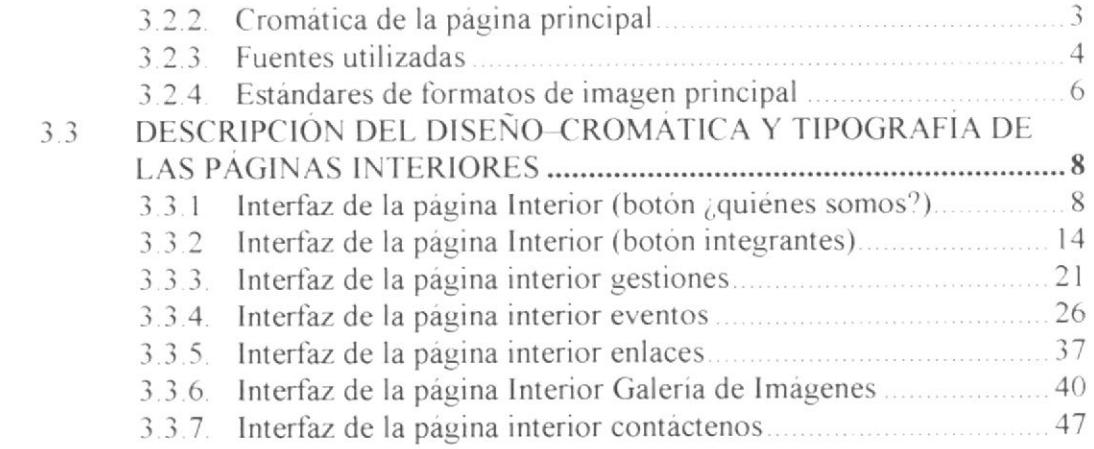

## Capítulo 4

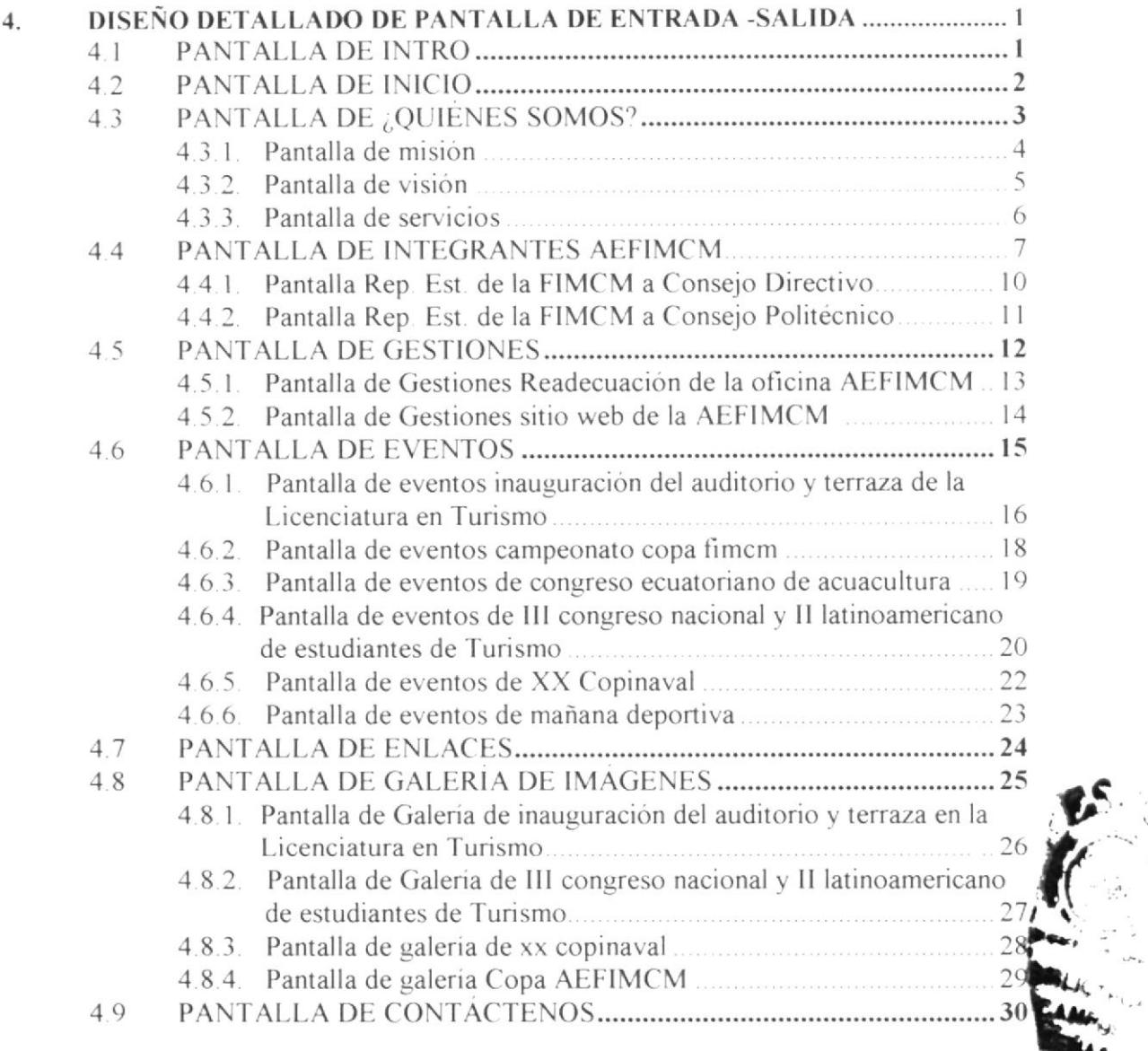

 $\omega_{\rm T}$ 

## ÍNDICE DE FIGURAS

## Capitulo I

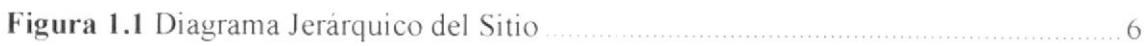

### Capitulo 2

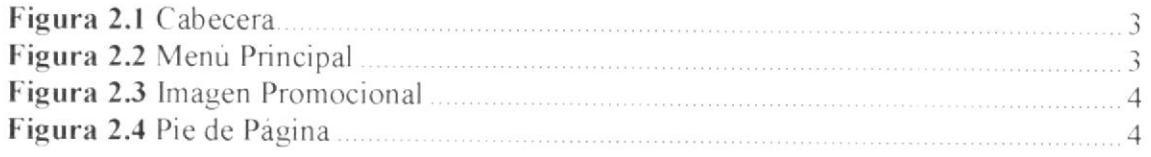

## Capitulo 3

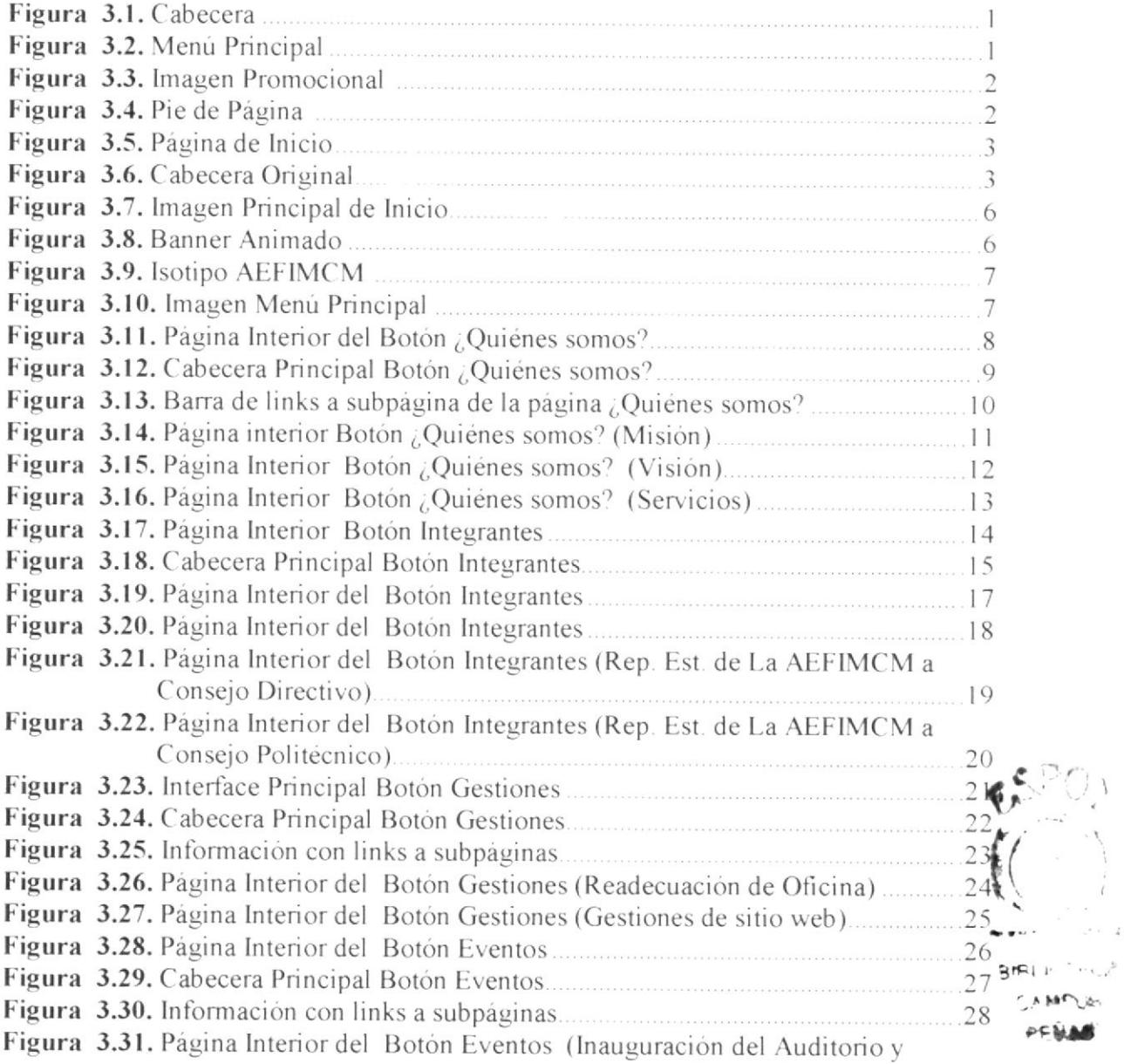

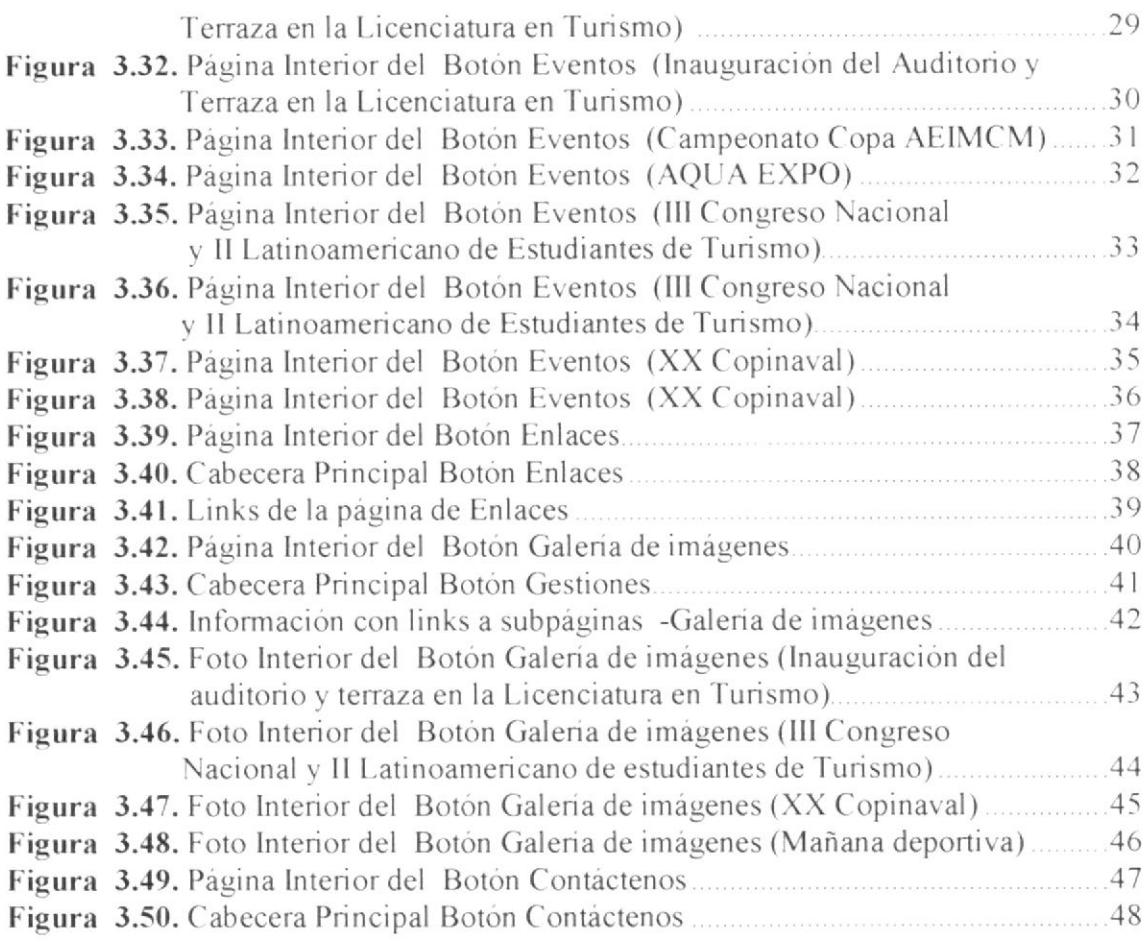

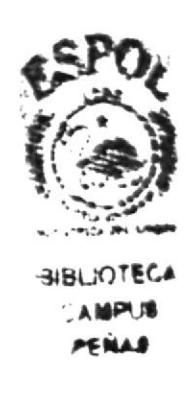

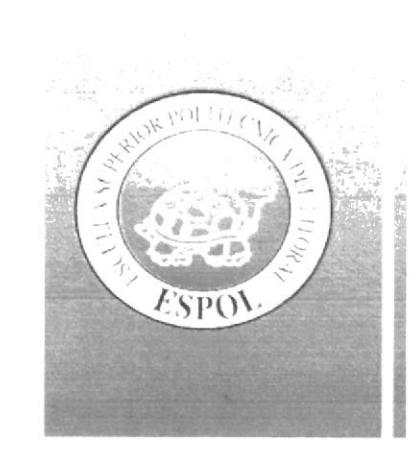

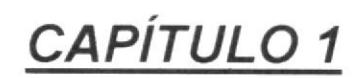

**GENERALIDADES** 

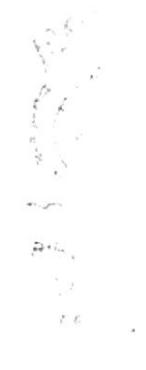

#### 1. **GENERALIDADES**

#### $1.1$ **ACERCA DE ESTE MANUAL**

Este manual detallará todo el contenido gráfico, cromático, tipográfico y estructural, que ha sido aplicado en todas las pantallas del Sitio Web de la AEFIMCM, a su vez esta información servirá como guia para la actualización y/o modificación del mismo.

# 1.2 A QUIÉN VA DIRIGIDO

Este manual va dirigido a:

Todos los profesionales del área gráfica que estén interesados o requieran conocer la estructura desarrollada del Sitio Web de la AEFIMCM, para su actualización o modificaciones.

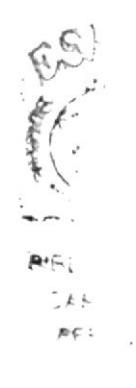

## **1.3 INTRODUCCIÓN**

### 1.3.1. ANTECEDENTES

La "AEFIMCM" Asociación de Estudiantes de la Facultad de Ingeniería Marítima y Ciencias del Mar son los estudiantes que por medio de votación democrática fueron electos para representar a los estudiantes de las carreras pertenecientes a la Facultad de Ingenieria Marítima y Ciencias del Mar, ante los organismos de cogobierno de la ESPOL. Estos organismos son los siguientes, en orden de jerarquía:

- Consejo Politécnico.
- Consejo Directivo.

Ante estos organismos la "AEFIMCM" y sus representantes estudiantiles pertenecientes a la Asociación tienen voz y voto, por lo cual es muy importante su participación activa para defender los intereses de los estudiantes, haciendo conocer a estos y a la comunidad politécnica en general que actividades están desarrollando y pueden desarrollar por sugerencia de sus compañeros y gestión propia.

### 1.3.2. OBJETIVOS GENERALES

El objetivo de este manual es ayudar al personal encargado del mantenimiento y funcionamiento del Sitio Web de la AEFIMCM

Se establece la definición de modelos de pantallas y menús que conforman el sistema, identificando y estandarizando los formatos de diseño de presentación de los mismos, tales como:

- Colores y formas de presentación
- $\overline{\phantom{a}}$  Tipo y forma de botones a utilizar
- $\sim$  Diseño de pantallas y menus en general
- $\angle$  Encabezados y pies de páginas

Y demás patrones a seguir en todas las entradas del sistema de información, de la página Web desarrollada

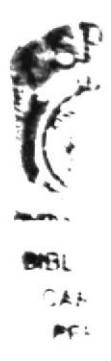

## **1.4 DEFINICIÓN DEL PROBLEMA**

### 1.4.1. ANTECEDENTES DEL PROBLEMA

Es necesario buscar vias para aumentar el interés de los jóvenes estudiantes en conocer las actividades y lasgestiones realizadas por la AEFIMCM, basados en un buen trabajo en equipo ejecutando cada una de sus obligaciones de manera ordenada y oportuna.

Teniendo en cuenta que en la actualidad la AEFIMCM no cuenta con un sitio Web en el cual presente su imagen de Asociación hacia el público, por lo cual se debe crear un sitio Web de tipo promocional e informativo, para que sea difundida a los estudiantes.

### 1.4.2. CAUSA Y EFECTO

A continuación se va a detallar las causas y efectos de la página Web actual.

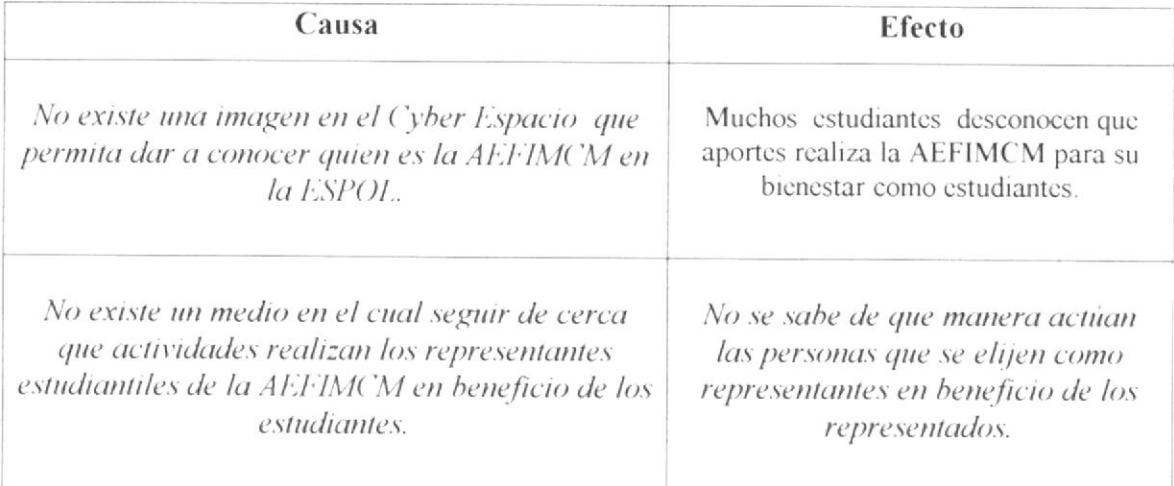

\*\*.

## **1.5 RECURSOS UTILIZADOS**

### 1.5.1. REQUERIMIENTOS DE HARDWARE.

Para el desarrollo y ejecución normal de esta aplicación se requiere:

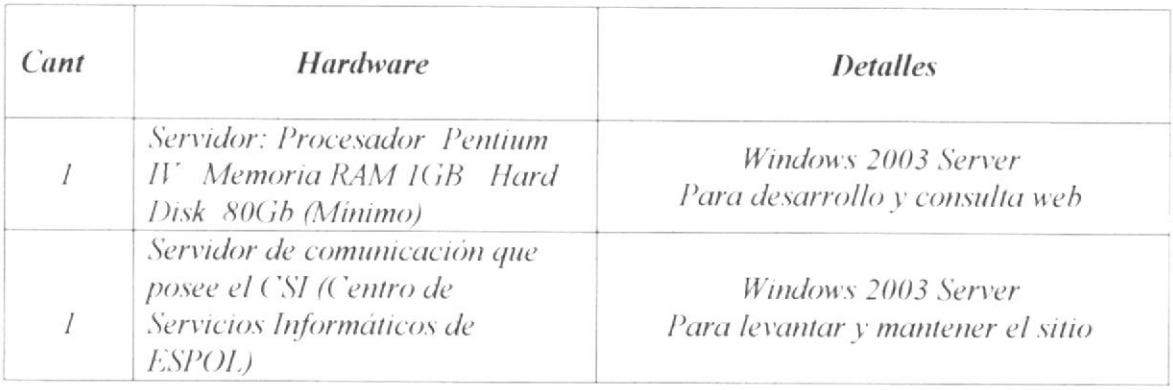

## 1.5.2. REQUERIMIENTOS DE SOFTWARE.

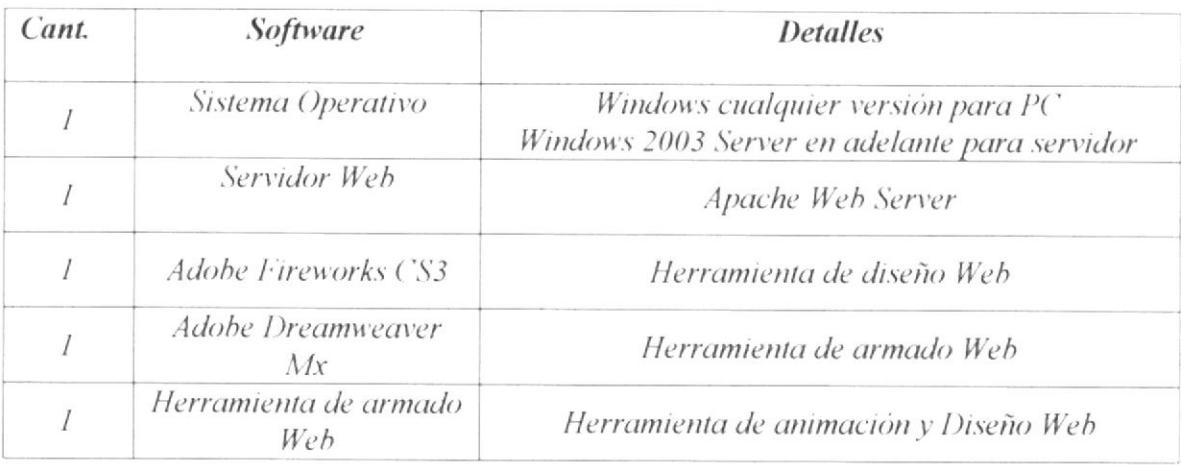

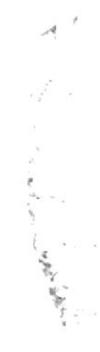

## **1.6 SOLUCIÓN PLANTEADA**

## 1.6.1. SOLUCIÓN

Analizando los problemas anteriores se propone la necesidad de diseñar un sitio Web de tipo informativo y estático que lleve dar a conocer el labor de la "AEFIMCM" Asociación de estudiantes de la Facultad de Marítima y Ciencias del Mar a los estudiantes; compartir documentos y novedades que representen un valor agregado a la comunidad universitaria en general, la misma que apoyaria además su labor de difusión y comunicación de las actividades que desarrollan.

## 1.6.2. ALCANCE DEL SITIO

Como se indicó en la solución propuesta, el sitio tendrá una estructura plana, es decir es solo de carácter informativo sin que puedan realizarse actualización de datos en linea o a través del web; de tal manera que los datos e información registrado en él sólo podrá ser actualizado directamente por un especialista en web a través de su fuente original El sitio contendrá información sobre:

- Ouienes somos
- Integrantes de la asociación
- Gestiones y eventos que realizan
- · Enlaces a otra página de ESPOL
- Galería de fotos de actividades AEFIMCM
- Contactos

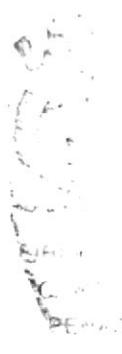

#### DIAGRAMA JERÁRQUICO DEL SITIO  $1.6.3.$

La estructura Jerárquica del contenido del sitio web se ha planificado como se muestra a continuación:

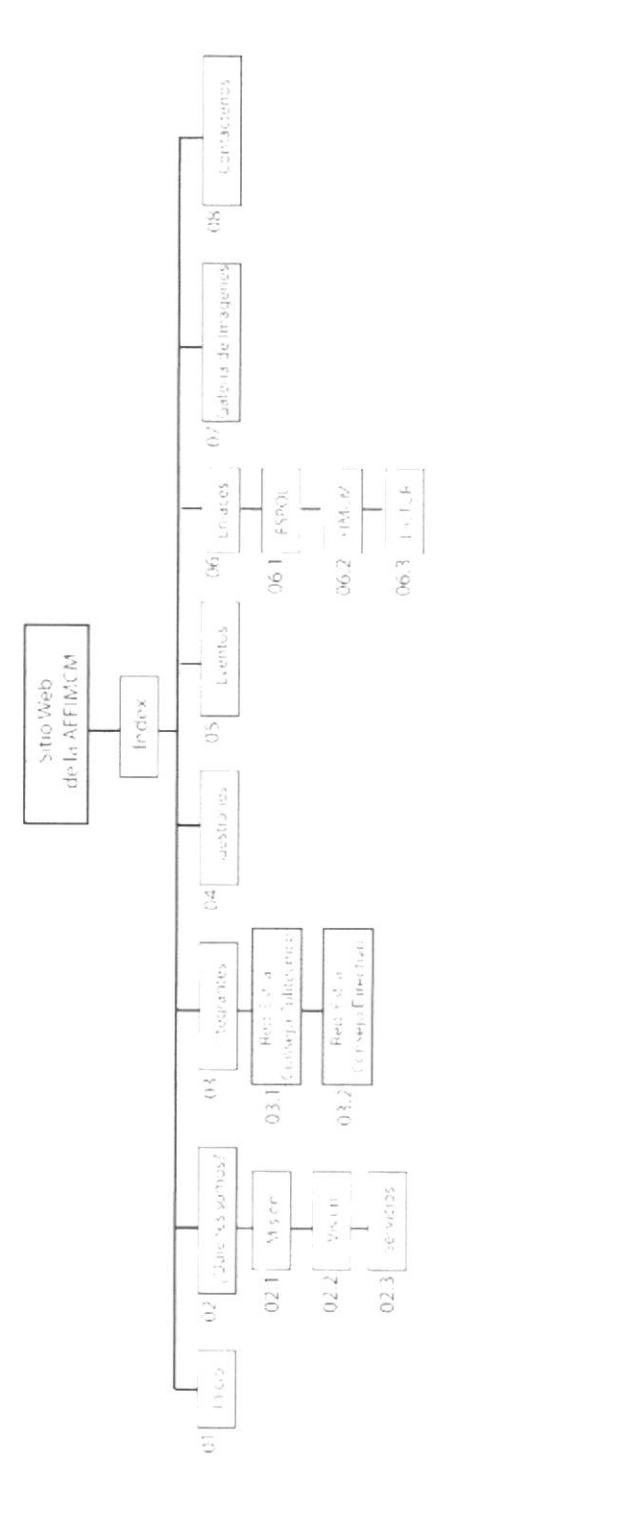

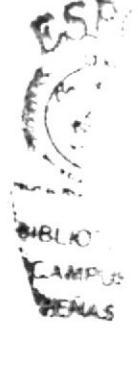

Figura 1.1 Diagrama Jerárquico del Sitio

### Narrativa

- 01. Inicio: Muestra una imagen de lo que representa la AEFIMCM como una página estática y gráfica de presentación para la Asociación.
- 02. ¿Quiénes somos?: Dará a conocer quienes son la AEFIMCM como Asociación y que función desempeñan.
- 03. Integrantes: Mostrará a los principales directivos de la AEFIMCM y de a que carrera pertenecen. con su orden Jerárquico respectivamente.
- 04. Gestiones. Presentará la información más relevante sobre las gestiones impulsadas por la actual directiva. con respecto a equipos de computación, arreglo de aulas. etc.
- 05. Eventos: Dará diferentes listados de los eventos más importantes, que han ocurrido dentro de las carreras pertenecientes a FIMCM, con su respectiva sinopsis.
- 06. Enlaces: Muestra un pequeño listado de links que tienen conexión a la **AEFIMCM**
- 07. Galería de imágenes: Se presentará fotos que promuevan las gestiones y eventos de la AEFIMCM.
- 08. Contáctenos: Dará las direcciones, números de teléfonos, e-mail, nombres de las personas a las cuales se podrán contactar los estudiantes y personas en general.

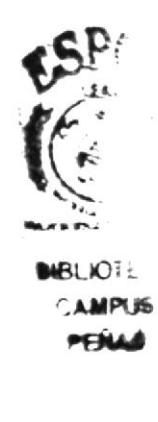

## 1.6.4. BENEFICIOS

Ayudará al reconocimiento de la Asociación de estudiantes de la Facultad de Maritima y Ciencias del Mar, de una manera rápida y permitirá:

- · Conocer en detalle de información sobre las funciones de miembros de la AEFIMCM.
- · Reconocimiento Interno de la labores de la asociación por medio de la Web...
- · Detallar las gestiones realizadas en beneficio de los estudiantes.
- $\bullet$ Dar a conocer quienes son sus integrantes de la AEFIMCM de forma rápida

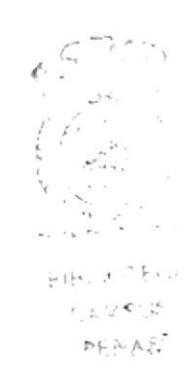

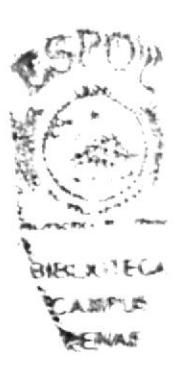

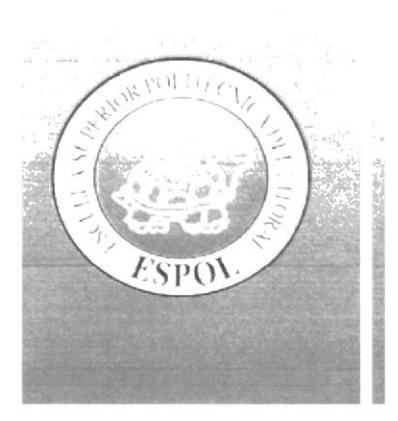

# CAPÍTULO 2

# ESTANDARIZACIÓN DE **FORMATOS DEL SITIO**

### ESTANDARIZACIÓN DE FORMATOS DEL SITIO  $2.$

# 2.1 FORMATO DE LA PÁGINA INTRO

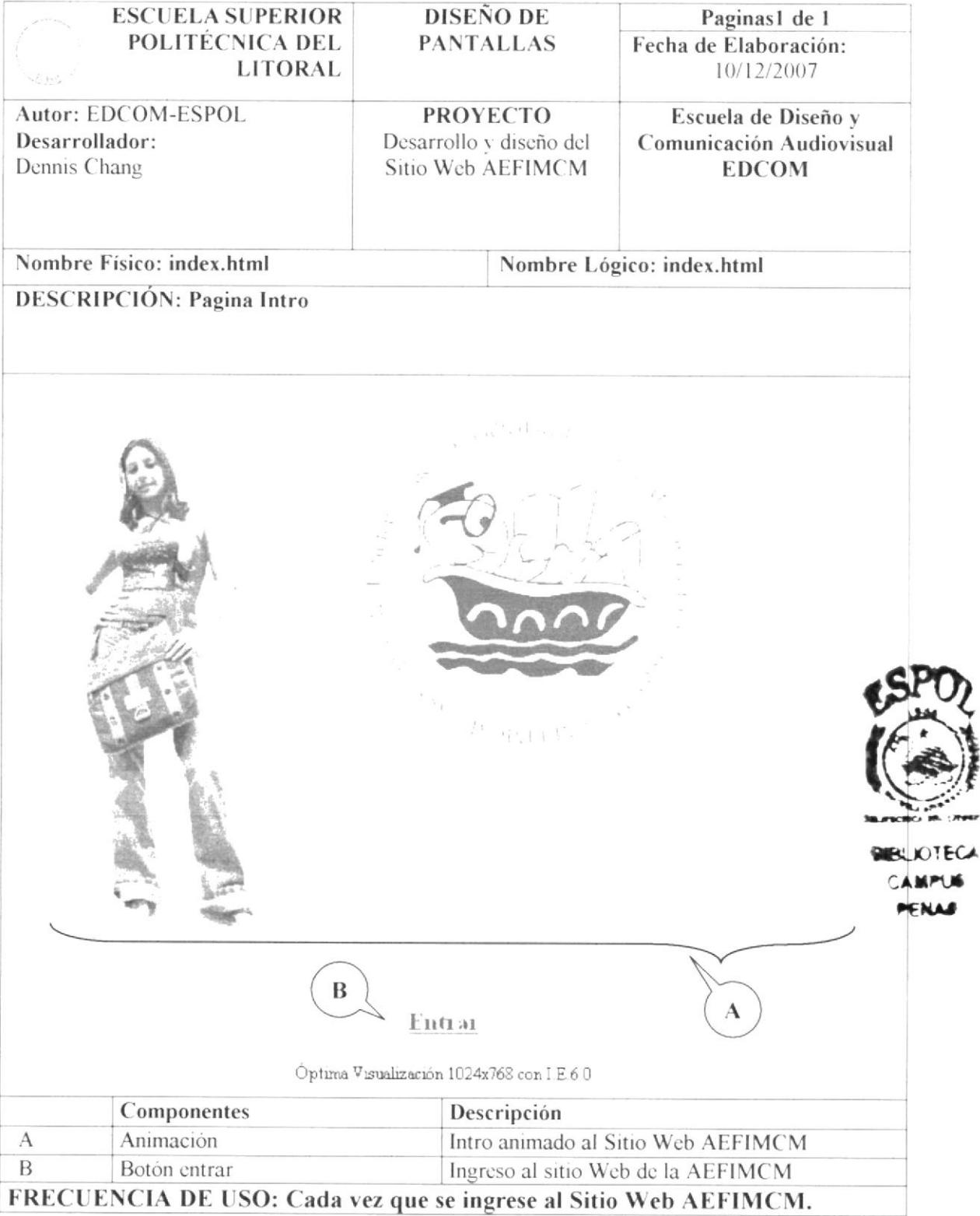

# 2.2 FORMATO SECCIÓN INICIO

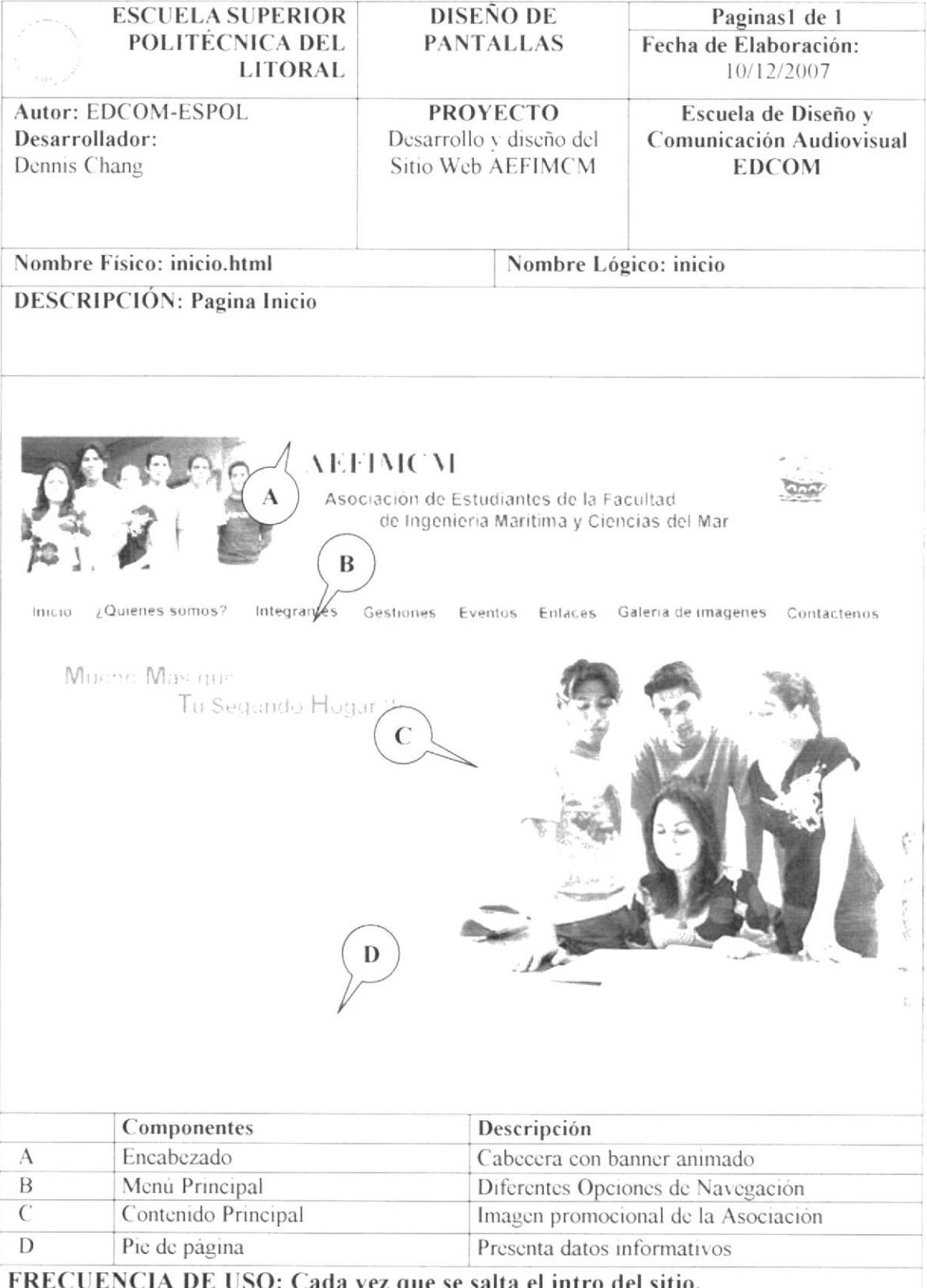

- Encabezado.- Esta sección presentará una serie imágenes que alternarán de modo  $\bullet$ aleatorio hasta llegar al Isotipo de la AEFIMCM y el nombre del Portal
- Menú Principal.- Esta sección presentará las distintas opciones que tiene el  $\bullet$ Portal a través de menúes estáticos y dinámicos.
- · Contenido Principal.- Esta sección presentará toda la información referente a cada una de las opciones del menu principal.
- Pie de Página En la parte inferior de la página presentará un bloque de datos que corresponderá a las direcciones de la AEFIMCM tanto de Las Peñas como la Prosperina, y el nombre del diseñador del sitio.

### 2.2.1. ENCABEZADO

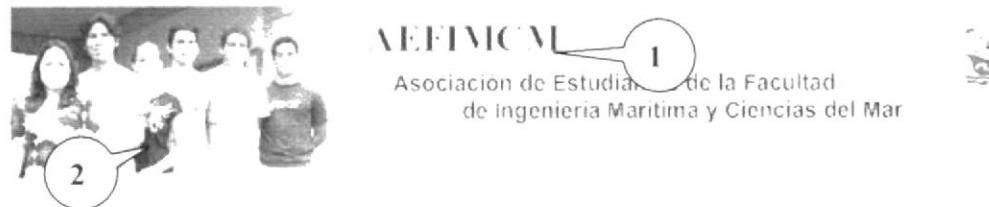

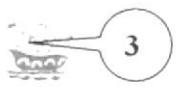

Figura 2.1 Cabecera

- 1. Nombre.- Mostrará el nombre de AEFIMCM con efecto animado de máquina de escribir, con la aparición de su significado.
- 2. Banner Animado.-Se encontrará en la parte superior, que cambiará de imágenes.
- 3. Isotipo (Asociación de estudiantes de la Facultad de Ingeniería Marítima y Ciencias del Mar).- Estará ubicado en la parte derecha de la cabecera para que de ésta manera lo visualice al momento de ingresar al portal.

## 2.2.2. MENÚ PRINCIPAL

El menú principal estará ubicado en la parte superior de la pantalla después del nombre de la Asociación, fácil de navegar, que se despliega en su mayor parte al pasar el mouse sobre el link a escoger, a su vez lo que es desplegable cambiará de color al pasar el mouse.

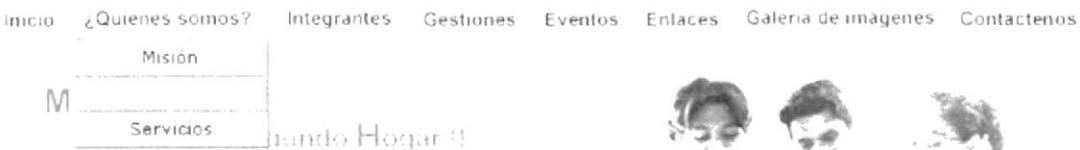

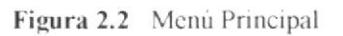

 $\mathfrak{R}^q\mathfrak{Q}$ 

### 2.2.3. CONTENIDO PRINCIPAL

En la parte central de la página principal consta de un contenido gráfico de tendencia light, con una fotografía referente a los estudiantes a la Facultad de Ciencias Marítimas y del Mar

Mucho Mas que Tu Segundo Hogar (1)

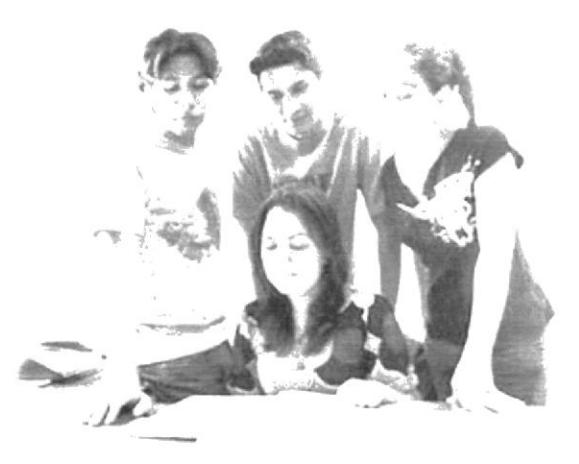

Figura 2.3 Imagen Promocional

## 2.2.4. PIE DE PÁGINA

En la parte inferior de la página se encuentra un bloque de datos que corresponden a las direcciones de la AEFIMCM tanto de Las Peñas como la Prosperina, y el nombre del diseñador del sitio

Figura 2.4 Pie de Página

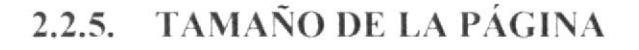

La página estará ubicada en el centro, tiene una resolución de 700, pixeles de ancho y 500 pixeles de largo, tamaño fijo para el contenido del sitio web.

El sitio constará del menú principal que le ayudará en todo momento para la fácil navegación. El sitio está diseñado para navegar con una resolución óptima de 1024x768 en navegador (Explorer 6, Firefox, etc.).

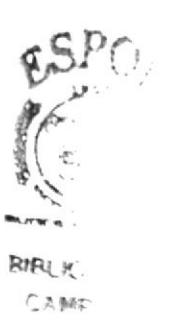

# 2.3 ESTANDARIZACIÓN DE PÁGINAS INTERNAS

# 2.4 ESTANDARIZACIÓN DE BOTONES Y BARRA DE MENUES

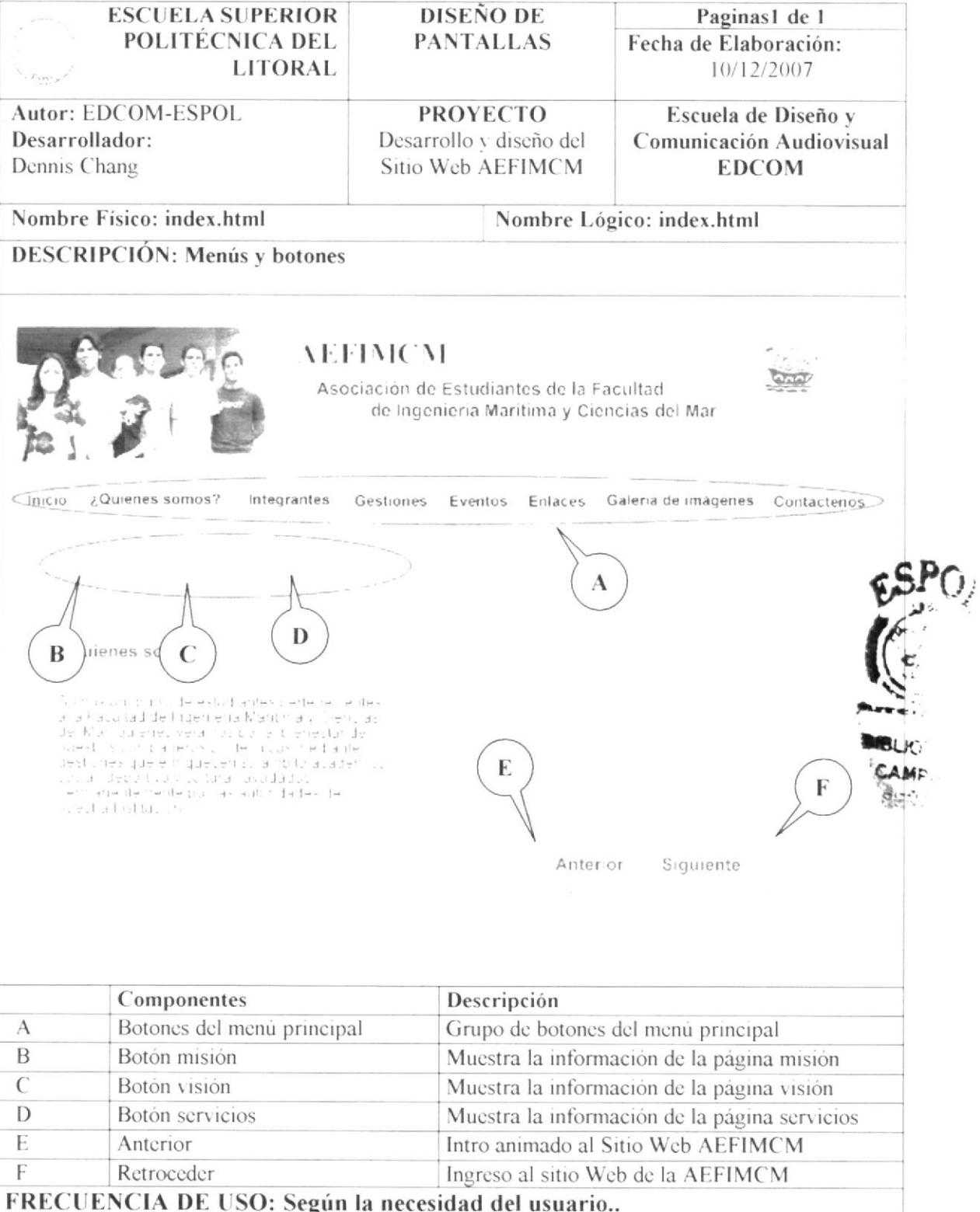

# 2.4.1. BOTÓN ¿QUIÉNES SOMOS?

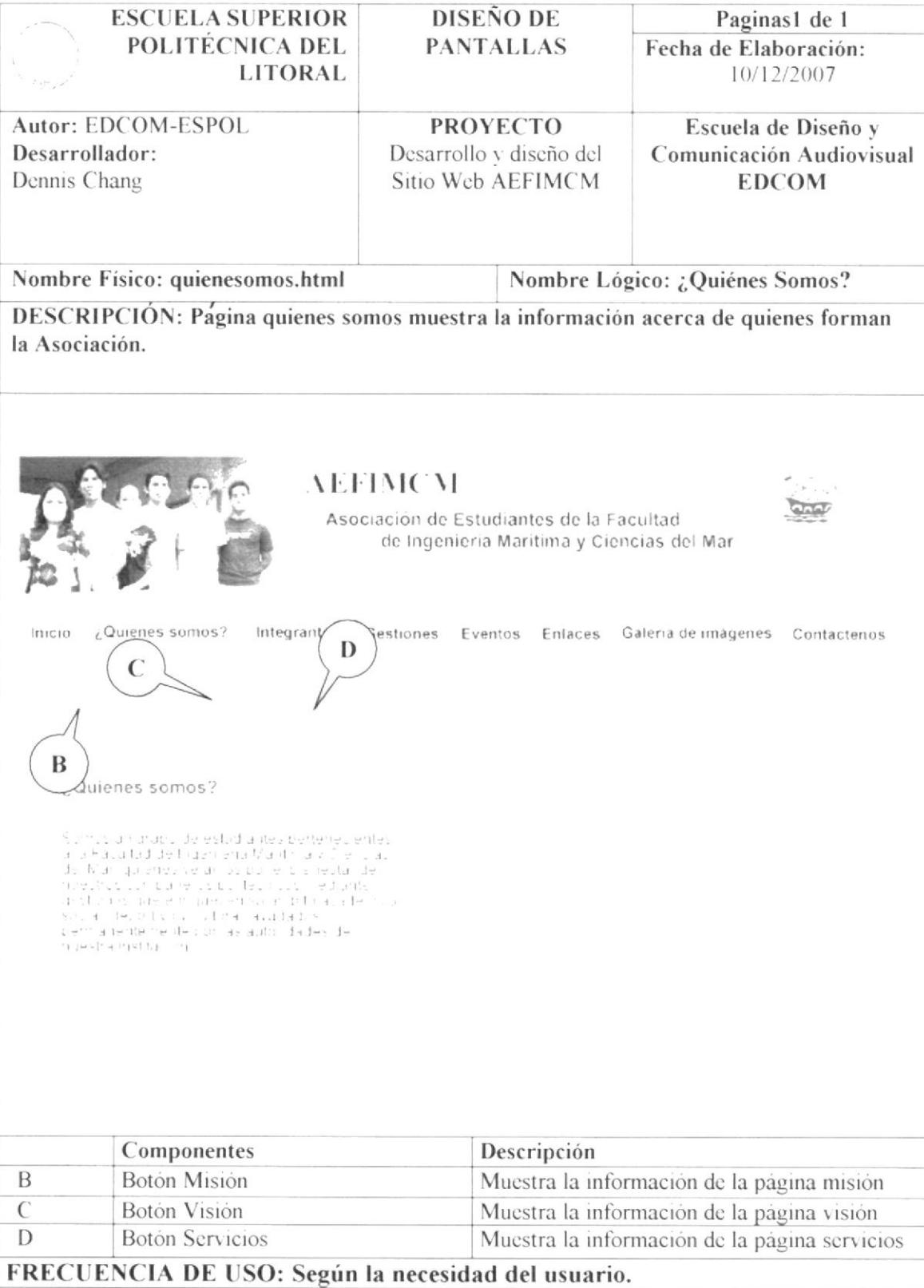

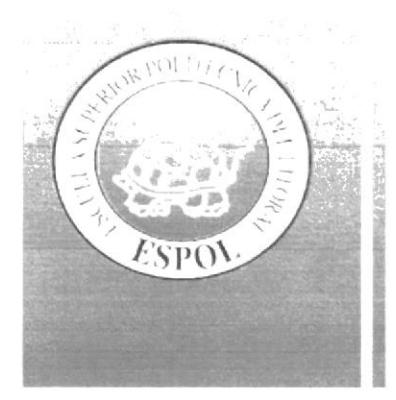

# CAPÍTULO 3

 $\mathcal{L}_{\mathbf{a}}^{(1)}$  , and  $\mathcal{L}_{\mathbf{a}}^{(2)}$ 

 $\label{eq:2.1} \begin{array}{cc} \mathcal{F} & & \\ & \mathcal{F}^{\mu\nu} & \\ & \mathcal{F}^{\mu\nu} & \\ \end{array}$ 

**DISEÑO DEL SITIO Y ANÁLISIS SITUACIONAL** 

#### DISEÑO DEL SITIO Y ANÁLISIS COMUNICACIONAL  $\overline{3}$ .

## 3.1 DESCRIPCIÓN DEL DISEÑO DEL SITIO

## **3.1.1 CABECERA**

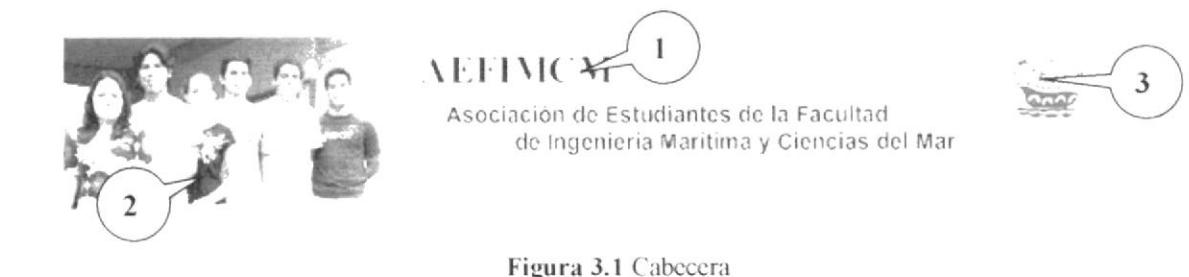

1. Nombre.- El nombre de AEFIMCM con forma animada de máquina de escribir, con la aparición de su significado.

- 2. Banner Animado.-Se encuentra en la parte superior, que cambiará de imágenes.
- 3. Isotipo (Asociación de estudiantes de la Facultad de Ingeniería Marítima y Ciencias del Mar).- Está ubicado en la parte derecha de la cabecera para que de esta manera lo visualice al momento de ingresar al portal.

# **3.1.2 MENÚ PRINCIPAL**

El menú principal está ubicado en la parte superior de la pantalla después del nombre de la Asociación, fácil de navegar, que se despliega en su mayor parte al pasar el mouse sobre el link a escoger, a su vez lo que es desplegable cambia de color al pasar el mouse.

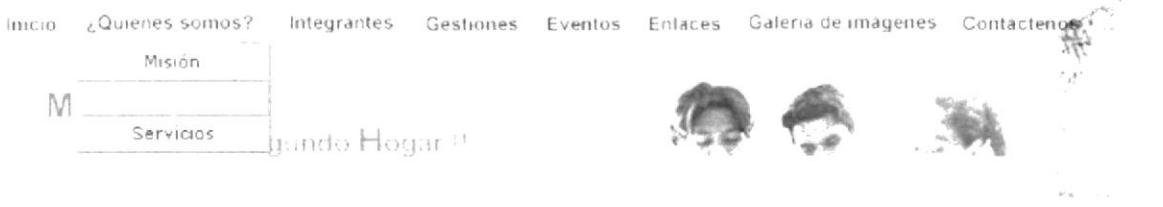

Figura 3.2 Menú Principal

## **3.1.3 CONTENIDO PRINCIPAL**

Los colores, son un factor muy importante en la página, porque se escogió basándose en la funcionalidad y limpieza del sito Web de la AEFIMCM y principalmente en los colores del logotipo de la Asociación y la Facultad que son colores fríos relacionándolos con el ámbito científico y maritimo.

En la parte central de la página principal consta de un contenido gráfico de tendencia light, con una fotografía referente a los estudiantes a la Facultad de Ciencias Maritimas v del Mar

Muchi: Mas que Tu Segundo Hogar !!

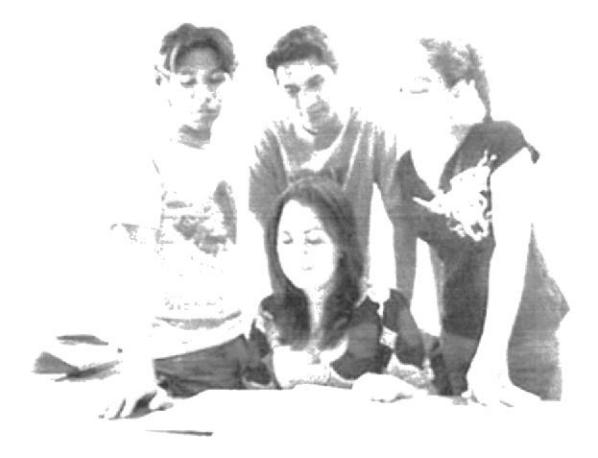

Figura 3.3 Imagen Promocional

# 3.1.4 PIE DE PÁGINA

En la parte inferior de la pagina se encuentra un bloque de datos que corresponden a las direcciones de la AEFIMCM tanto de Las Peñas como la Prosperina, y el nombre del diseñador del sitio

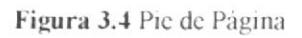

# 3.1.5 TAMAÑO DE LA PÁGINA

La página estará ubicada en el centro, tiene una resolución de 700, pixeles de ancho y 500 pixeles de largo, tamaño fijo para el contenido del sitio web.

El sitio constará del menú principal que le ayudará en todo momento para la fácil navegación. El sitio está diseñado para navegar con una resolución óptima de 1024x768 en navegador (Explorer 6, Firefox, etc.).

RIF

### 3.2 DESCRIPCIÓN DEL DISEÑO DE PANTALLA INICIO-**CROMÁTICA Y TIPOGRAFÍA**

### 3.2.1. INTERFAZ DE LA PÁGINA PRINCIPAL

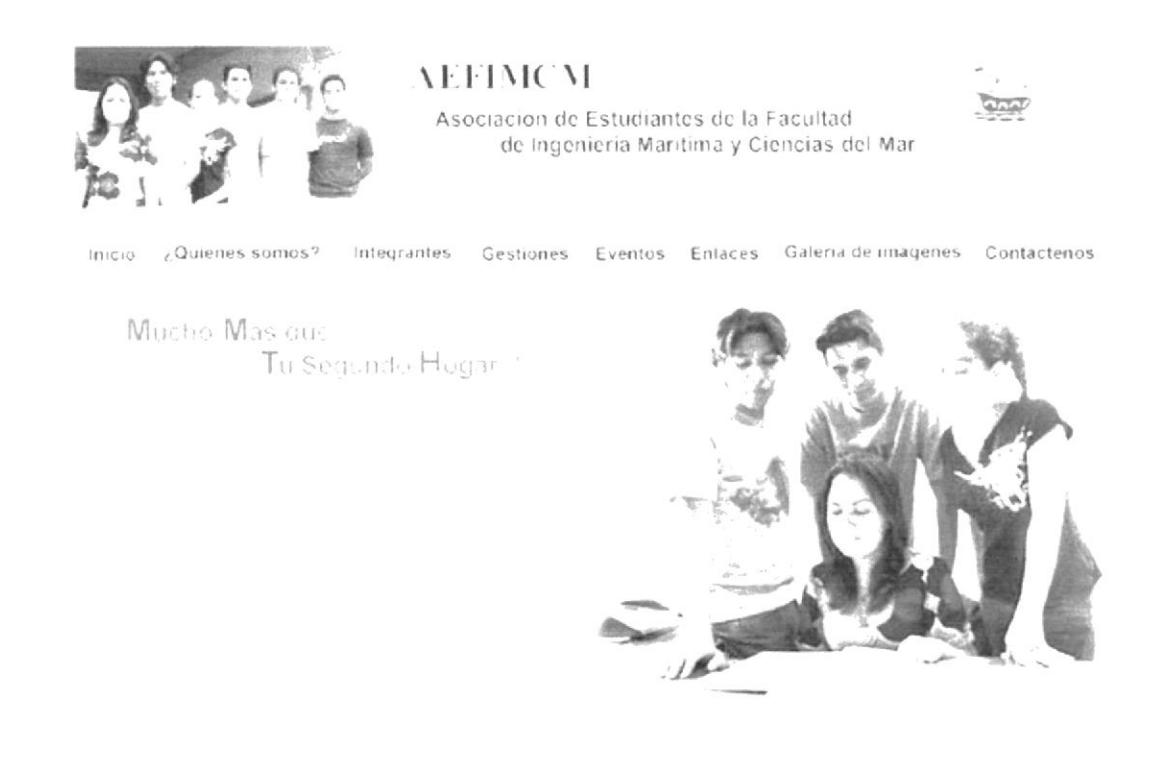

Figura 3.5 Página Inicio

La interfaz de la Página Principal está básicamente estructurada por una cabecera principal, un menú con acceso a todas las secciones del sitio, una gráfica central de presentación y un pie de página con los datos de la AEFIMCM.

## 3.2.2. CROMÁTICA DE LA PÁGINA PRINCIPAL

Los colores, son un factor muy importante en la página, porque se escogió basándose la funcionalidad y limpieza del sito Web de la AEFIMCM y principalmente en los colores del logotipo de la Asociación y la Facultad que son colores fríos relacionándo con el ámbito científico y marítimo.

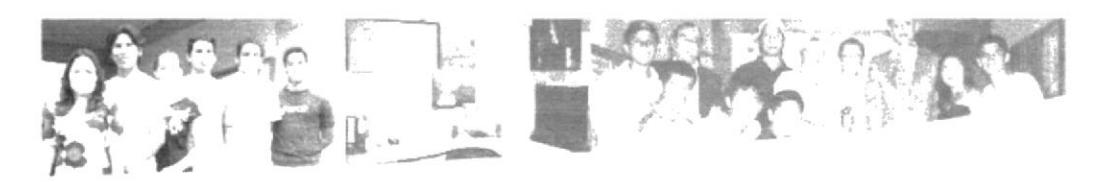

Inicio ¿Quienes somos? Integrantes Gestiones Eventos Enfaces Galeria-de-imagenes Contacterios

Figura 3.6 Cabecera Original

### Cabecera Original

### #29ABE2

Opacidad: 100%  $R: 41$  $G: 171$ **B**: 226

##000066 Opacidad: 100%  $\overline{\mathsf{R}}$ : 0  $G: 0$ B: 102

### #999999

Opacidad: 100%  $R: 153$  $G: 153$ B: 153

### 3.2.3. FUENTES UTILIZADAS

Para la realización del sitio se consideraron las siguientes fuentes en tamaño detalladas a continuación:

### Menúes Principales

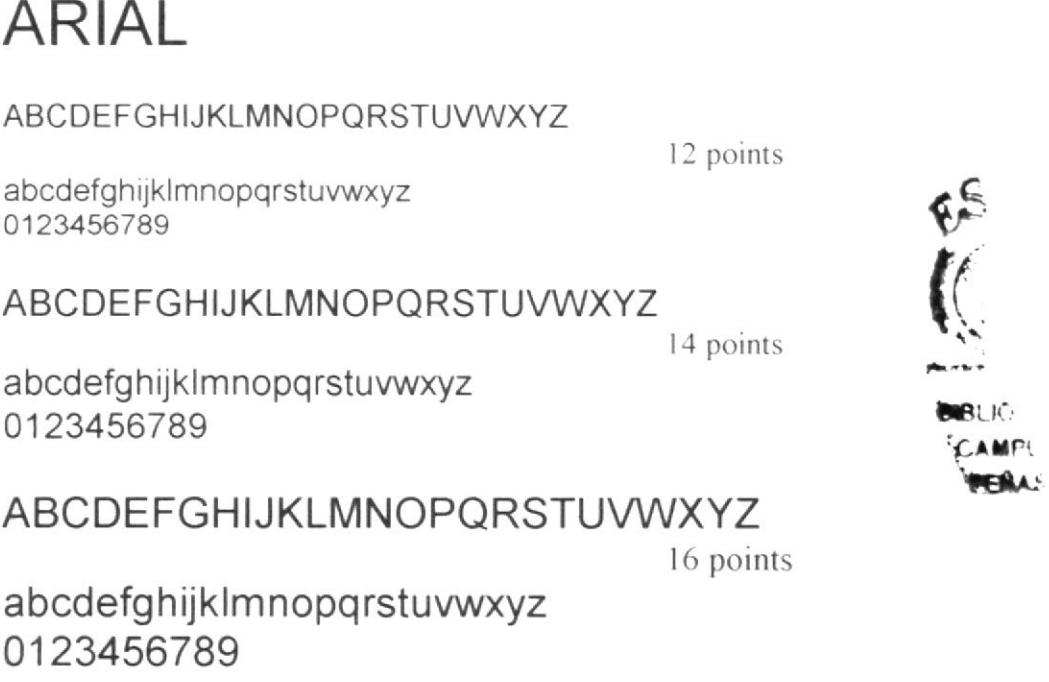

# ABCDEFGHIJKLMNOPQRSTUVWXYZ

22 points

# abcdefghijklmnopgrstuvwxyz 0123456789

Información General:

# **ARIAL REGULAR**

ABCDEFGHIJKLMNOPQRSTUVWXYZ

abcdefghijklmnopgrstuvwxyz 0123456789

ABCDEFGHIJKLMNOPQRSTUVWXYZ

abcdefghijklmnopgrstuvwxyz 0123456789

ABCDEFGHIJKLMNOPORSTUVWXYZ

14 points

10 points

12 points

abcdefghijklmnopgrstuvwxyz 0123456789

سنقفته

### 3.2.4. ESTÁNDARES DE FORMATOS DE IMAGEN PRINCIPAL

Imagen Principal.- Es la que se encuentra ubicada en la parte central, tiene una medida de 700 X 282 pixeles y es la foto de un grupo de estudiantes de la Asociación de la Facultad de Ingeniería Mar.

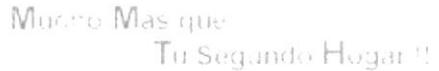

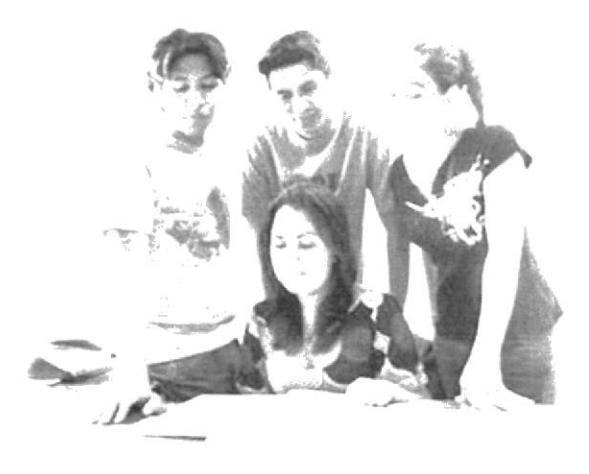

Figura 3.7 Imagen principal del Inicio

Banner.- Tiene una medida principal de 700 pixeles por 116 pixeles, dentro de este consta el logo del Liceo Naval Jambeli y de la Armada Nacional y las imágenes van cambiando.

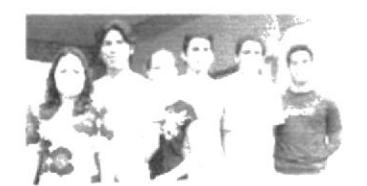

### **AEFIMCM**

Asociación de Estudiantes de la Facultad de Ingenieria Maritima y Ciencias del Mar

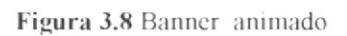

Isotipo AEFIMCM.- Se encuentra en la parte superior ubicado en el lado superior izquierdo del banner.

Las medidas para la imagen son de 62 X 63 pixeles como se detalla en el gráfico.

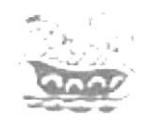

Figura 3.9 Isotipo AEFIMCM

Menú Principal.-Están en la parte inferior del encabezado, que al pasar el Mouse sobre ciertos links se despliega un submenú y cambia de color cada link.

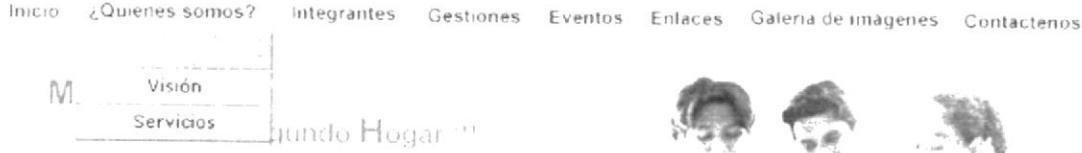

Figura 3.10 Imagen Menú Principal

 $\operatorname{BR}_{\operatorname{GL}(1)}$  in the set  $\ell = g^{-\mu = \mu}$  .

 $\mathcal{B}(\mathcal{R})$ 

alated

### 3.3 DESCRIPCIÓN DEL DISEÑO-CROMÁTICA Y TIPOGRAFÍA DE LAS PÁGINAS INTERIORES

#### PÁGINA INTERIOR (BOTÓN 3.3.1. INTERFAZ DE  $L_A$ ¿QUIÉNES SOMOS?)

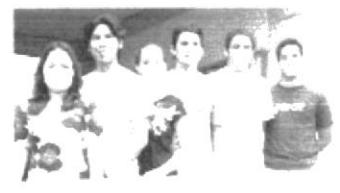

**AEFIMCM** 

Asociación de Estudiantes de la Facultad de Ingenieria Maritima y Ciencias del Mar

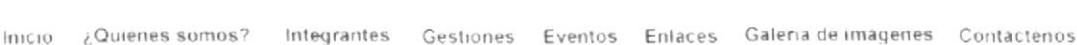

, Quienes somos?

Form sum that the established experience in the standard delayer energy and the second of the second the Marina pressure and the second of the second of the second of the second of the second of the second of the second o

Figura 3.11 Página Interior del Botón ¿Quiénes somos?

La interfaz de la pagina ¿Quienes Somos? estará conformada por la cabecera principal una barra de menú con acceso a las demás partes del sitio, un submenú que dará decesso a las páginas internas del boton ¿Quiénes Somos? y un pie de página que indicarà los Norwale in Links datos de la Asociación.

> **SIBLIOTECA** A.M.P<sub>LIS</sub>

### **DESCRIPCIÓN DEL DISEÑO DE LA PÁGINA INTERIOR**  $3.3.1.1.$ (BOTÓN : QUIÉNES SOMOS?)

El diseño interior de la página ¿Quiénes Somos? tiene una estructura limpia en su diagramación, con una barra de menú que dará acceso a la información de dicho botón y bajo la misma se presentará la información requerida, a su vez este diseño estará acompañado de una secuencia de imágenes haciendo referencia al tema.
#### CROMÁTICA DE LA PÁGINA INTERIOR (BOTÓN  $3.3.1.2.$ ¿QUIÉNES SOMOS?)

Los colores, son un factor muy importante en la página, porque se escogió basándose en la funcionalidad y limpieza del sitio AEFIMCM y principalmente en los colores de logotipo de la Asociación que son colores fríos y van con la imagen de la Facultad.

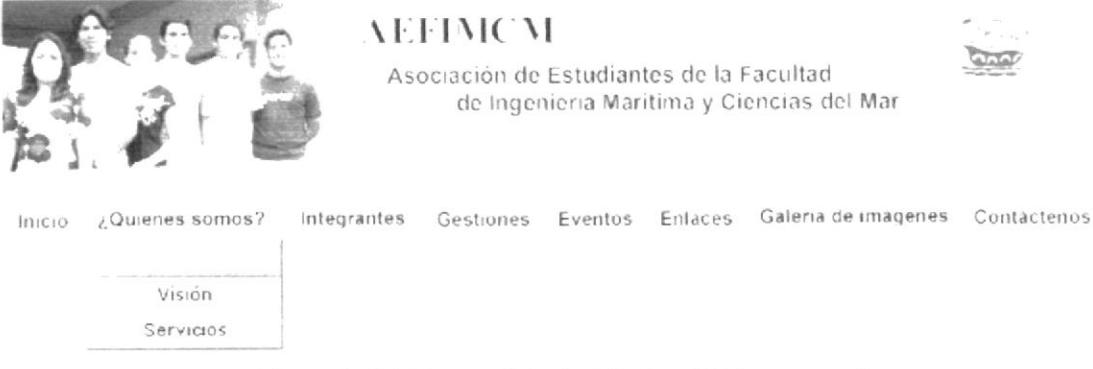

Figura 3.12 Cabecera Principal Botón ¿Quiénes somos?

# Cabecera Original

## #29ABE2

Opacidad: 100%  $R:102$  $G: 153$ **B**: 204

## ##000066

Opacidad: 100%  $R:0$  $G: 0$ B: 102

## #999999

Opacidad: 100% R: 153  $G: 153$  $B: 153$ 

## #339999

Opacidad: 100%  $R: 51$  $G: 153$ B: 153

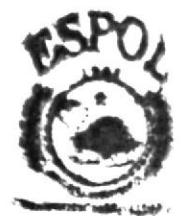

ዓልጉስሮዶር ፣ 点案開発は **PENAS** 

En la pantalla predomina el tono celeste, azul y plomo para que sea rápida la recepción de la información, dentro de este botón se activa un menú desplegable que cambia de color al pasar el mouse sobre cada link en las subpáginas misión, visión, y servicios. 'Iambién en el interior de esta página se tendrá Ia opción de poder entrar a estas subpáginas utilizando una barra que contiene los mismos links del menú desplegable

Figura 3.13 Barra de links a subpágina de la página ¿Quiénes somos?

# 3.3.1.3. FUENTES UTILIZADAS

Para la realización de este menú desplegable ¿Quiénes somos? y barra de links se considero la siguiente fuente en tamaño detalladas a continuación:

Menú desplegable ¿Quiénes somos? Arial Regular ABCDEFGHIJKLMNOPORSTUVWXYZ

11 points

Abcdefgh ijklmnopqrstuvwxyz 0123456789

lnformación General de las páginas ARIAL REGULAR **ABCDEFGHIJKLMNOPQRSTUVWXYZ** 

'12 points

Abcdefghijklmnopqrstuvwxyz 0123456789

Se ha utilizado un tono azul para resaltar Ios titulos de las páginas, en un color para web #339999.

En todas las páginas del botón ¿Quiénes somos? se manejará el mismo esquema de diseño para mantener homogeneidad, armonia y una misma linea gráfica que complementa con la de inicio.

# 3.3.1.4. ESTÁNDARES DE FORMATOS DE IMAGEN PRINCIPAL

Esta página contiene infbrmación ubicada al lado izquierdo y derecho con una medida de 720x288 pixeles.

#### **BOTÓN MISIÓN**  $3.3.1.5.$

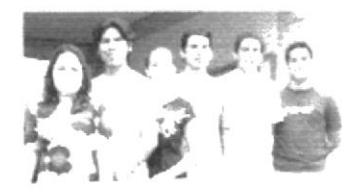

**AEFIMCM** 

Asociacion de Estudiantes de la Facultad de Ingenieria Maritima y Ciencias del Mar

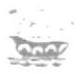

Integrantes Gestiones Eventos Enlaces Galeria-de-imágenes Contactenos Inicio ¿Quienes somos?

#### Mision

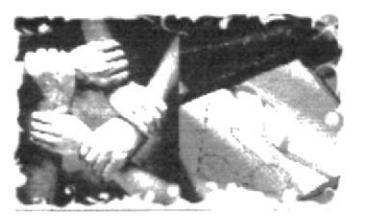

Figura 3.14 Página interior Botón ¿Quiénes somos? (Misión)

En esta página mostrará información referente a la misión que tiene la AEFIMCM. Con una barra de links ubicada en la parte superior del recuadro de información, la barra contiene los siguientes links:

- Visión
- **Servicios**

 $\tilde{\mathcal{L}}$  $\ddot{\cdot}$ 

#### **BOTÓN VISIÓN**  $3.3.1.6.$

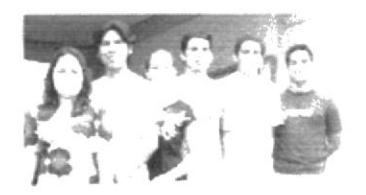

Inicio ¿Quienes somos?

**AEFIMCM** 

Asociacion de Estudiantes de la Facultad de Ingenieria Maritima y Ciencias del Mar

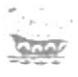

Integrantes Gestiones Eventos Enlaces Galeria-de-imágenes Contactenos

#### Vision

Second de la proviacional de la proviación de la proviación de la proviación de la proviación de la proviación de la proviación de la proviación de la proviación de la proviación de la proviación de la proviación de la pr

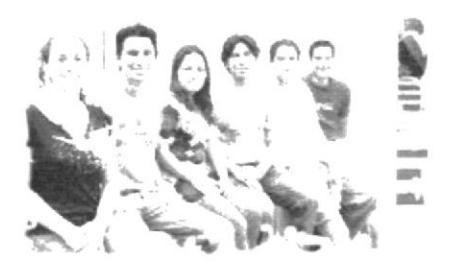

Figura 3.15 Página Interior Botón ¿Quiénes somos? (Visión)

En esta página se mostrará información sobre la Visión de la AEFIMCM. Con una barra de links ubicada en la parte superior del recuadro de información, la barra contiene los siguientes links:

- Misión
- **Servicios**  $\bullet$

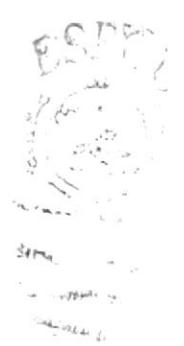

#### **BOTÓN SERVICIOS**  $3.3.1.7.$

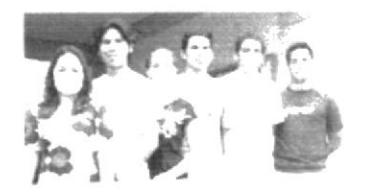

¿Quienes somos?

**AEFIMCM** 

Asociación de Estudiantes de la Facultad de Ingenieria Maritima y Ciencias del Mar

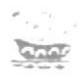

Integrantes Gestiones Eventos Enlaces Galeria-de-imágenes Contacterios

#### Servicios

 $<sub>111</sub> <sub>10</sub>$ </sub>

Computadoras con Internet para el uso de<br>estudiante para la realización de tareas Inicres unes biny color. - Implementos deportivos, palunes de basket<br>volley el ndor - tableros de aledrez y tenis de<br>mesa venta de suministros de otiuna.

Figura 3.16 Página Interior Botón ¿Quiénes somos? (Servicios)

En esta página se mostrará información de los diferentes servicios que presta la AEFIMCM. Con una barra de links ubicada en la parte superior del recuadro de información, la barra contiene los siguientes links:

- Misión
- Visión

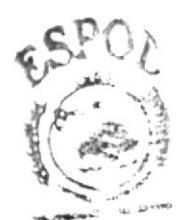

**SHOULD THEIL U. WARRIOT** supported.

#### (BOTÓN **PÁGINA INTERIOR 3.3.2. INTERFAZ** DE.  $LA$ **INTEGRANTES**

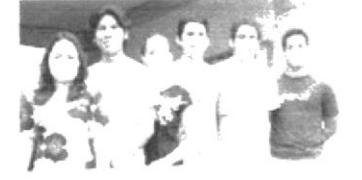

ip)

## **AEFIMCM**

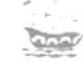

Contactenos

Asociacion de Estudiantes de la Facultad de Ingenieria Marítima y Ciencias del Mar

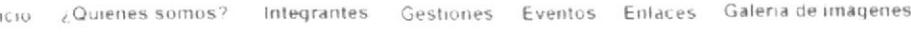

# Integrantes de la AEFIMCM

Contruça te de los estudiantes que integran la Asociación de<br>establantes de la Racaltad de Ingenie la Mantina y Ciencias del Ma<br>se presenta el siguiente i stado

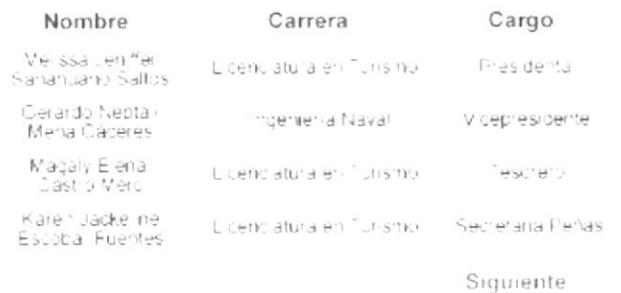

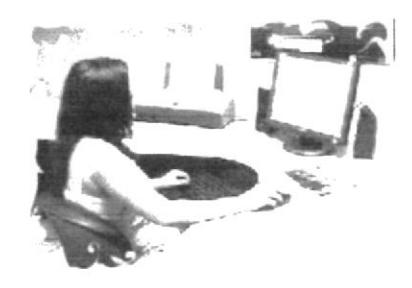

Figura 3.17 Página Interior Botón Integrantes

La interfaz de la página Integrantes estará conformada por la cabecera principal, una barra de menú con acceso a las demás partes del sitio, dos links que darán acceso a la página de Rep. Est. De la AEFIMCM a Consejo Directivo y Rep. Est. De la AEFIMCM a Consejo Politécnico, un contenido con la información seleccionada, y finalmente un pie de página con los datos referentes a la Asociación.

### DESCRIPCIÓN DEL DISEÑO DE LA PÁGINA INTERIOR  $3.3.2.1.$ (BOTÓN INTEGRANTES)

El diseño interior de la página Integrantes tiene una estructura limpia y correctamente proporcionada por la cantidad de información que contiene, además dicho diseño estará acompañado de una secuencia de imágenes preestablecidas.

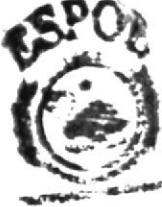

BURNER TO HILL

# 3.3.2.2. CROMÁTICA DE LA PÁGINA INTERIOR (BOTÓN **INTEGRANTES**

Esta página contiene un menú desplegable al colocar el mouse sobre el botón integrantes, y en este tipo de páginas se ha querido dar una variedad de banner en parte interna para las páginas de integrantes y representantes, es por eso que se ha empleado una imagen de banner para cada nivel. Esta varía de acuerdo al cambio de link.

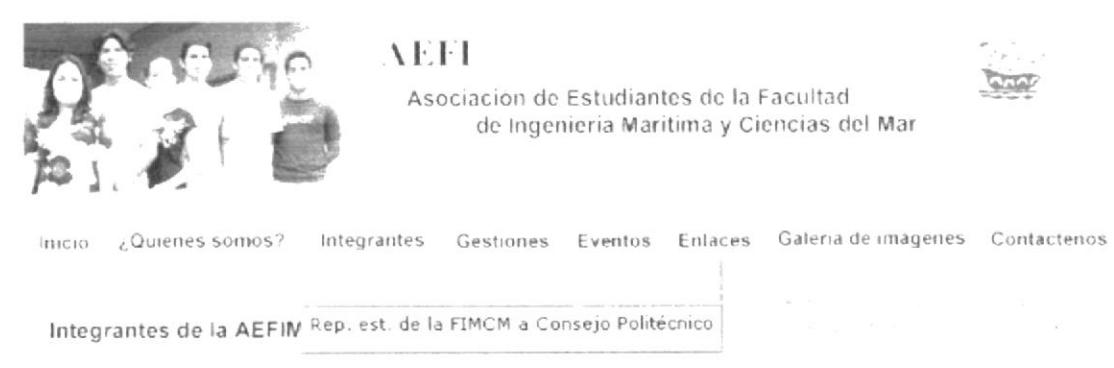

Figura 3.18 Cabecera Principal Botón Integrantes

# Cabecera Original

## #29ABE2

Opacidad: 100% R: 102  $G: 153$ B: 204

# ##000066

Opacidad: 100%  $R:0$  $G: 0$ B: 102

## #999999

Opacidad: 100%  $R: 153$  $G: 153$ B: 153

# #339999

Opacidad: 100%  $R:51$  $G: 153$  $B: 153$ 

 $\frac{1}{2}$ 

#### $3.3.2.3.$ **FUENTES UTILIZADAS**

Para la realización del menú desplegable Integrantes y los links presentes se consideró la siguiente fuente en tamaño detalladas a continuación:

# Menú desplegable Integrantes

**Arial Regular** ABCDEFGHIJKLMNOPQRSTUVWXYZ

11 points

Abcdefghijklmnopqrstuvwxyz 0123456789

## Información General de las páginas **ARIAL REGULAR** ABCDEFGHIJKLMNOPQRSTUVWXYZ

12 points

Abcdefghijklmnopgrstuvwxyz 0123456789

# **Botones de Anterior y siguiente ARIAL BOLD** ABCDEFGHIJKLMNOPQRSTUVWXYZ

14 points

# Abcdefghijklmnopgrstuvwxyz 0123456789

Se ha utilizado un tono azul para resaltar los títulos de las páginas, en un color para web #339999.

Los links referentes a los Rep. Est. de la AEFIMCM a Consejo Politécnico y Rep. Est. de la AEFIMCM a Consejo Directivo, están visualizados con una Tipografia de 11 puntos, con color para web #006699, para así tener una armonía cromática en todas páginas de esta sección.

En todas las páginas del botón integrantes se manejará el mismo esquema de diseño para mantener homogeneidad, armonía y una misma línea gráfica que complementa con el inicio

#### **ESTÁNDARES DE FORMATOS DE IMAGEN**  $3.3.2.4.$ PRINCIPAL)

Esta página contiene información ubicada al lado izquierdo y derecho con una medida de 720x288 pixeles.

 $\sim$ 

#### **BOTÓN INTEGRANTES**  $3.3.2.5.$

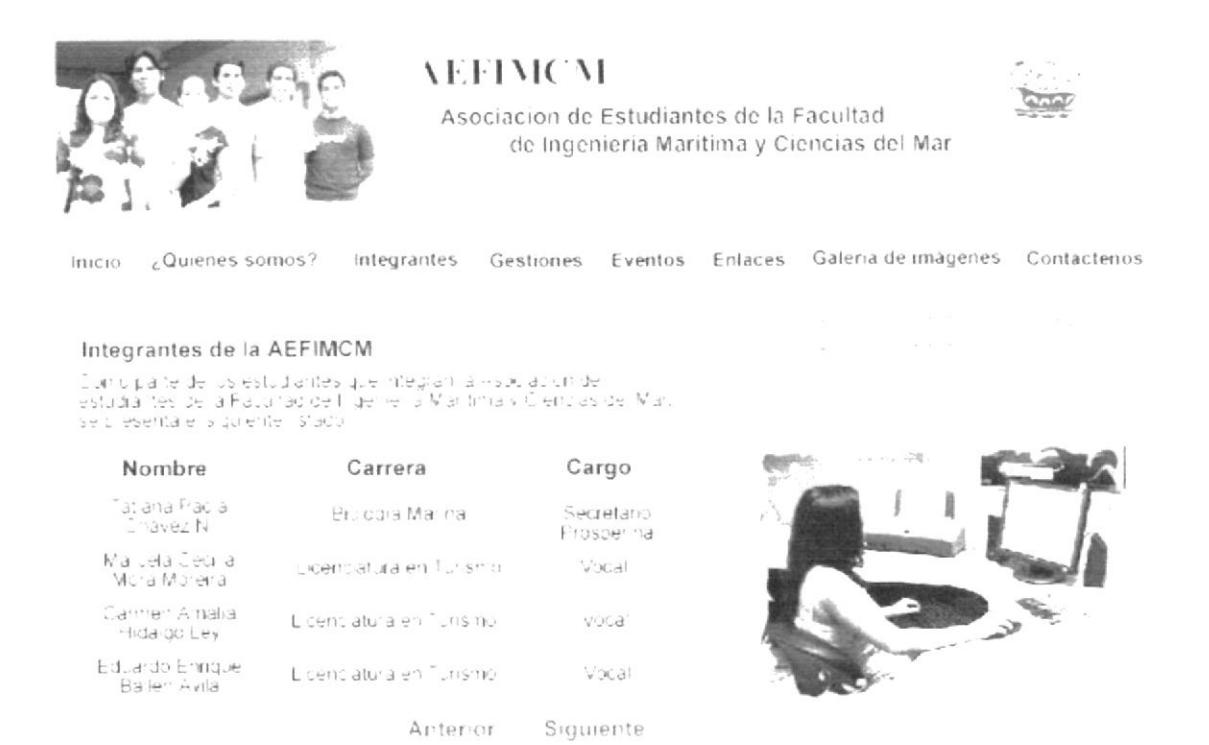

Figura 3.19 Página Interior del Botón Integrantes

En esta página se mostrará información relacionado al listado de estudiantes que conforman la directiva de la AEFIMCM, desde el Secretario en Prosperina hasta los vocales.

 $\epsilon$  .

À

#### **BOTÓN INTEGRANTES**  $3.3.2.6.$

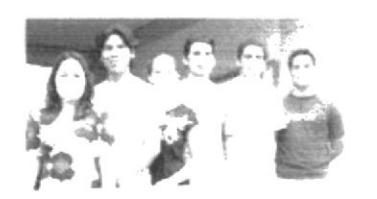

Asociación de Estudiantes de la Facultad de Ingenieria Maritima y Ciencias del Mar

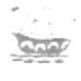

Inicio ¿Quienes somos? Integrantes Gestiones Eventos Enlaces Galeria de imágenes Contacterios

### Integrantes de la AEFIMCM

Cunicipa te de l'Islestudiantes que integran la Assuración de<br>estudiantes de la Pauultacide frigene la Maritima y Ciencias del Mari<br>se cliesenta el siguiente i stadu

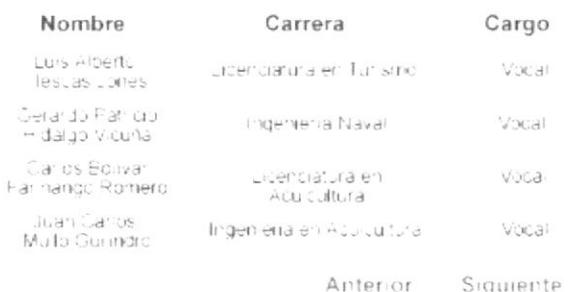

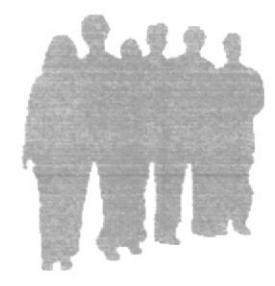

Figura 3.20 Página Interior del Botón Integrantes

En esta página se mostrará información del listado de todos los vocales que forman parte de la AEFIMCM.

> $\frac{a}{\sqrt{2}}\left(1-\frac{a}{\sqrt{2}}\right)=-\frac{a}{\sqrt{2}}.$  $\mathcal{L}(\mathcal{K}_0)$  ,  $\mathcal{L}(\mathcal{L}_0)$

#### BOTÓN REP. EST. DE LA AEFIMCM A CONSEJO  $3.3.2.7.$ **DIRECTIVO**

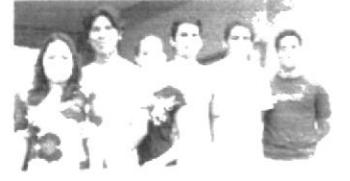

**AEFIMC** 

Asociación de Estudiantes de la Facultad de Ingenieria Maritima y Ciencias del Mar

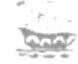

Integrantes Gestiones Eventos Enlaces Galeria-de-imagenes Contactenos Inicio ¿Quienes somos?

# Rep. Est. de la FIMCM a Consejo Directivo

Sur los estudiantes que recresentar a la Facultad de Ingenieria.<br>Maritima y Cleriulas del Marien e (Conseio Directivo).

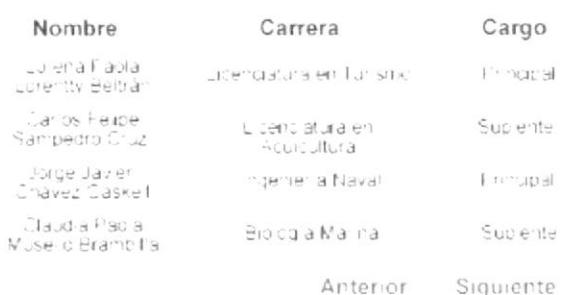

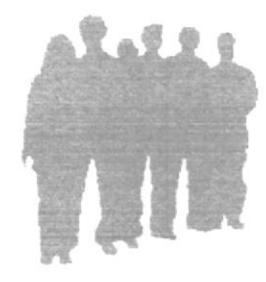

Figura 3.21 Página Interior del Botón Integrantes (Rep. Est. de La AEFIMCM a Consejo Directivo)

En esta página se mostrará información relacionado al listado de estudiantes de la FIMCM que representa ante el Consejo Directivo los cuales se inician desde el principal hasta el suplente.

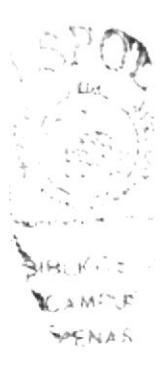

### BOTÓN REP. EST. DE LA AEFIMCM A CONSEJO  $3.3.2.8.$ **POLITÉCNICO**

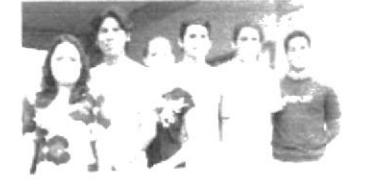

**AEFIMCM** 

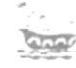

Asociación de Estudiantes de la Facultad de Ingenieria Maritima y Ciencias del Mar

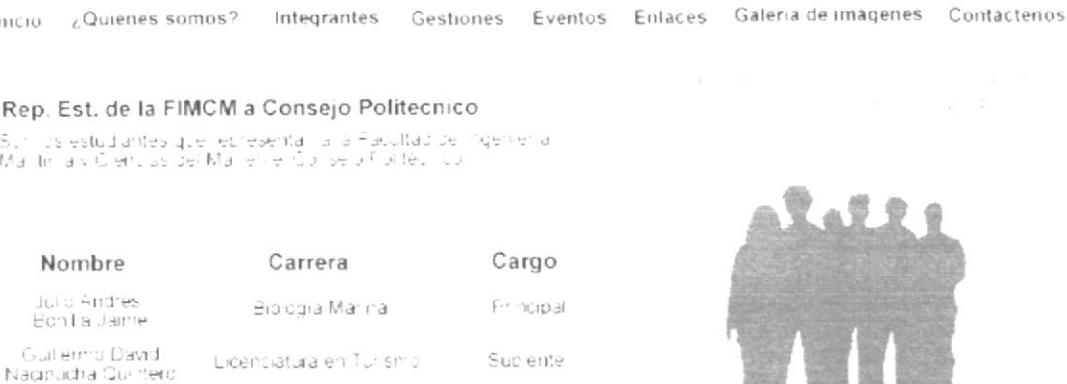

Anterior

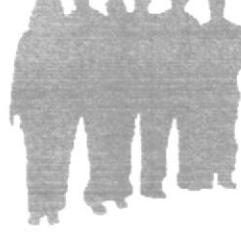

Figura 3.22 Página Interior del Botón Integrantes (Rep. Est. de La AEFIMCM a Consejo Politécnico)

En esta página se mostrará información relacionado al listado de estudiantes de la FIMCM que los representan ante el Consejo Politécnico, para lo cual constarán el principal y el suplente.

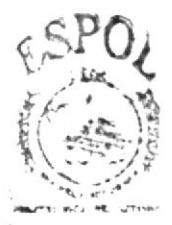

**BIBLICITEC** CAMPUR PENAS

# 3.3.3. INTERFAZ DE LA PÁGINA INTERIOR GESTIONES

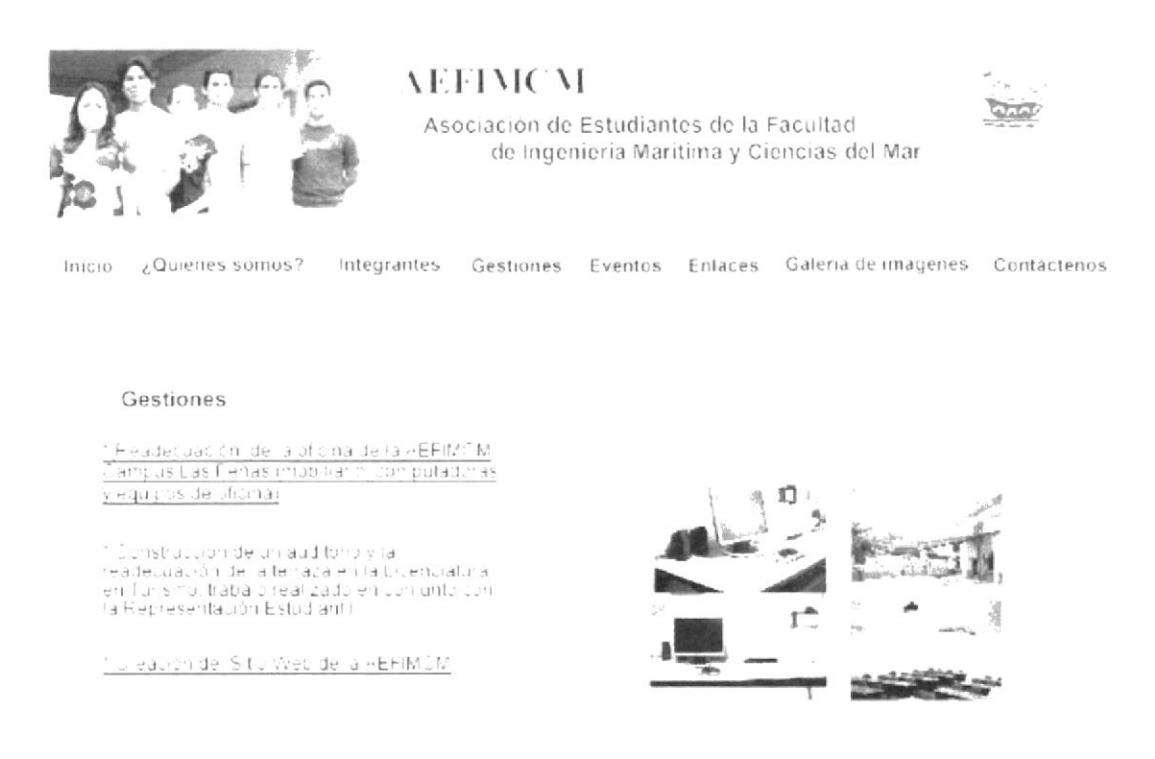

Figura 3.23 Interface Principal Boton Gestiones

La interfaz de la página Gestiones estará conformada por la cabecera principal, una barra de menú con acceso a las demás partes del sitio, un cuadro informativo con links a las diferentes gestiones y un pie de página que indicará los datos de la Asociación.

#### DESCRIPCIÓN DEL DISEÑO DE LA PÁGINA INTERIOR  $3.3.3.1.$ (BOTÓN GESTIONES)

El diseño interior de la página Gestiones tiene una estructura limpia en su diagramación, con un recuadro de información que presentará la información requerida sobre las gestiones, a su vez este diseño estará acompañado de una secuencia de imágenes haciendo referencia al tema.

#### CROMÁTICA DE LA PÁGINA INTERIOR (BOTÓN  $3.3.3.2.$ **GESTIONES**

En este tipo de páginas se ha querido dar una variedad de banner en parte interna para las páginas de integrantes y representantes, es por eso que se ha empleado una imagen de banner para cada nivel. Esta varia de acuerdo al cambio de link.

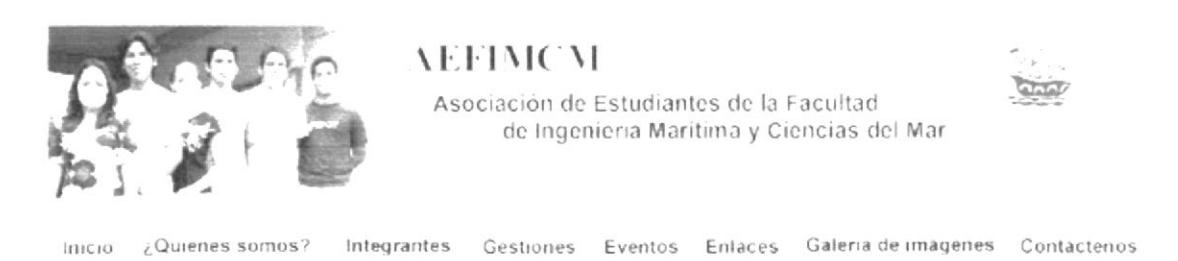

Figura 3.24 Cabecera Principal Botón Gestiones

# Cabecera Original

## #29ABE2

Opacidad: 100% R: 102  $G: 153$  $B: 204$ 

## ##000066

Opacidad: 100%  $R:0$  $G: 0$ B: 102

## #999999

Opacidad: 100% R: 153  $G: 153$ B: 153

Dentro de esta página se encuentra la información que se relaciona a las gestiones realizadas por la AEFIMCM, y a su vez la información que está subrayada posee un link a la información de dicha gestión. Estos links son:

 $\bullet$ 

- Readecuación de la oficina
- Creación del sitio Web

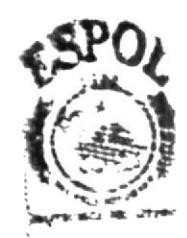

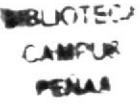

# Gestiones

\* Readecuación ideita oficina de la AEFIMOM Campus Las Peñas impolitario, computadoras y equipos de oficinal.

\* Construcción de un auditorio y la readecuación de la terraza en la Licenciatura en Turismo, trabajo realizado en conjunto con la Representación Estudiantil.

\* Creación del Sitio Web de la AEFIMCM

Figura 3.25 Información con links a subpáginas

# 3.3.3.3. FUENTES UTILIZADAS

Para la realización de la página de gestiones se consideró la siguiente fuente en tamaño detalladas a continuación:

## **Botón Gestiones**

Arial Regular ABCDEFGHIJKLMNOPORSTUVWXYZ 12 points Abcdefghijklmnopqrstuvwxyz 0123456789 Información General de las páginas

**ARIAL REGULAR** ABCDEFGHIJKLMNOPQRSTUVWXYZ

Abcdefghijklmnopqrstuvwxyz

12 points

# 3.3.3.4. ESTÁNDARES DE FORMATOS DE IMAGEN PRINCIPAL

Esta página contiene información ubicada al lado izquierdo y derecho con una medida de 720x288 pixeles.

#### LINK A READECUACIÓN DE OFICINA  $3.3.3.5.$

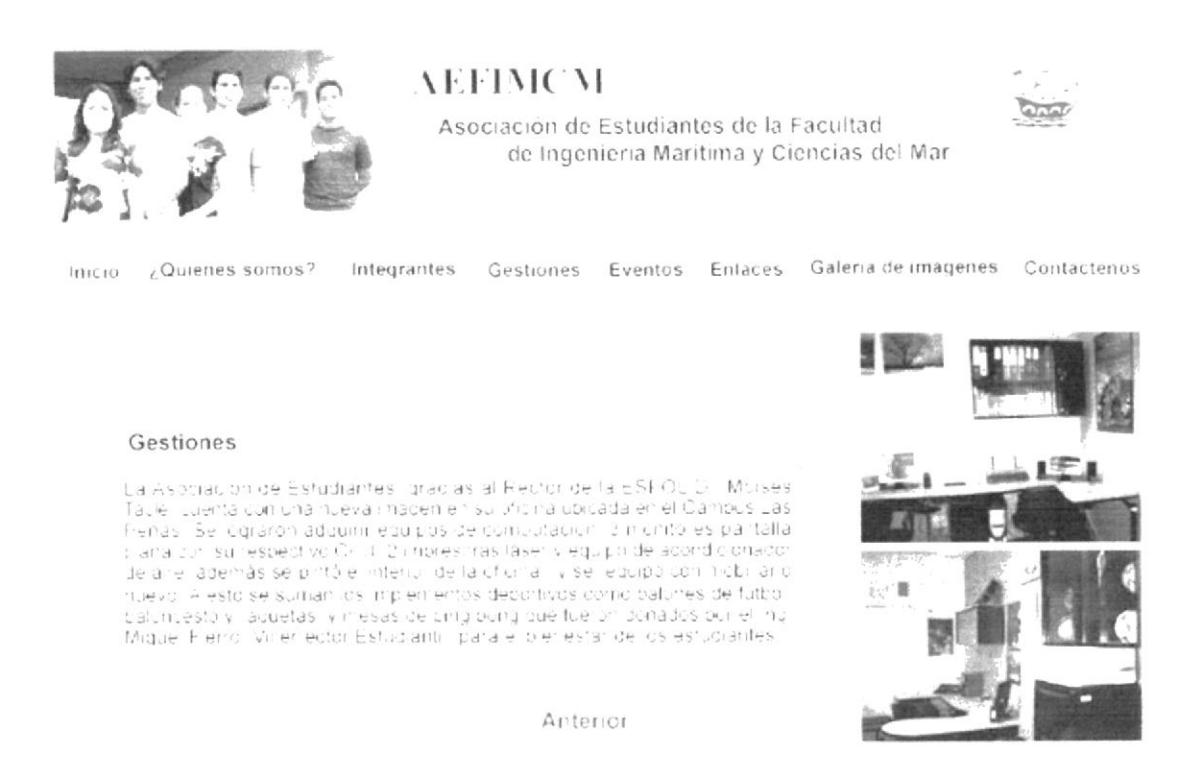

Figura 3.26 Página Interior del Botón Gestiones (Readecuación de Oficina)

En el contenido de la página de gestiones-readecuaciones de oficina, se encontrará toda la información acerca de la nueva imagen de las instalaciones de la oficina de la **AEFIMCM.** 

#### **LINK A GESTIONES DE SITIO WEB** 3.3.3.6.

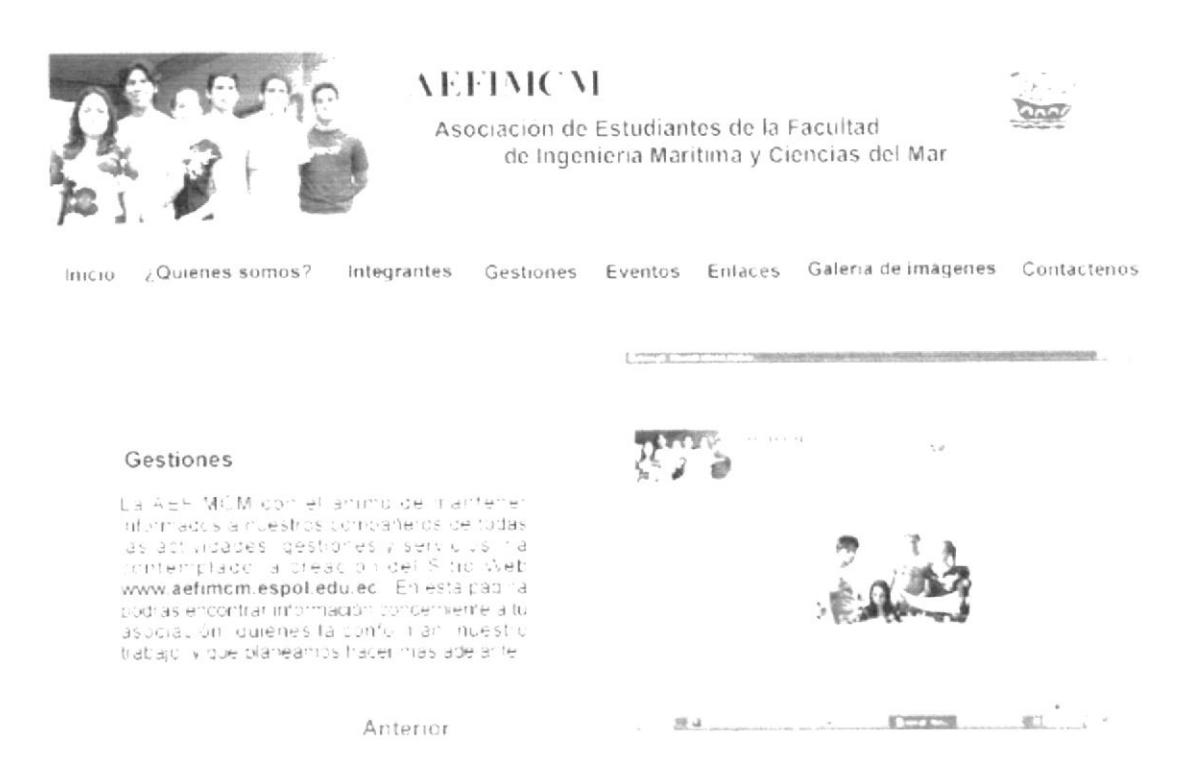

Figura 3.27 Página Interior del Botón Gestiones (Gestiones de sitio web)

En el contenido de la página de gestiones-Creación del sitio Web de la AEFIMCM, se encontrará toda la información acerca del contenido del sitio Web AEFIMCM.:

 $\frac{1}{2}$  ,  $\frac{1}{2}$  $\sim$  $\sigma = \kappa$  $\Xi_{\mathcal{N}}$  is A.f.

# 3.3.4. INTERFAZ DE LA PÁGINA INTERIOR EVENTOS

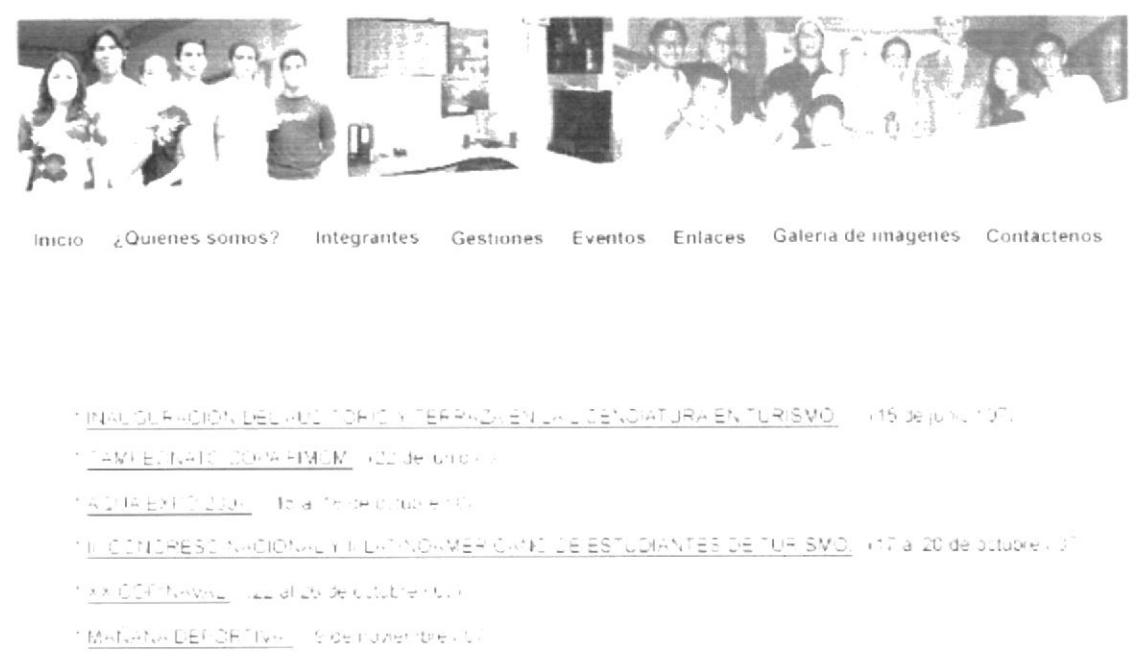

TIMEPHACHLIALES LOC

Figura 3.28 Página Interior del Botón Eventos

La interfaz de la página Eventos estará conformada por la cabecera principal, una barra de menú con acceso a las demás partes del sitio, un grupo de links para acceder a la información de cada evento y el pie de página con los datos de la AEFIMCM.

#### DESCRIPCIÓN DEL DISEÑO DE LA PÁGINA INTERIOR  $3.3.4.1.$ **(BOTÓN EVENTOS)**

El diseño de la página de Eventos tiene una diagramación limpia con un pequeño diseño decorativo y de fácil acceso al usuario a través de links a cada evento realizado en la asociación.

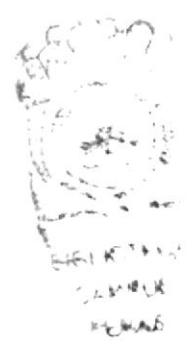

### **CROMÁTICA DE LA PÁGINA INTERIOR (BOTÓN**  $3.3.4.2.$ **EVENTOS**)

El acceso a la página de Eventos es de ingreso directo dando clic en el botón con el mismo nombre

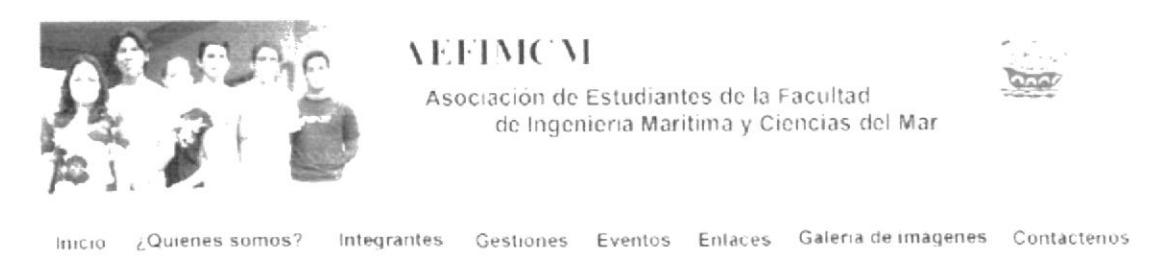

Figura 3.29 Cabecera Principal Botón Eventos

# Cabecera Original

## #29ABE2

Opacidad: 100% R: 102  $G: 153$  $B: 204$ 

# ##000066

Opacidad: 100%  $R:0$  $G: 0$  $B:102$ 

# #999999

Opacidad: 100% R: 153  $G: 153$  $B: 153$ 

BH6LKTL CAMPUS  $M_{\rm F, M, 4}$ .

Dentro de esta página se encuentra la información referente a los diversos eventos que se han realizado por la AEFIMCM, y a su vez la información que está subrayada posee un link a la información de dicho evento. Estos links son:

- · Inauguración del auditorio y terraza en la Licenciatura en Turismo.
- Campeonato Copa FIMCM.
- AQUA EXPO 2007  $\bullet$
- III Congreso Nacional y II Latinoamericano de Estudiantes de Turismo.
- XX Copinaval.  $\bullet$
- Mañana Deportiva.  $\bullet$
- Interfacultades 2007.

INAUGURACION DEL AUJULINICO ERRAZA EN LA LIGENCIATURA EN "URISMO\_ INTSIDE junio 20

Cavaginatic 2004 FIMOM, localle una 13

A 1 (A EX) (0 Lite) - follow felders busine

1. CONDRESCINATIONAL YILLOCANOANER CANDIDE ESTUDIANTES DE THRISMO IL 17 a. 20 de octubre : 2

ex [24 (two-c)] all all be cutable (0) (

Minfanter DEPORTIVA - Indenturer, ble 107

thright and sues lest

Figura 3.30 Información con links a subpáginas

#### **FUENTES UTILIZADAS**  $3.3.4.3.$

Para la realización de la página de eventos se consideró la siguiente fuente en tamaño detalladas a continuación:

## **Botón Eventos**

Arial Regular ABCDEFGHIJKLMNOPQRSTUVWXYZ 12 points Abcdefghijklmnopgrstuvwxyz 0123456789 Información General de las páginas **ARIAL REGULAR** ABCDEFGHIJKLMNOPQRSTUVWXYZ 11 points Abcdefghijklmnopqrstuvwxyz 0123456789 **ARIAL REGULAR** ABCDEFGHIJKLMNOPORSTUVWXYZ 12 points Abcdefghijklmnopqrstuvwxyz 0123456789

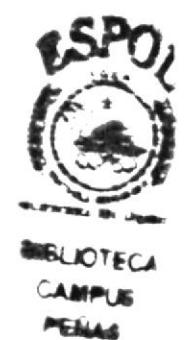

3.3.4.4. ESTÁNDARES DE FORMATOS DE IMAGEN PRINCIPAL

Esta página contiene información ubicada al lado izquierdo y derecho con una medida de 720x288 pixeles.

#### **INAUGURACIÓN DEL AUDITORIO** Y  $3.3.4.5.$ LINK A TERRAZA EN LA LICENCIATURA EN TURISMO

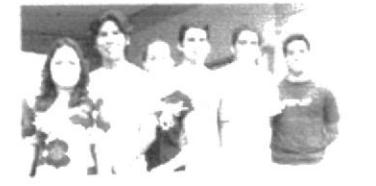

Asociación de Estudiantes de la Facultad de Ingenieria Maritima y Ciencias del Mar

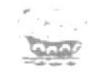

Inicio ¿Quienes somos?

Integrantes

Gestiones Eventos Enlaces Galeria de imágenes Contacterios

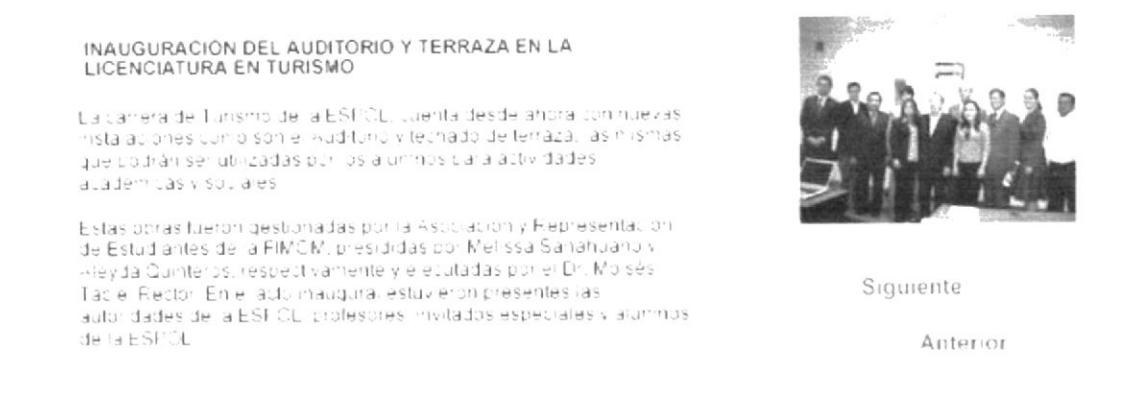

Figura 3.31 Página Interior del Botón Eventos (Inauguración del Auditorio y Terraza en la Licenciatura en Turismo)

En el contenido de la página de Inauguración del auditorio y Terraza en la Licenciatura en Turismo se puede encontrar toda la información referente a este evento con la opción de acceder a una página siguiente.

 $\mathcal{L}$ 

 $v.eesentie$ 

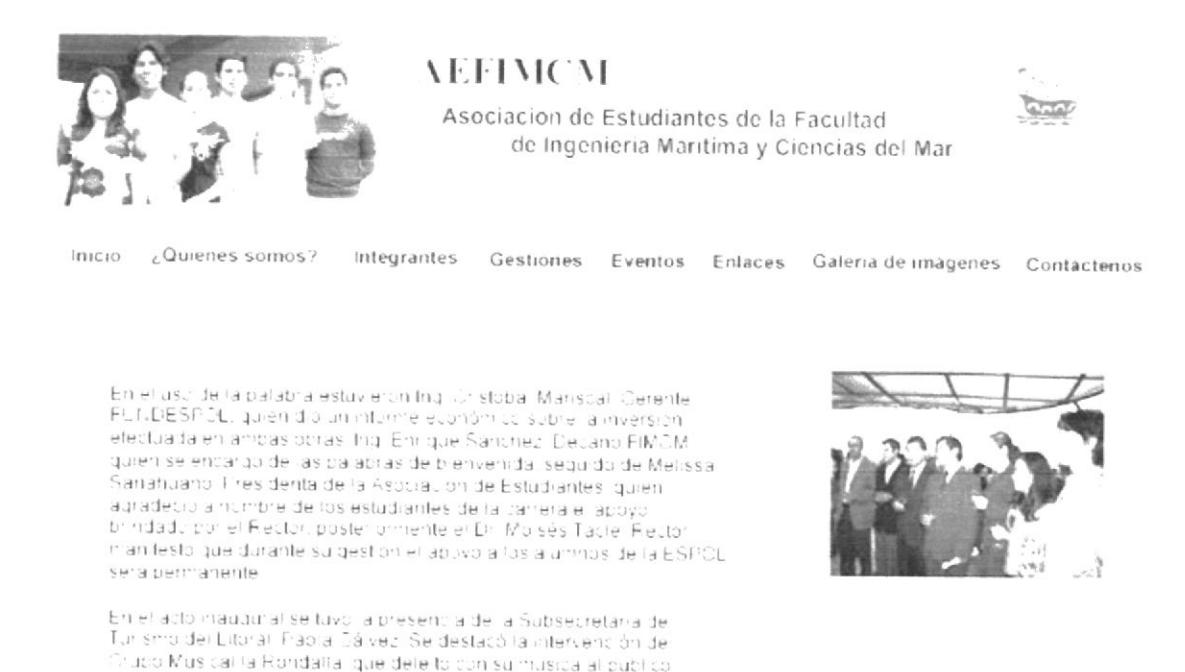

Anterior

Figura 3.32 Página Interior del Botón Eventos (Inauguración del Auditorio y Terraza en la Licenciatura en Turismo)

En el contenido de esta página se presentará la continuación de la información relacionada a la Inauguración del auditorio y Terraza en la Licenciatura en Turismo y a la vez se podrá regresar a la página anterior.

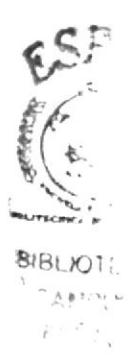

#### $3.3.4.6.$ **LINK A CAMPEONATO COPA FIMCM**

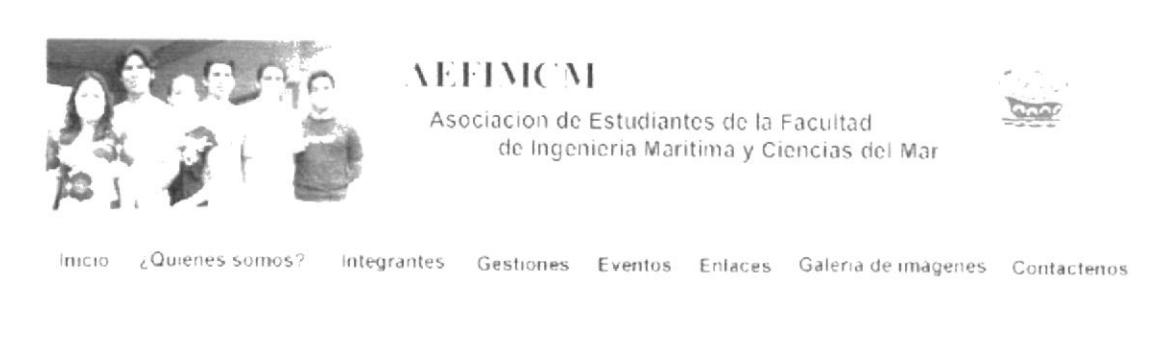

#### CAMPEONATO COPA FIMCM

 $E(Z)$  de lumb del 2007 se realizo en las instalaciones de la facultad.<br>Le Campeonato DOFA FIMOM, donde los estudiantes tuvieron la<br>pocitunidad de integrarse el noentwar aunir lás los lazos de amistad.<br>En este evento se en cum nando con una Piesta de Novatada para nuestros nuevos compañeros.

Anterior

Figura 3.33 Página Interior del Botón Eventos (Campeonato Copa AEIMCM)

En el contenido de la página de Campeonato Copa FIMCM se puede encontrar toda la información referente a este evento.

#### $3.3.4.7.$ **LINK AQUA EXPO 2007**

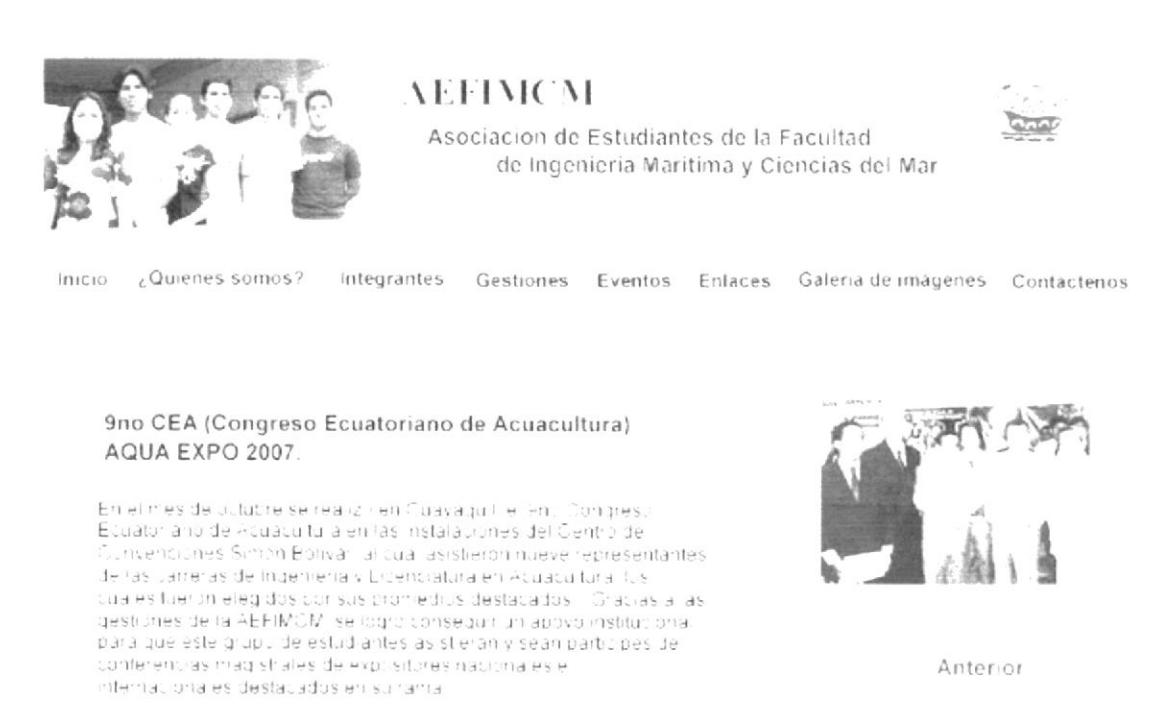

Figura 3.34 Página Interior del Botón Eventos (AQUA EXPO)

En el contenido de la página de AQUA EXPO 2007 se puede encontrar toda la información referente a este evento en que acudieron estudiantes de la FIMCM.

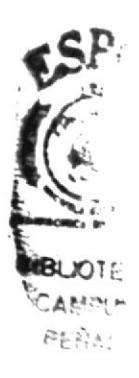

#### $3.3.4.8.$ **LINK CONGRESO**  $\mathbf{A}$  $III$ **NACIONAL** Y  $\mathbf{H}$ LATINOAMERICANO DE ESTUDIANTES DE TURISMO

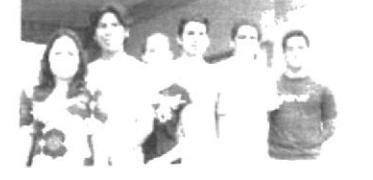

**AEFIMCM** 

Asociacion de Estudiantes de la Facultad de Ingenieria Maritima y Ciencias del Mar

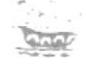

Inicio ¿Quienes somos?

Integrantes Gestiones Eventos Enfaces Galeria de imágenes Contactenos

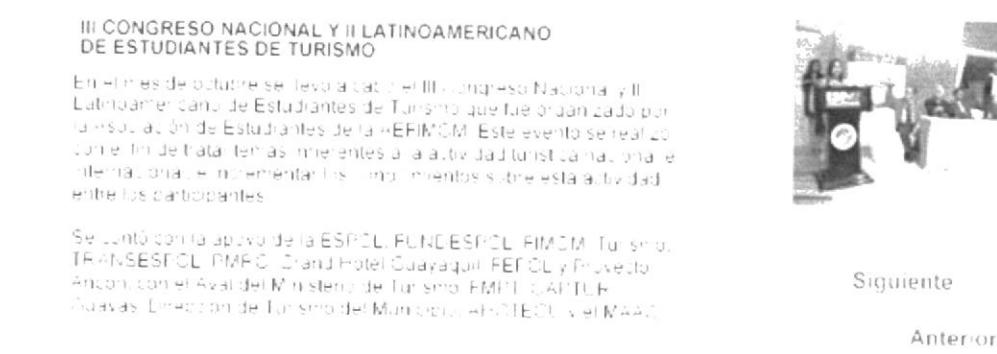

Figura 3.35 Página Interior del Botón Eventos (III Congreso Nacional y II Latinoamericano de Estudiantes de Turismo)

En el contenido de la página del III Congreso Nacional y II Latinoamericano de Estudiantes de Turismo se puede encontrar toda la información referente a este evento organizado por la AEFIMCM.

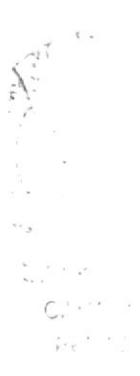

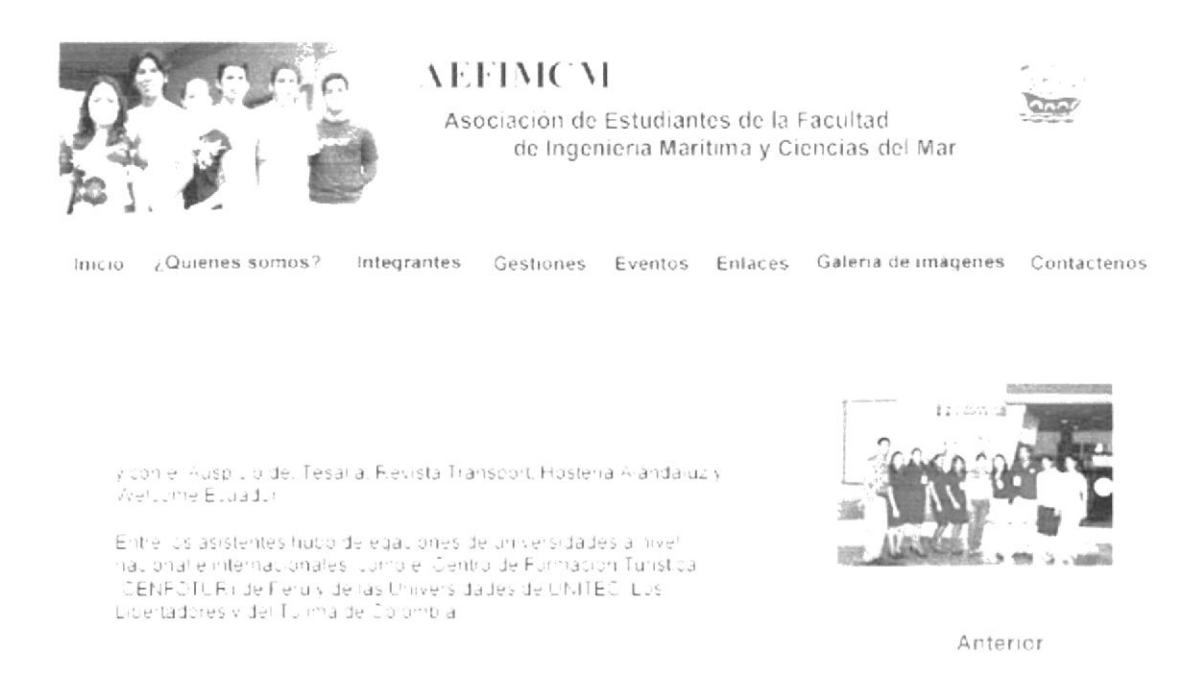

### Figura 3.36 Página Interior del Botón Eventos (III Congreso Nacional y II Latinoamericano de Estudiantes de Turismo)

En el contenido de la página del III Congreso Nacional y II Latinoamericano de Estudiantes de Turismo se puede encontrar toda la información referente a este evento organizado por la AEFIMCM.

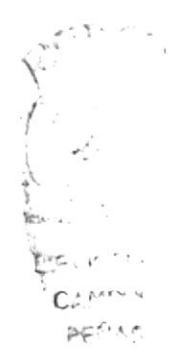

#### **LINK A XX COPINAVAL**  $3.3.4.9.$

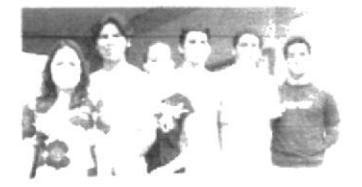

**AEFIMCM** 

Asociación de Estudiantes de la Facultad de Ingenieria Maritima y Ciencias del Mar

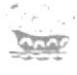

Inicio ¿Quienes somos?

Integrantes Gestiones Eventos Enlaces Galeria-de-imágenes Contactenos

#### **XX COPINAVAL**

Gracias al apoyo institucional del Dr. Moises Taciel Restor de la<br>ESPOL, un gruco de 20 estudiantes de Ingenieria Navallivia, arunia la<br>Grutad de Sau Paului Brasili, para asistir al KK COFIN-VAL que se dividual de paul madici al 2 de militar a de situación - su contribeix el presidente de la 2 de militar el proporcional de situación - el proporcional de situación - el proporcional de situación - el proporcional de la 2 d tualitue sede anteriorniente.

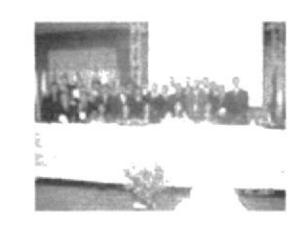

Anterior

## Figura 3.37 Página Interior del Botón Eventos (XX Copinaval)

En el contenido de la página XX Copinaval se puede encontrar toda la información referente a este evento Internacional.

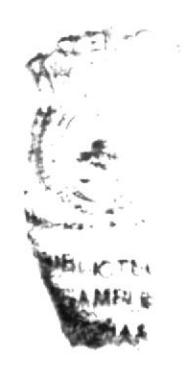

# 3.3.4.10. LINK A MAÑANA DEPORTIVA

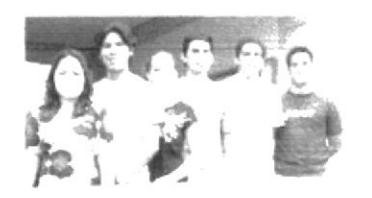

**AEFIMCM** 

Asociación de Estudiantes de la Facultad de Ingenieria Maritima y Ciencias del Mar

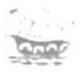

Inicio & Quienes somos?

Integrantes Gestiones Eventos Enlaces Galeria-de-imagenes Contactenos

#### MANANA DEPORTIVA

Conjei fini de contrrentorar los 49 años de la ESFICE, la AEFIMOM propariza una Mañaria Deportiva, a la cual asisteron, las autoridades profesores y estudiantes de la facultad. L'unante el desarrol o del evento, se realizaron, partidos, de futbolisa al tenis de mesa, 40 v **Tutbo** en

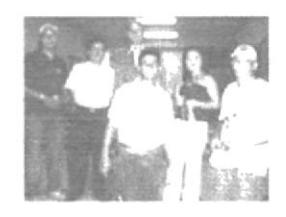

Anterior

## Figura 3.38 Página Interior del Botón Eventos (XX Copinaval)

En el contenido de la página Mañana Deportiva se puede encontrar toda la información referente a este evento organizado por la AEFIMCM.

# 3.3.5. INTERFAZ DE LA PÁGINA INTERIOR ENLACES

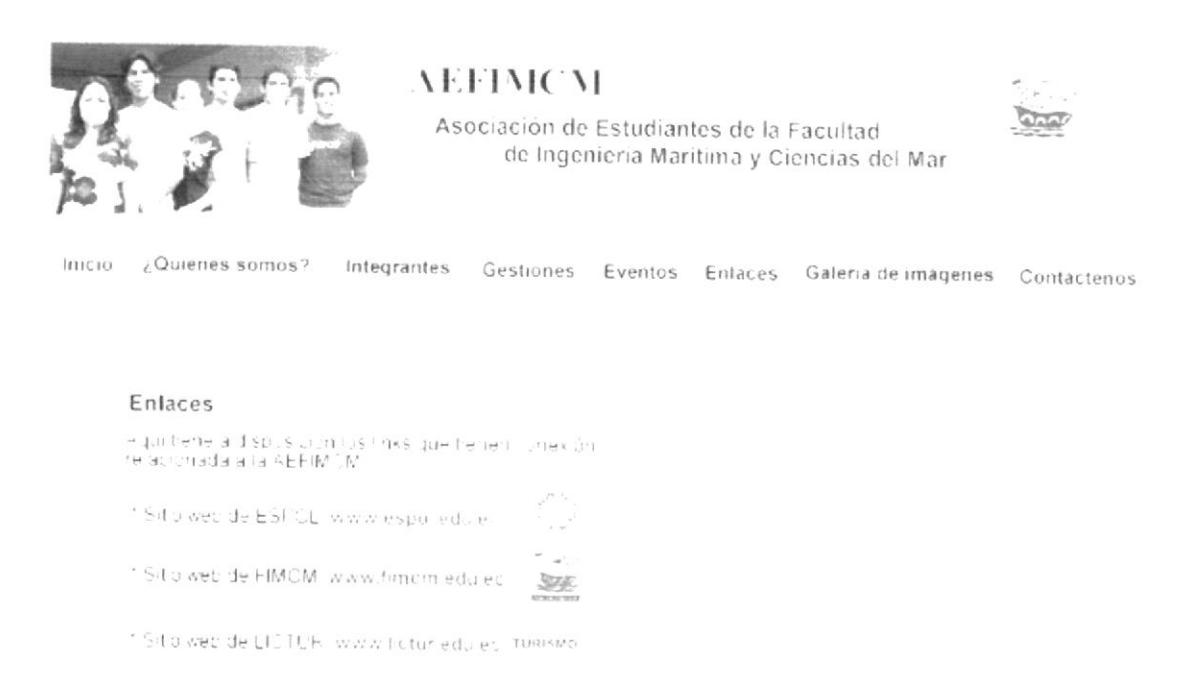

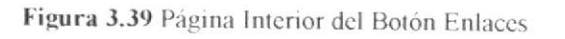

La interfaz de la página Enlaces estará conformada por la cabecera principal, una barra de menú con acceso a las demás partes del sitio, a su vez ésta mostrará un recuadro con links a los diferentes Enlaces y un pie de página que indicará los datos de la Asociación

### DESCRIPCIÓN DEL DISEÑO DE LA PÁGINA INTERIOR  $3.3.5.1.$ (BOTÓN ENLACES)

El diseño de la página de Enlaces tiene una diagramación limpia tanto en colores como contenido, con un pequeño diseño decorativo de tendencias actuales y de fácil acceso a usuario a través de links a cada enlace realizado en la asociación.

## DESCRIPCIÓN DEL DISEÑO DE LA PÁGINA INTERIOR  $3.3.5.2.$ **(BOTÓN ENLACES**

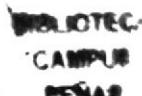

En la pantalla predomina el tono celeste, azul y plomo, sobre fondo blanco para que sea rapida la recepción de la información, dentro de este botón se activa un menú desplegable que cambia de color al pasar el mouse sobre cada link a los enlaces de links directos a ESPOL, FIMCM, y LICTUR. También en el interior de esta página se tendrá la opción de poder entrar a estos enlaces utilizando como link el nombre e isotipo de cada enlace

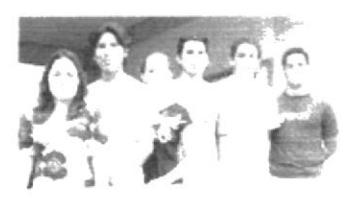

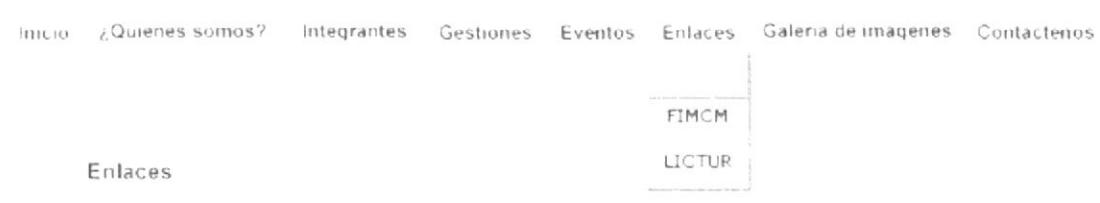

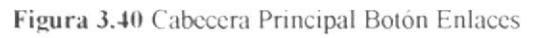

# Cabecera Original

# #29ABE2

Opacidad: 100% R: 102  $G: 153$ B: 204

# ##000066

Opacidad: 100%  $R: 0$  $G: 0$ **B:** 102

# #999999

Opacidad: 100%  $R: 153$  $G: 153$ B: 153

# #339999

Opacidad: 100%  $R:51$  $G: 153$ B: 153

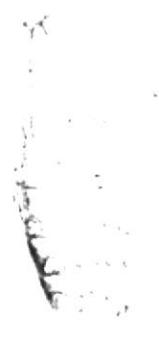

# Enlaces

Aquiltiene a disposición los links que tienen conexión relacionada a la AEFIMCM.

\* Sitio web de ESPOL, www.espolledu.ec

\* Sitio web de FIMCM, www.fimcm.edu.ec

\* Sitio web de LICTUR, www.lictur.edu.ec\_TURISMO

Figura 3.41 Links de la página de Enlaces

#### $3.3.5.3.$ **FUENTES UTILIZADAS**

Para la realización del menú desplegable Enlaces y los links presentes se consideró la siguiente fuente en tamaño detalladas a continuación:

Menú desplegable Enlaces Arial Regular ABCDEFGHIJKLMNOPQRSTUVWXYZ

11 points

Abcdefghijklmnopgrstuvwxyz 0123456789

Se ha utilizado un tono azul para resaltar los títulos de las páginas, en un color para web #339999.

Los links referentes a los Enlaces, están visualizados con una Tipografía de 11 puntos, con color para web #006699, para así tener una armonía cromática en todas las páginas de esta sección.

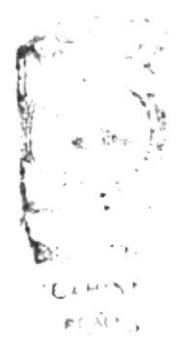

# 3.3.6. INTERFAZ DE LA PÁGINA INTERIOR GALERÍA DE **IMÁGENES**

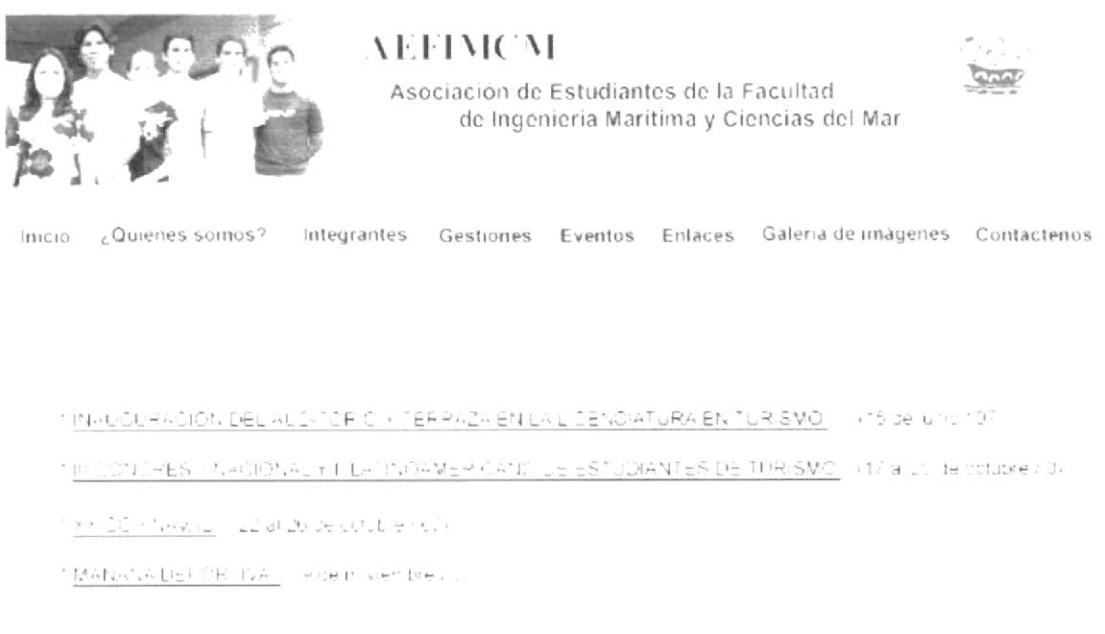

Figura 3.42 Página Interior del Botón Galería de imágenes

La interfaz de la página Galería de imágenes estará conformada por la cabecera principal, una barra de menú con acceso a las demás partes del sitio, un grupo de links para acceder a cada galería y el pie de página con los datos de la AEFIMCM.

### INTERFAZ DE LA PÁGINA INTERIOR GALERÍA DE  $3.3.6.1$ **IMÁGENES**

La página Galería de imágenes tiene un diseño totalmente limpio en diagramación como en color y gráfica, es de fácil acceso al usuario a través de links a cada Galería de imágenes.

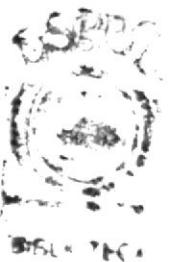

PEÑAS

#### CROMÁTICA DE LA PÁGINA INTERIOR (BOTÓN  $3.3.6.2$ **GALERÍA DE IMÁGENES)**

Los colores, son un factor muy importante en la página, porque se escogió basándose en la funcionalidad y limpieza del sitio AEFIMCM y principalmente en los colores de logotipo de la Asociación que son colores frios y van con la imagen de la Facultad.

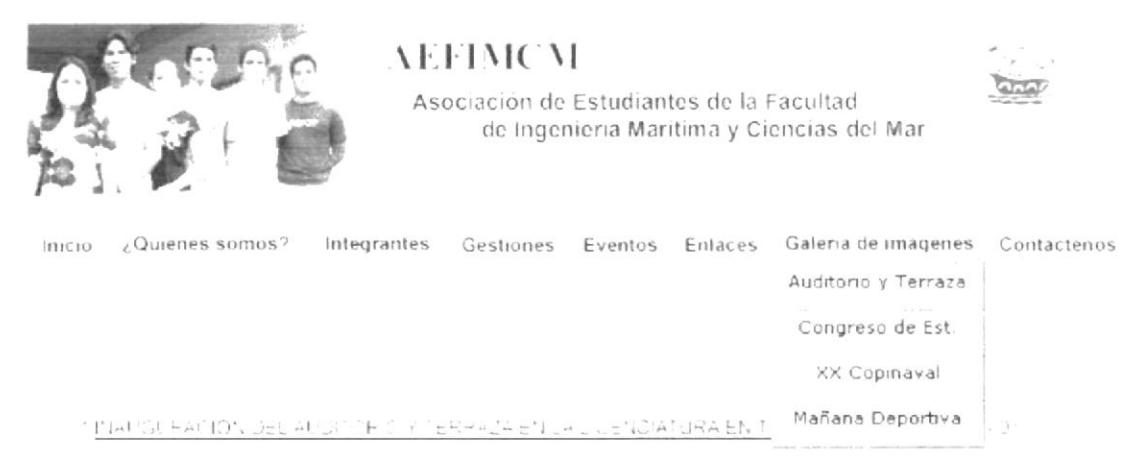

Figura 3.43 Cabecera Principal Botón Gestiones

# Cabecera Original

# #29ABE2

Opacidad: 100% R: 102  $G: 153$ B: 204

## ##000066

Opacidad: 100%  $R: 0$  $G: 0$  $B:102$ 

## #999999

Opacidad: 100%  $R: 153$  $G: 153$  $B: 153$ 

# Estos links son:

En la pantalla predomina el tono celeste, azul y plomo para que sea rápida la recepción de la información, dentro de este botón se activa un menú desplegable que cambia de color al pasar el mouse sobre cada link en las subpáginas inauguración del auditorio y terraza en la licenciatura en Turismo, III Congreso Nacional y II Latinoamericano de estudiantes de Turismo, XX Copinaval, Mañana deportiva. También en el interior de esta página se tendrá la opción de poder entrar a estas subpáginas.

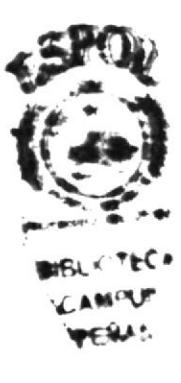

INAUGLEACION DEL AIGNITE CITTERRAZA EN LA LICENCIAFURA EN "URISMO" (115 de junio 79) 1 / CATRESO NACIONAL Y FILATINGAMER CANCLE ESTUDIANTES DE TURISMO - (17 a LUIde octubre / 17 tike in mastage and all poperation endor Mahasa DEC E Tan I side novembre its

Figura 3.44 Información con links a subpáginas -Galeria de imágenes

#### $3.3.6.3.$ **FUENTES UTILIZADAS**

Para la realización de la página de galería de imágenes se consideró la siguiente fuente en tamaño detalladas a continuación:

## Botón Galería de imágenes Arial Regular

ABCDEFGHIJKLMNOPQRSTUVWXYZ

Abcdefghijklmnopqrstuvwxyz 0123456789

Información General de las páginas **ARIAL REGULAR** ABCDEFGHIJKLMNOPQRSTUVWXYZ

12 points

12 points

Abcdefghijklmnopgrstuvwxyz 0123456789

#### **ESTÁNDARES DE FORMATOS DE IMAGEN PRINCIPAL** 3.3.6.4.

Esta página contiene información ubicada al lado izquierdo y derecho con una medida de 640x480 pixeles.

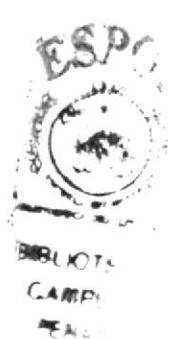

# 3.3.6.5. ESTÁNDARES DE FORMATOS DE IMAGEN PRINCIPAL

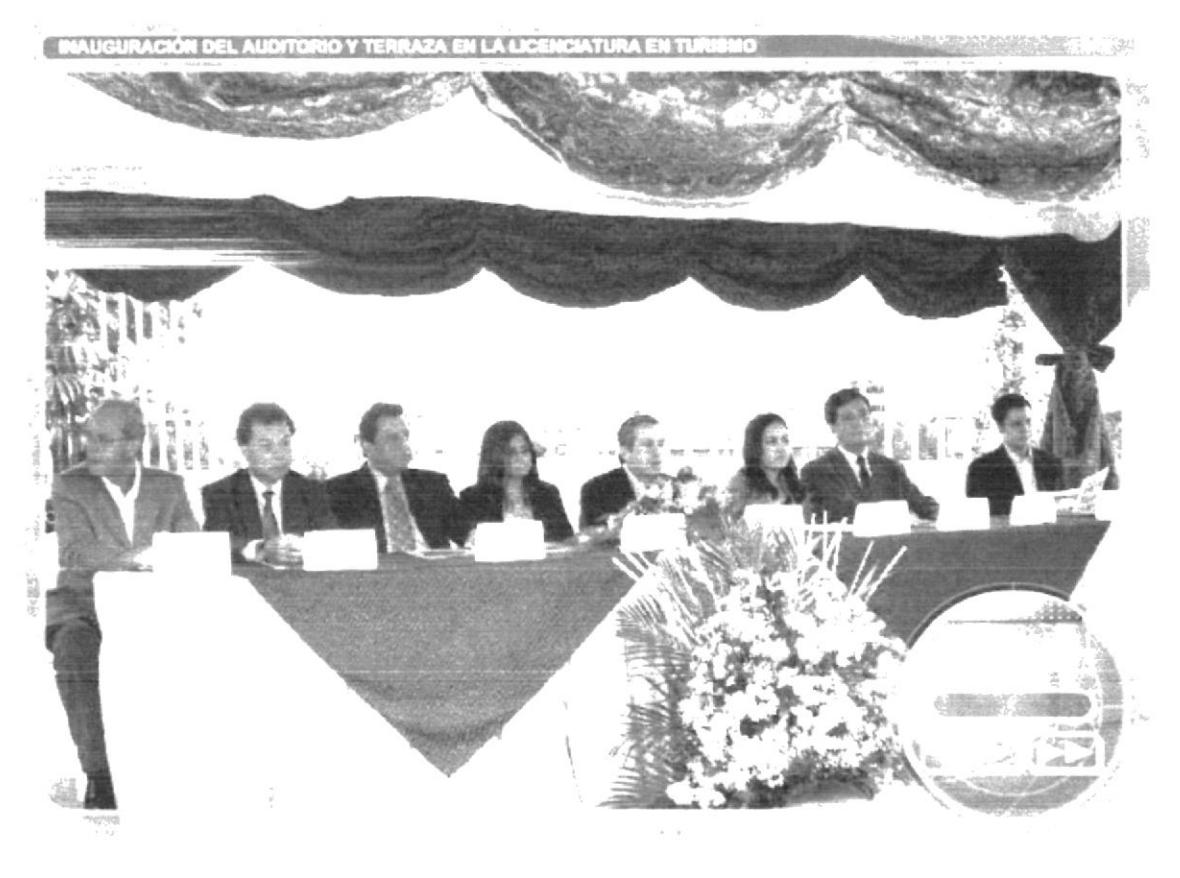

Anterior

Figura 3.45 Foto Interior del Botón Galería de imágenes (Inauguración del auditorio y terraza en la Licenciatura en Turismo)

En el contenido de la página de inauguración del auditorio y terraza en la licenciatura en Turismo, se encontrará las fotos relacionadas a este acto.

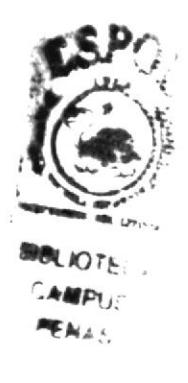

#### **III CONGRESO NACIONAL** 3.3.6.6. LINK A Y  $_{\rm II}$ **LATINOAMERICANO DE ESTUDIANTES DE TURISMO**

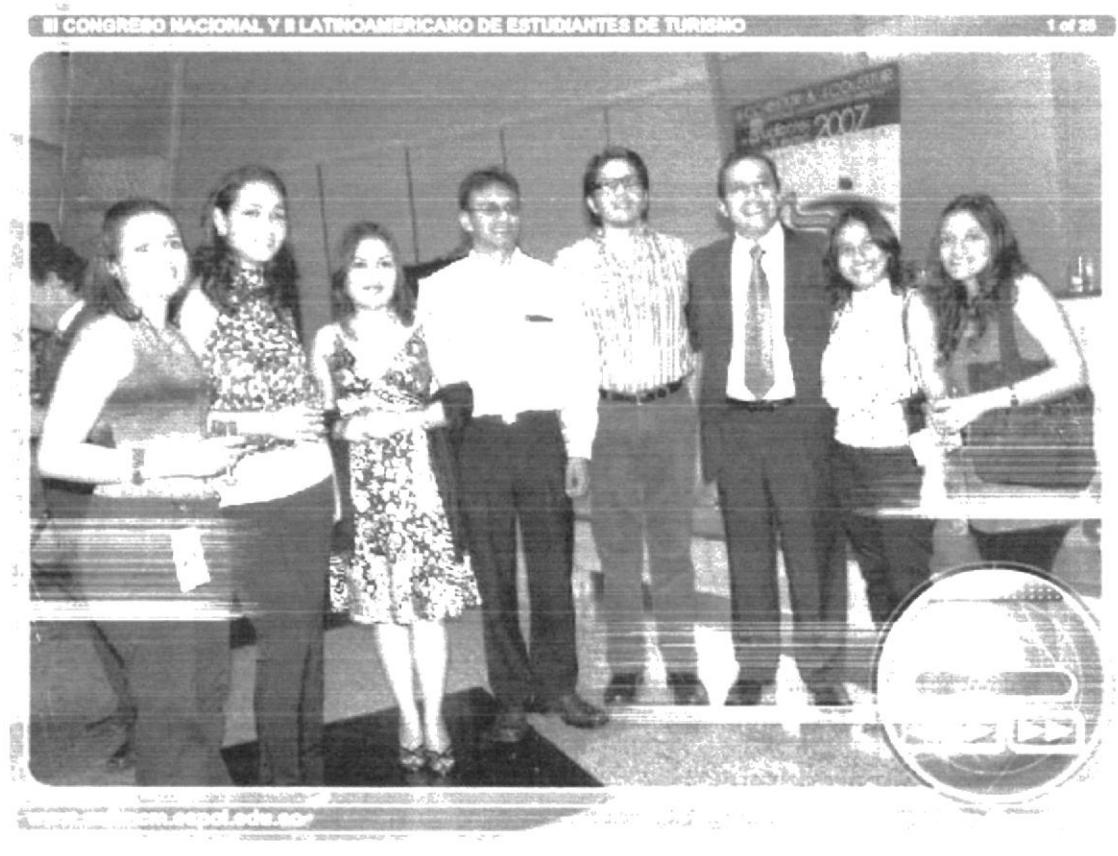

Anterior

Figura 3.46 Foto Interior del Botón Galería de imágenes (III Congreso Nacional y II Latinoamericano de estudiantes de Turismo)

En el contenido de la página de III Congreso Nacional y II Latinoamericano de estudiantes de Turismo, se encontrará las fotos relacionadas a este acto.

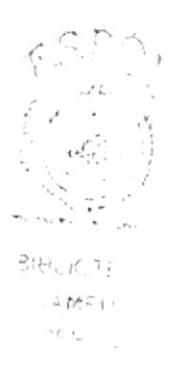
#### 3.3.6.7. LINK A XX COPINAVAL

**SECTION PREMIERS** 細胞関節のことか

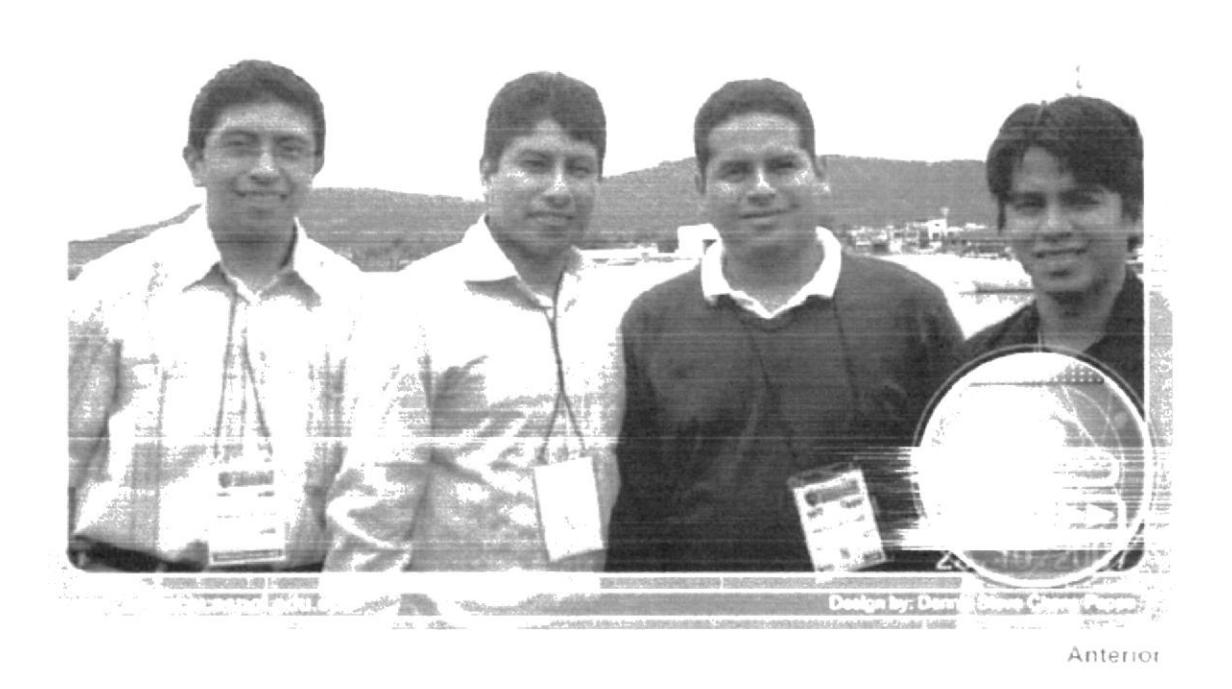

Figura 3.47 Foto Interior del Botón Galería de imágenes (XX Copinaval)

En el contenido de la página de XX Copinaval, se encontrará las fotos relacionadas a este evento.

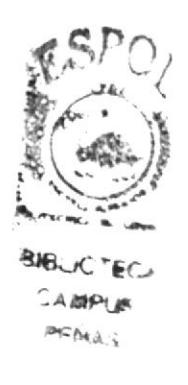

# 3.3.6.8. LINK A MAÑANA DEPORTIVA

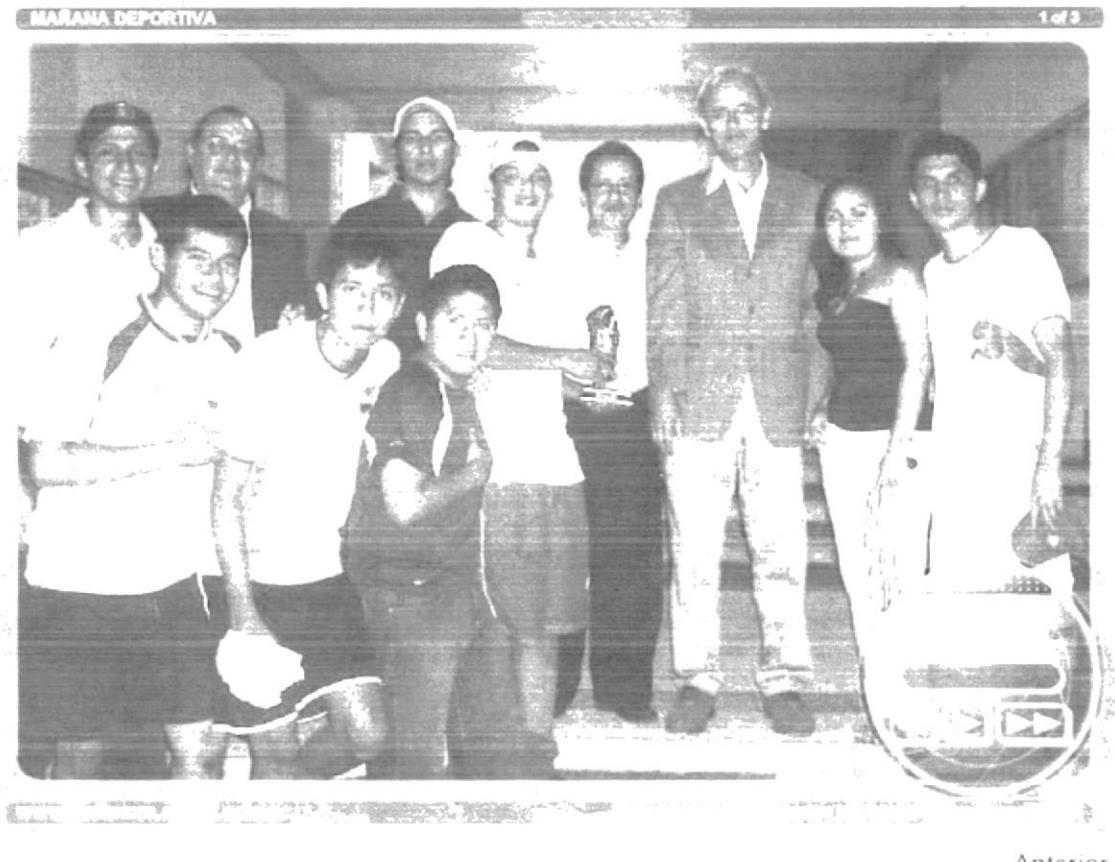

Anterior

Figura 3.48 Foto Interior del Botón Galería de imágenes (Mañana deportiva)

En el contenido de la página de Mañana deportiva, se encontrará las fotos relacionadas a este acto.

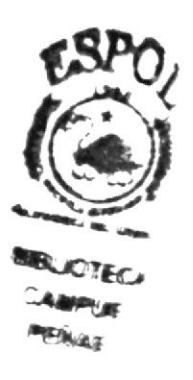

#### 3.3.7. INTERFAZ DE LA PÁGINA INTERIOR CONTÁCTENOS

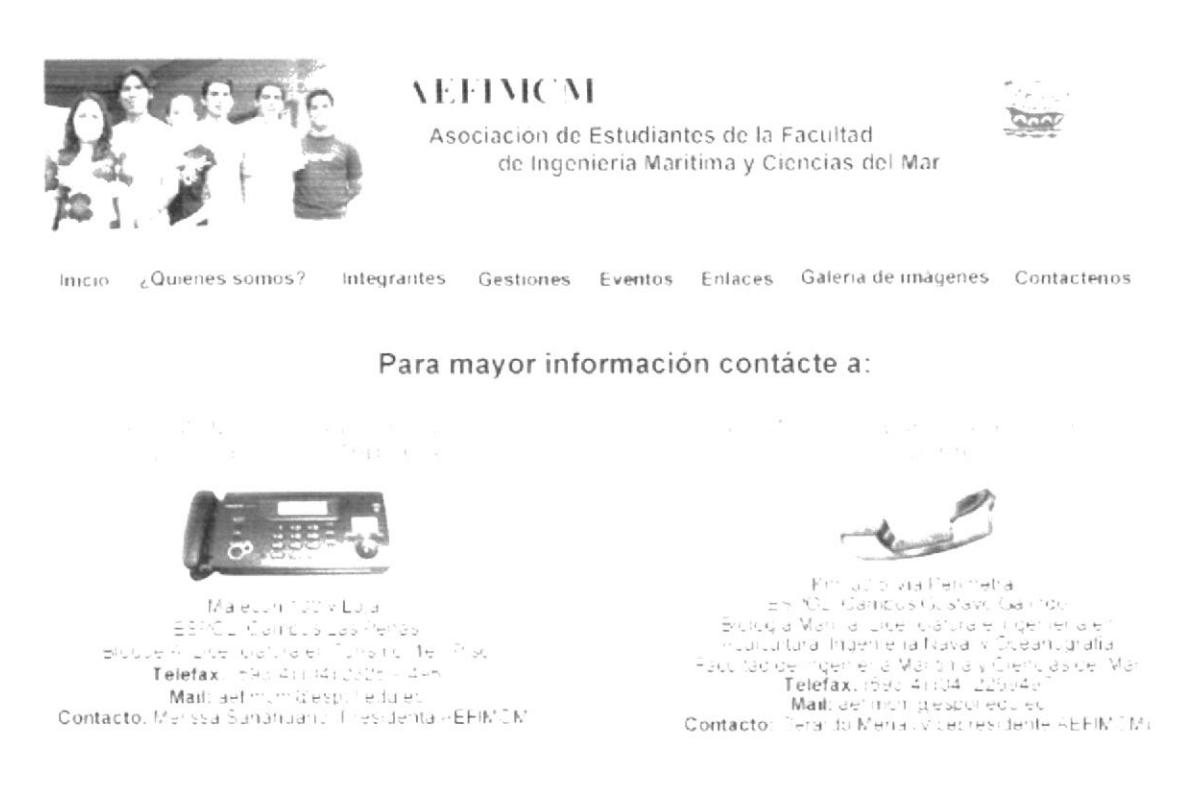

Figura 3.49 Página Interior del Botón Contáctenos

Esta página mostrará una cabecera, una barra de menú con acceso a la información del sitio y un contenido central que permitirá tener acceso a las direcciones de correos electrónicos y lugares donde se ubican las diferentes oficinas de la AEFIMCM

#### DESCRIPCIÓN DEL DISEÑO DE LA PÁGINA INTERIOR  $3.3.7.1.$ (BOTÓN CONTÁCTENOS)

La página de Contáctenos está diseñada con colores limpios y gráficos que indiquen el tema al que se refiere y a su vez ciertos rasgos decorativos.

#### **CROMÁTICA DE LA PÁGINA INTERIOR (BOTÓN**  $3.3.7.2.$ **CONTACTENOS**

Los colores, son un factor muy importante en la página, porque se escogió basándose en la funcionalidad y limpieza del sitio AEFIMCM y principalmente en los colores de logotipo de la Asociación que son colores frios y van con la imagen de la Facultad.

 $\epsilon_{M_{\alpha\beta}k}$ 

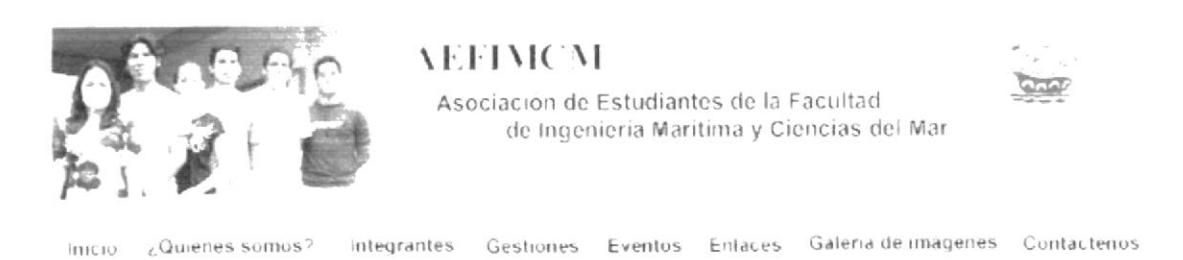

Figura 3.50 Cabecera Principal Botón Contáctenos

#### Cabecera Original

#### #29ABE2

Opacidad: 100% R: 102  $G: 153$  $B: 204$ 

#### ##000066

Opacidad: 100%  $R^0$  $G: 0$ B: 102

#### #999999

Opacidad: 100% R: 153  $G: 153$  $B: 153$ 

# SHELL NO. 7°41  $4 - 10 - 17 - 18$ **HE MINER**

#### **FUENTES UTILIZADAS**  $3.3.7.3.$

Para la realización de la página contáctenos se consideró la siguiente fuente en tamaño detalladas a continuación:

#### **Botón Contáctenos**

Arial Regular ABCDEFGHIJKLMNOPQRSTUVWXYZ

Abcdefghijklmnopgrstuvwxyz 0123456789

Información General de la página **ARIAL REGULAR** ABCDEFGHIJKLMNOPQRSTUVWXYZ

12 points

12 points

Abcdefghijklmnopqrstuvwxyz 012345678

**EDCOM** 

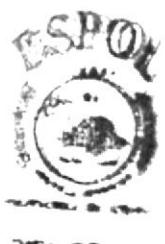

**BIELICTECA AMPLE** 

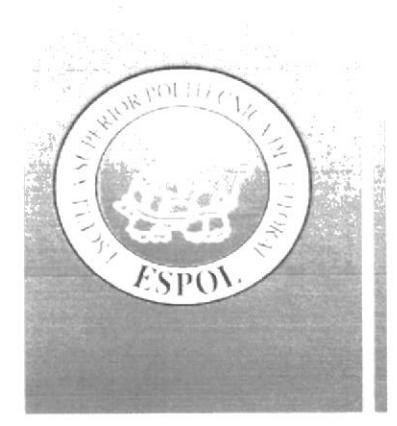

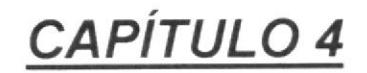

**DISEÑO DETALLADO DE** PANTALLA DE ENTRADA -**SALIDA** 

#### $4.$ DISEÑO DETALLADO DE PANTALLA DE ENTRADA -**SALIDA**

#### **4.1 PANTALLA DE INTRO**

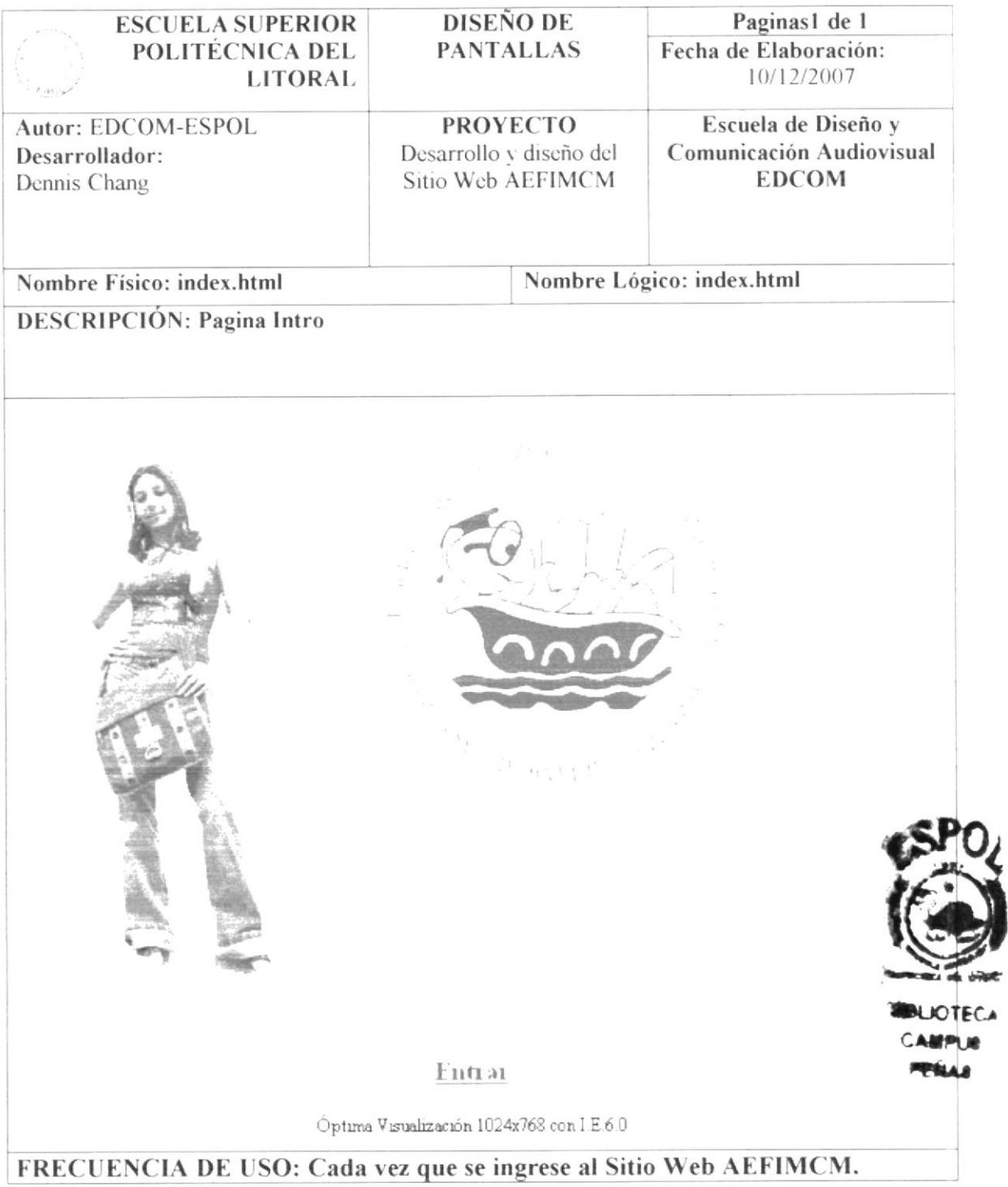

## **4.2 PANTALLA DE INICIO**

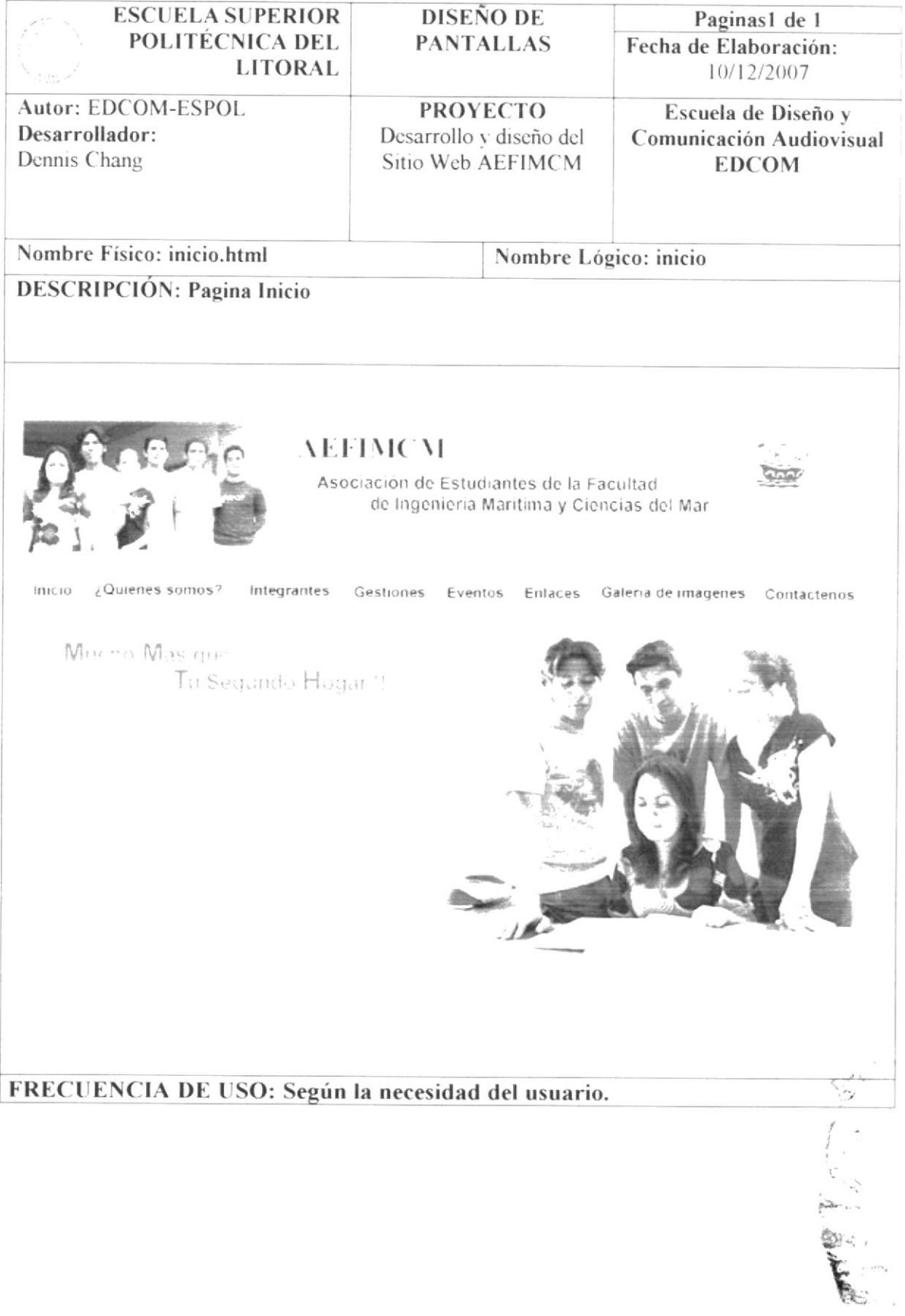

# 4.3 PANTALLA DE ¿QUIÉNES SOMOS?

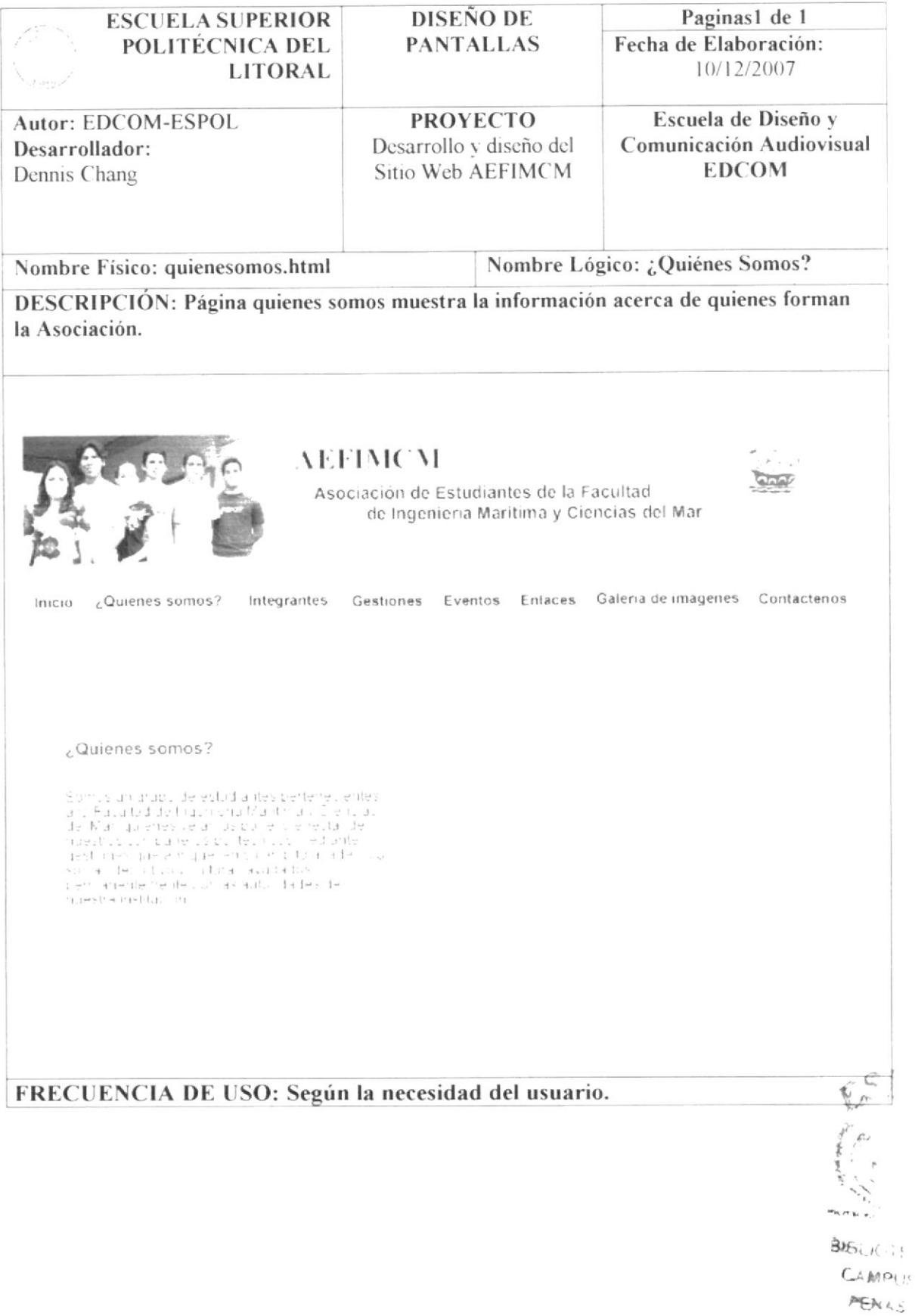

# 4.3.1. PANTALLA DE MISIÓN

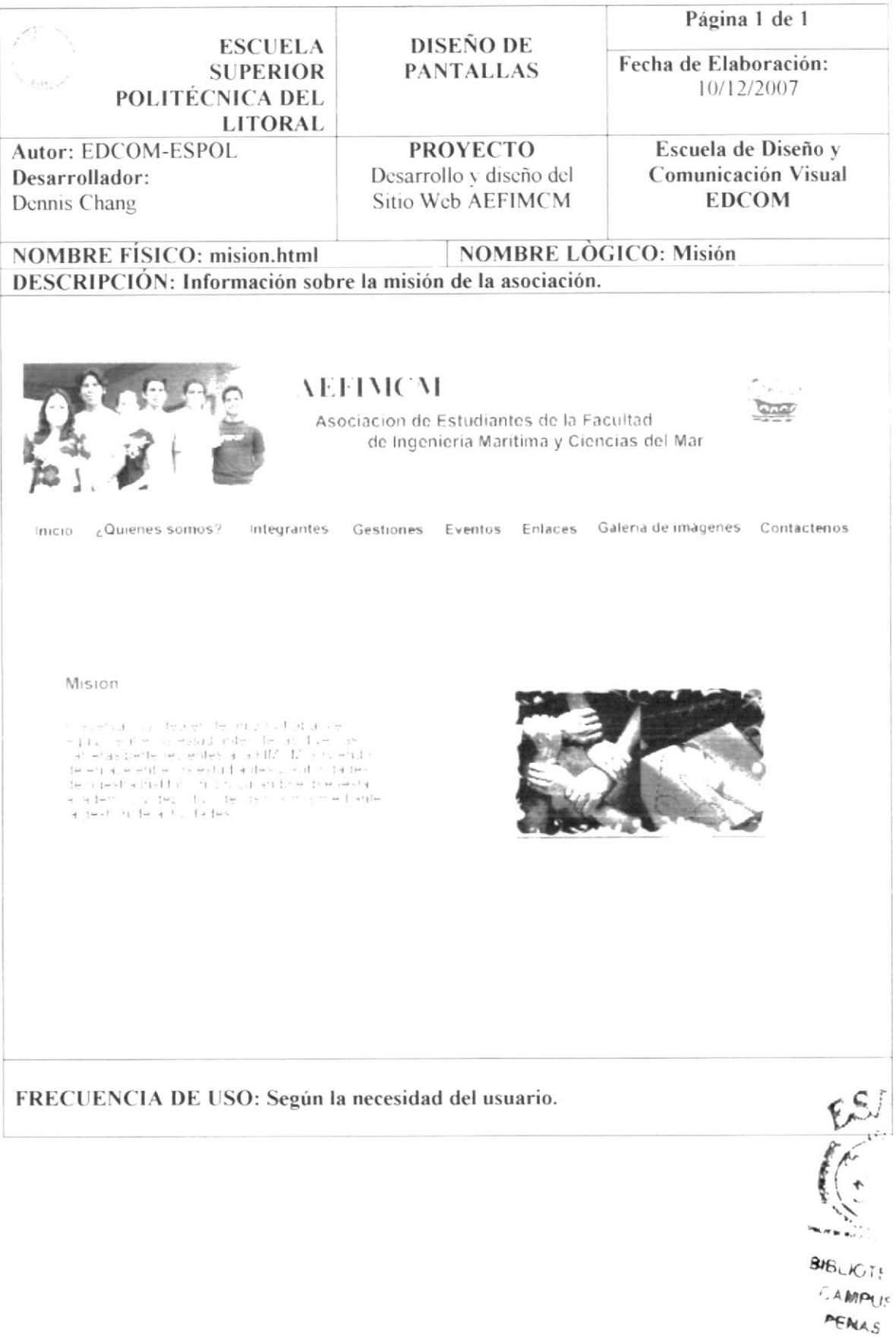

# 4.3.2. PANTALLA DE VISIÓN

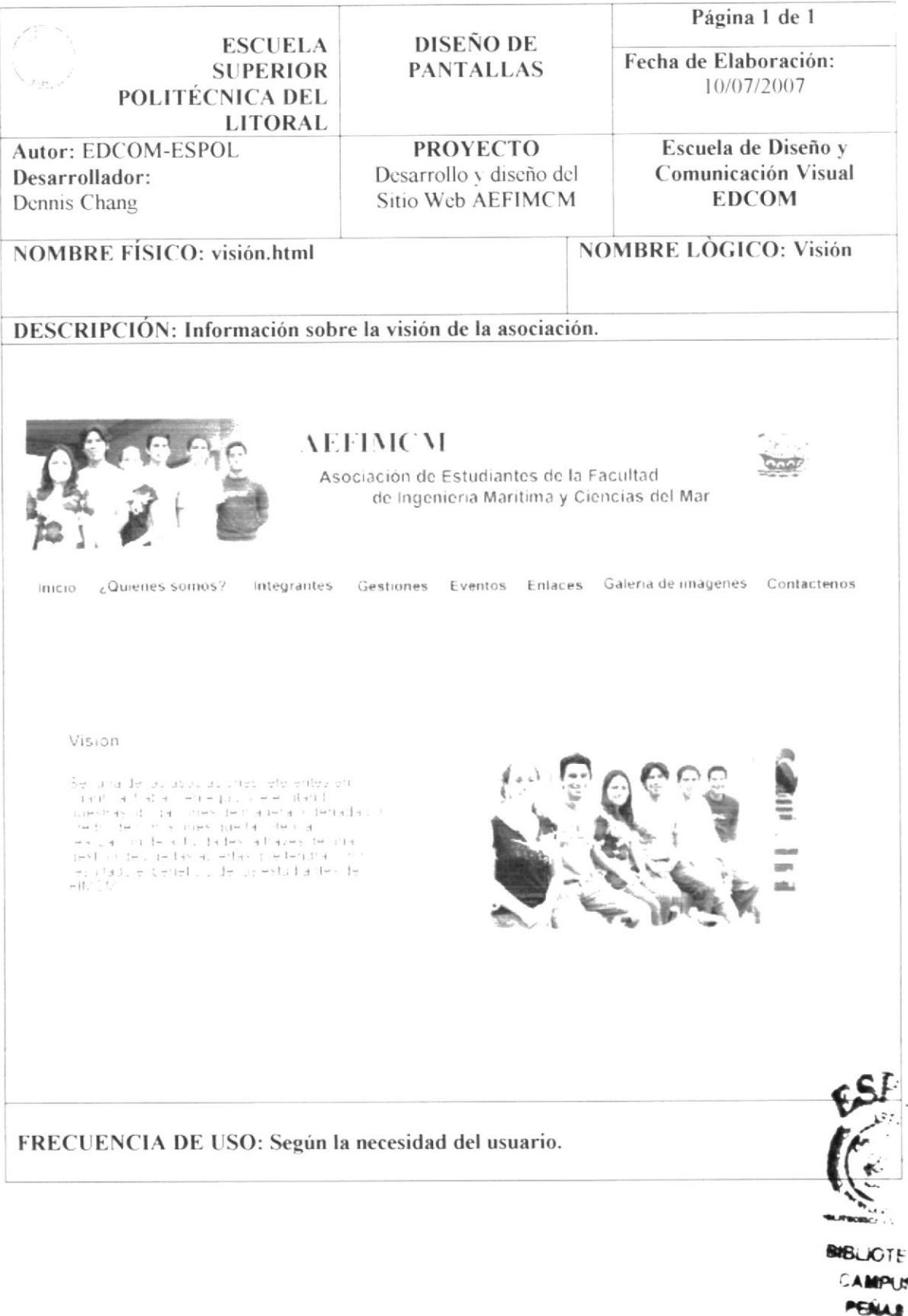

Ħ

## **4.3.3. PANTALLA DE SERVICIOS**

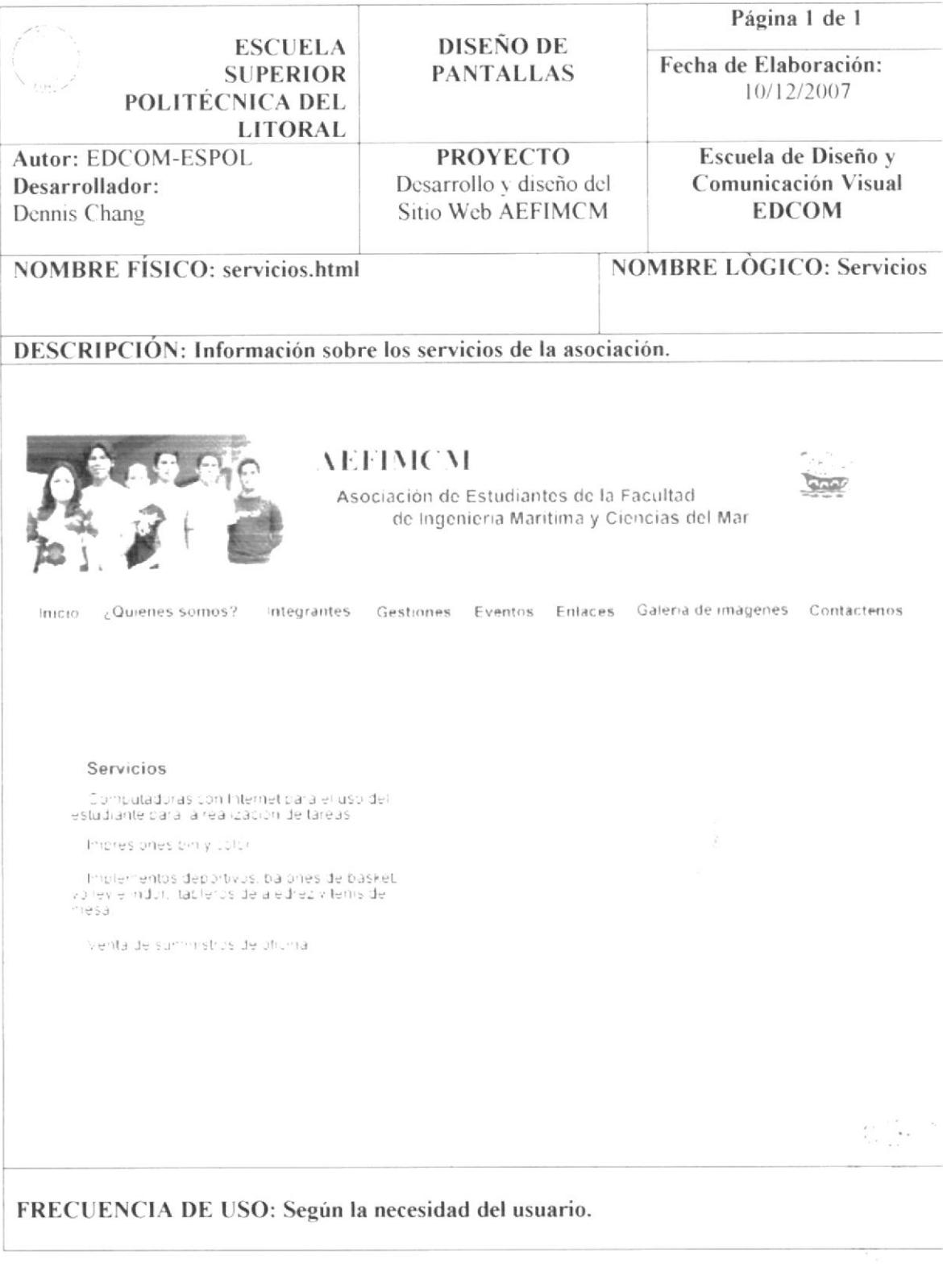

 $\begin{aligned} \mathbf{x} &= \mathbf{y} - \mathbf{y} \\ &= \mathbf{y} \mathbf{y} \\ \end{aligned}$  $\mathbf{v}_{\mathbf{q}_{\mathbf{q}}} = \mathbf{v}_{\mathbf{q}}$ 

# **4.4 PANTALLA DE INTEGRANTES AEFIMCM**

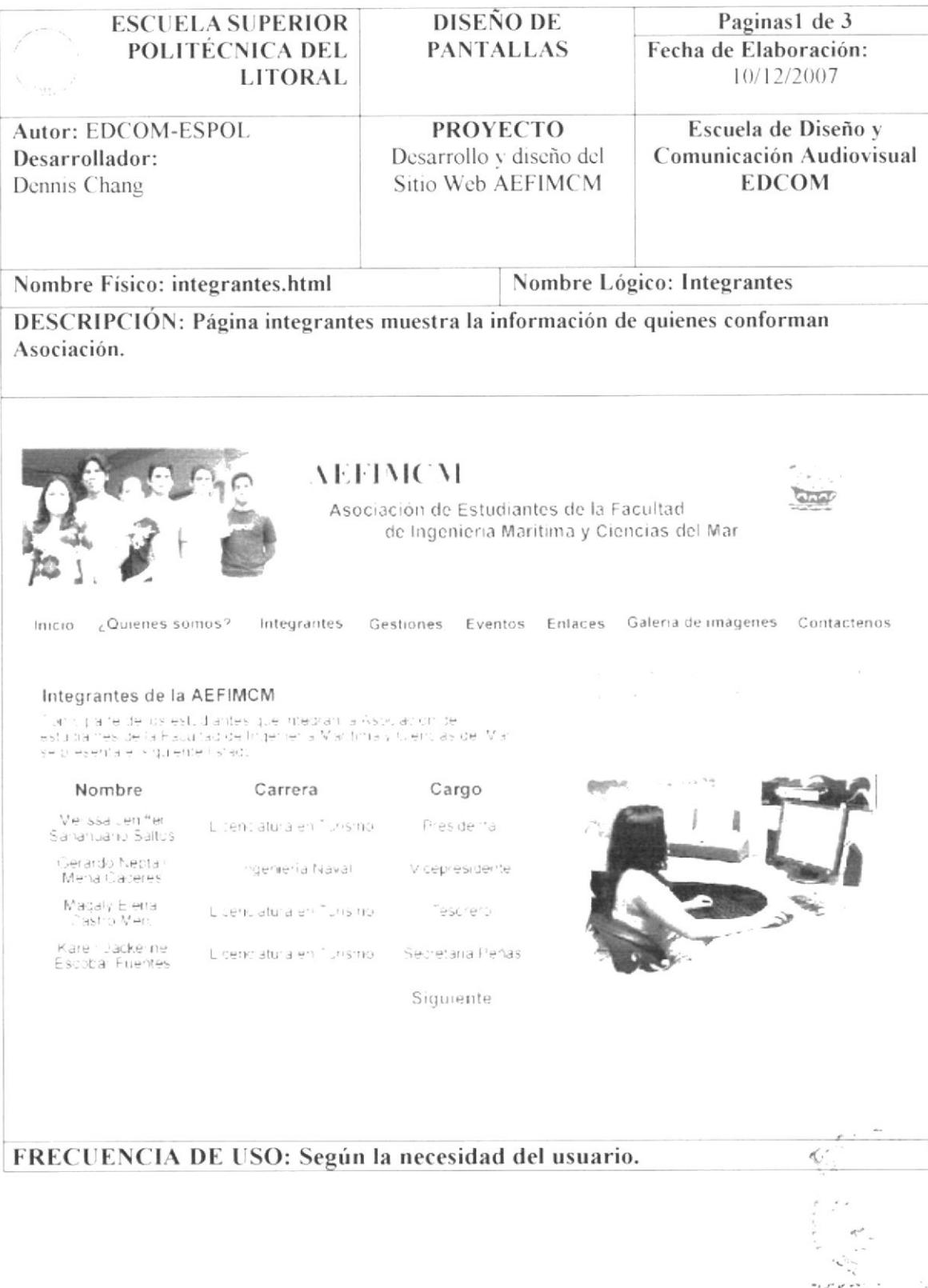

WHERE HE STEEL IT  $\bigvee_{i\in I} \mathbb{A} \otimes \mathbb{C}^{\mathbb{C}}(I^{\mathbb{C}})$ **PENAS** 

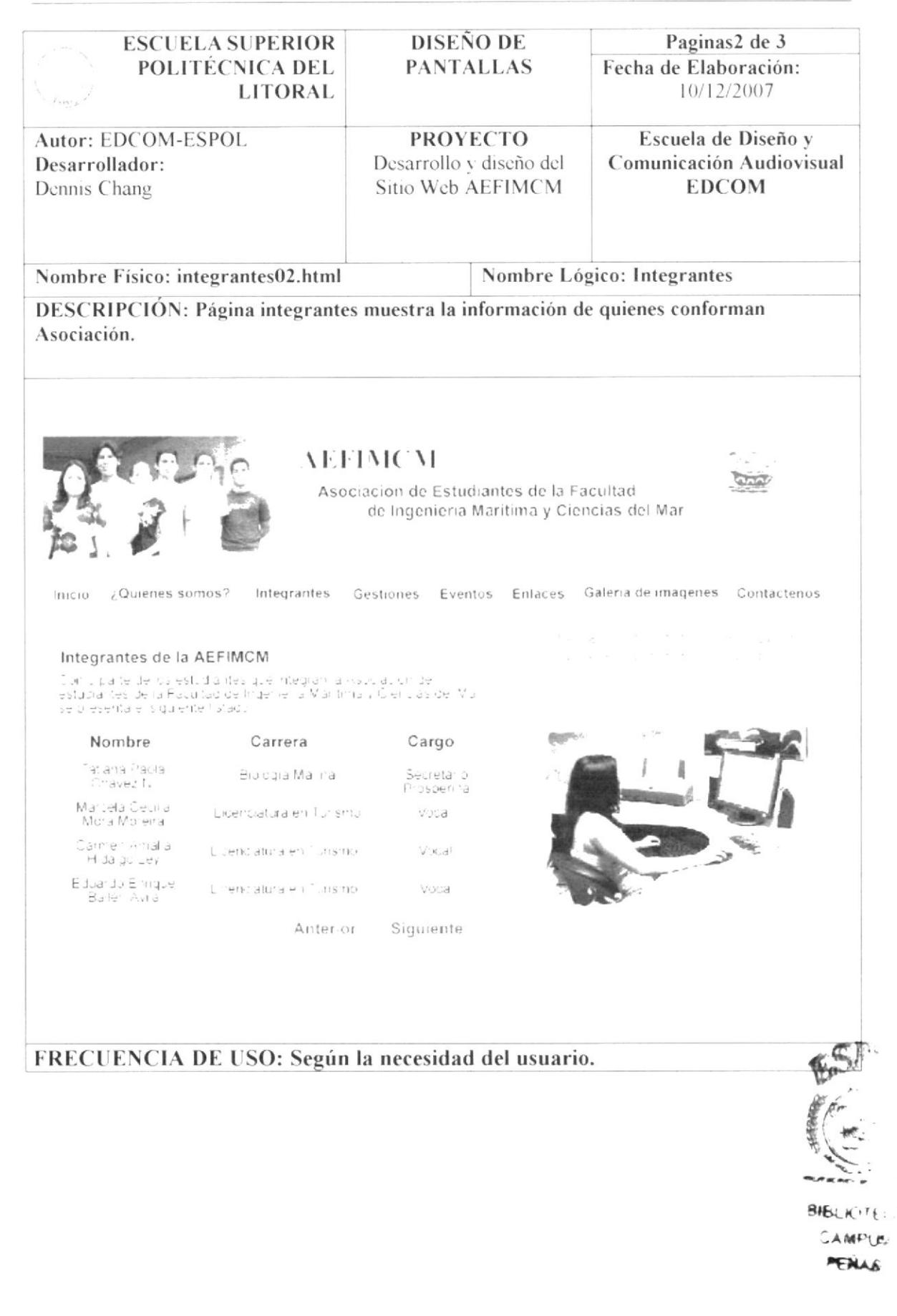

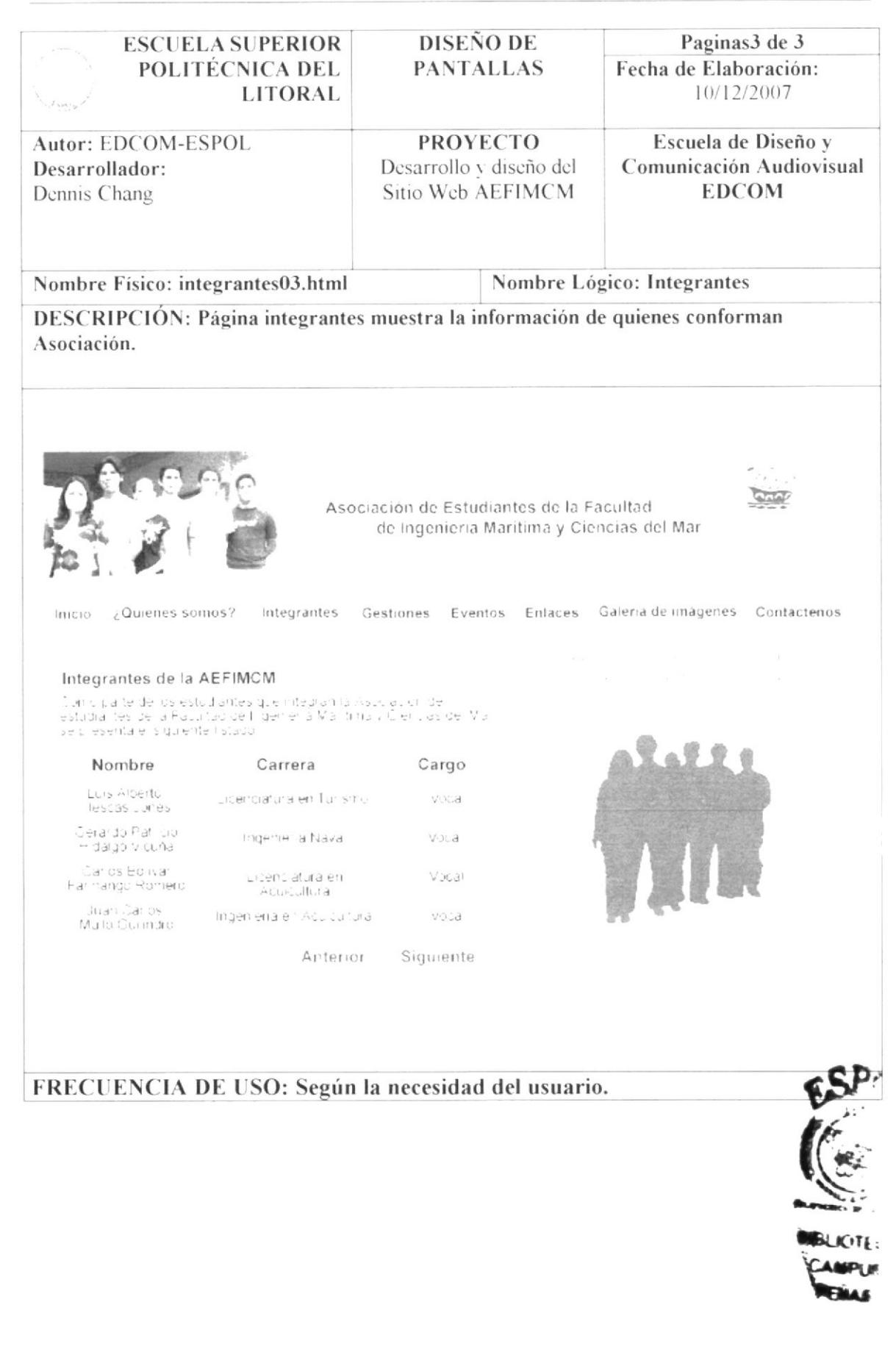

## 4.4.1. PANTALLA REP. EST. DE LA FIMCM A CONSEJO **DIRECTIVO**

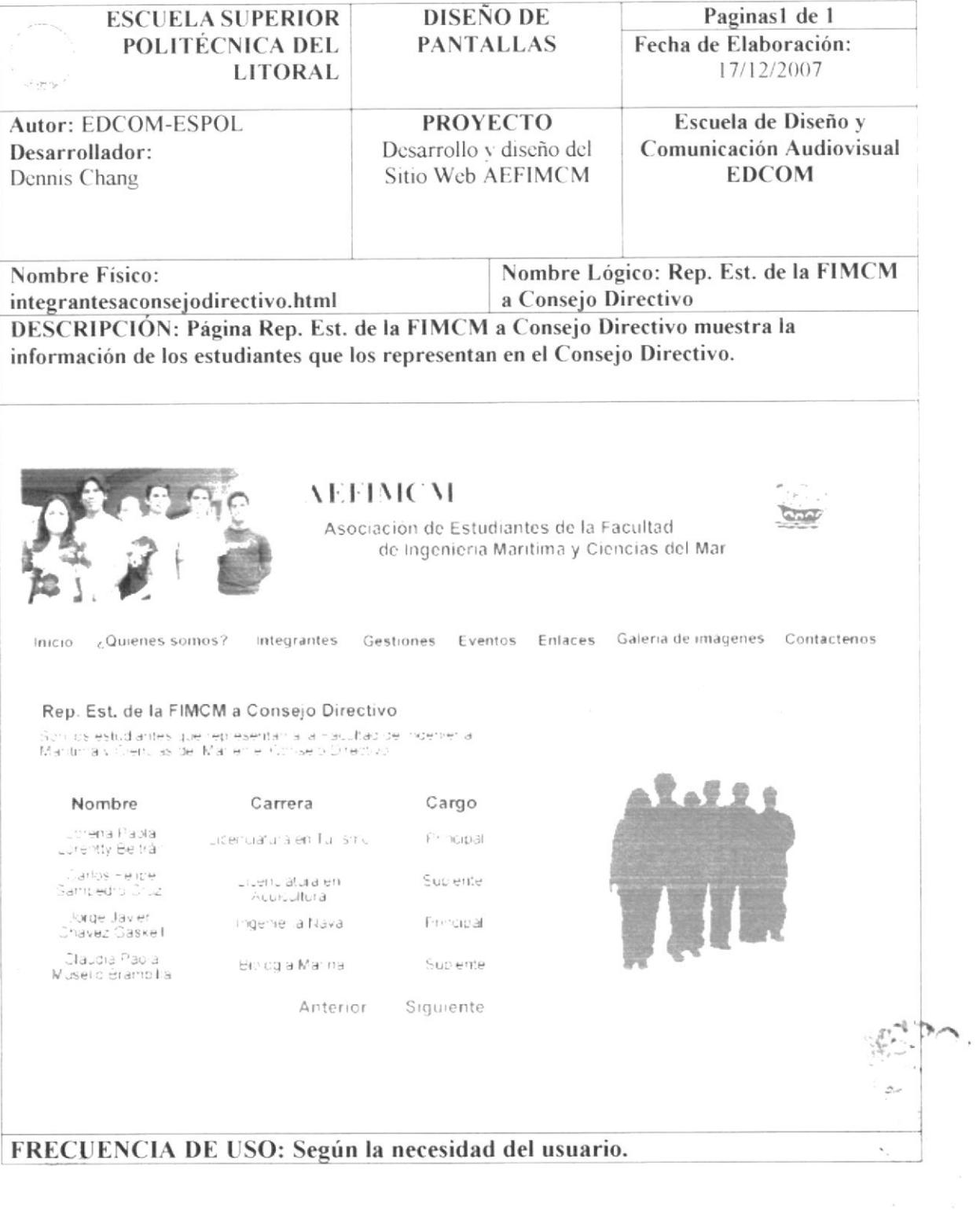

 $\alpha_{\rm max}$  $\mathcal{L} \rightarrow \mathcal{L}$ 

## 4.4.2. PANTALLA REP. EST. DE LA FIMCM A CONSEJO **POLITÉCNICO**

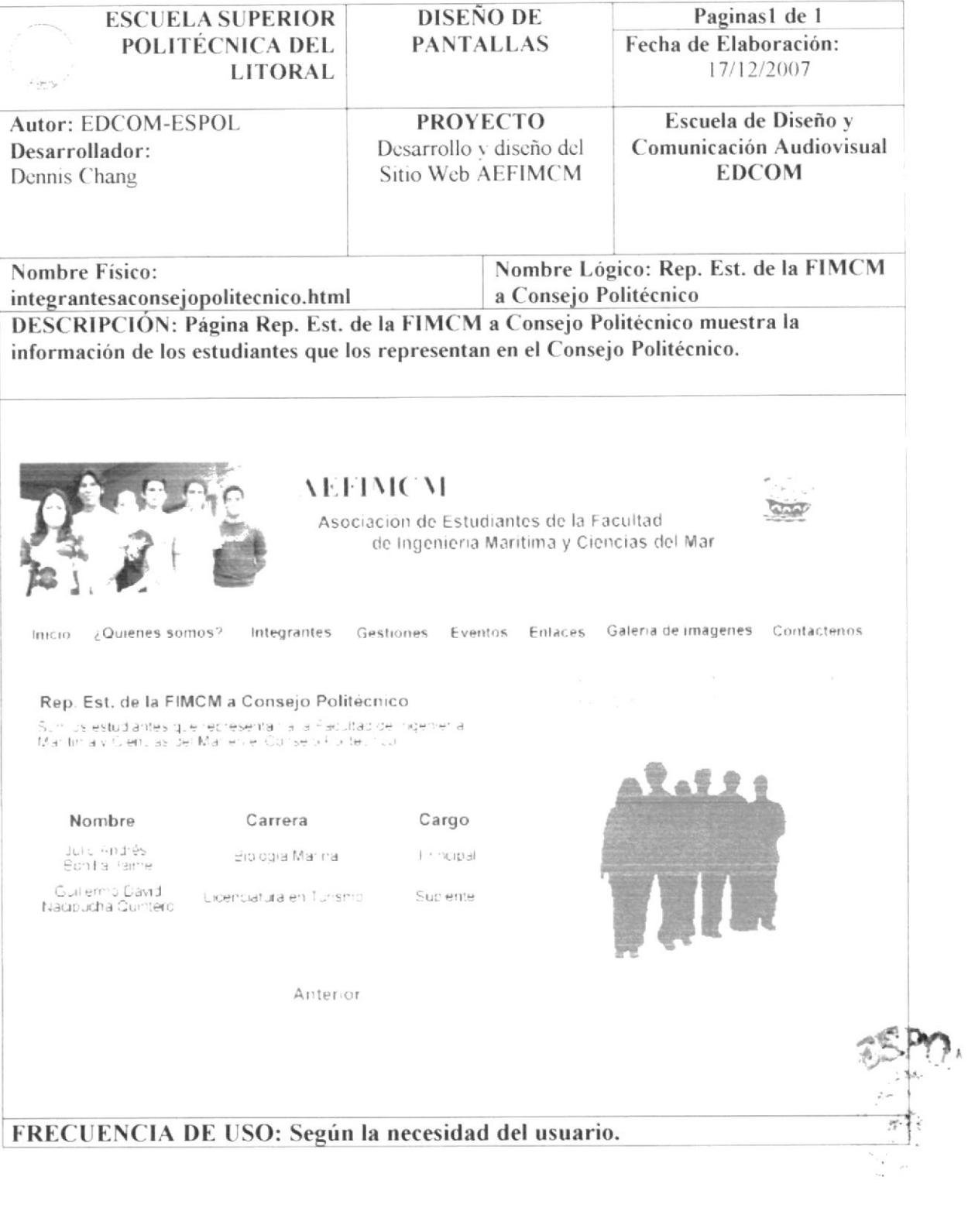

 $\epsilon \sim \omega$  $u_{\mathcal{A}}$ 

## **4.5 PANTALLA DE GESTIONES**

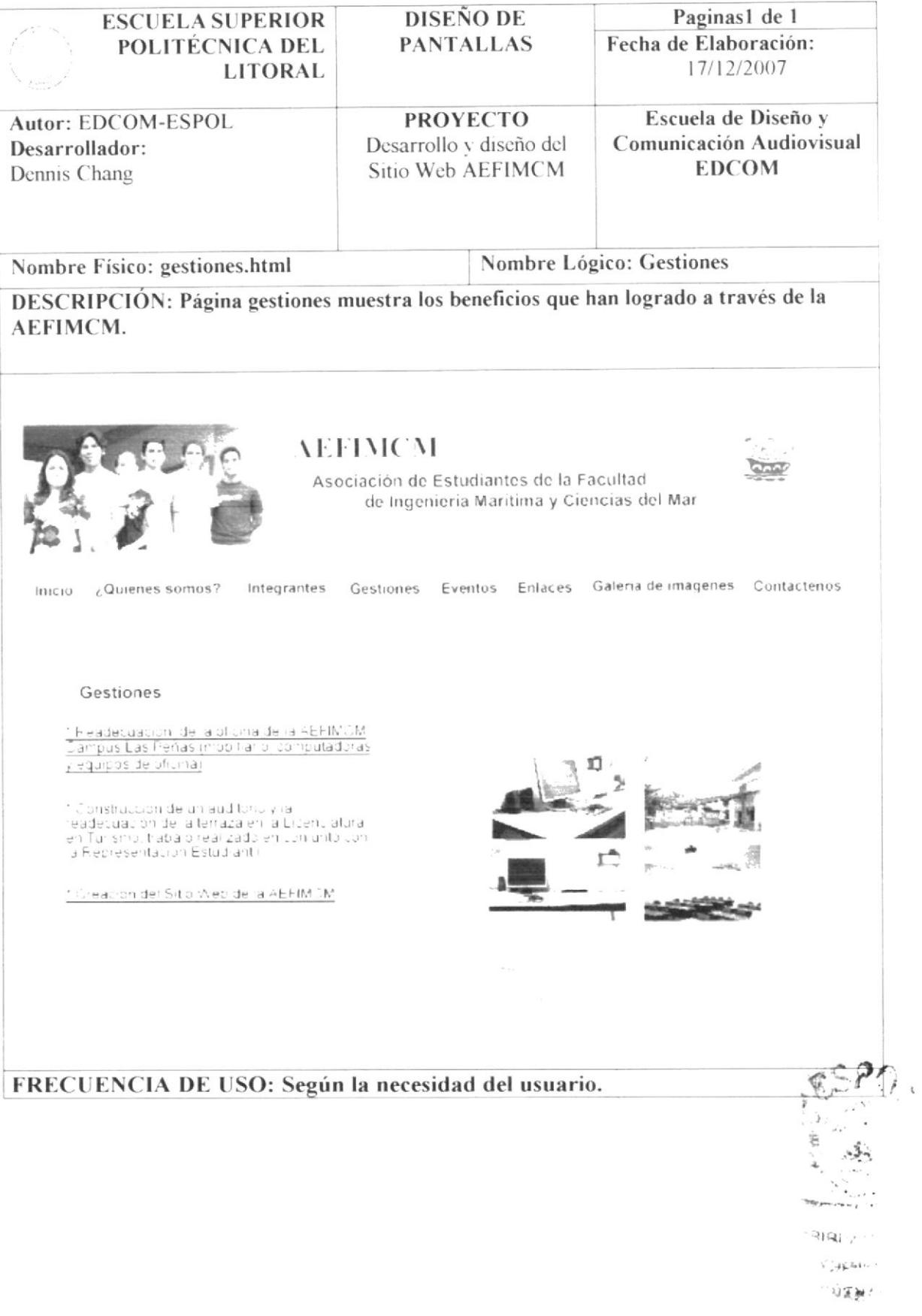

## 4.5.1. PANTALLA DE GESTIONES READECUACIÓN DE LA **OFICINA AEFIMCM**

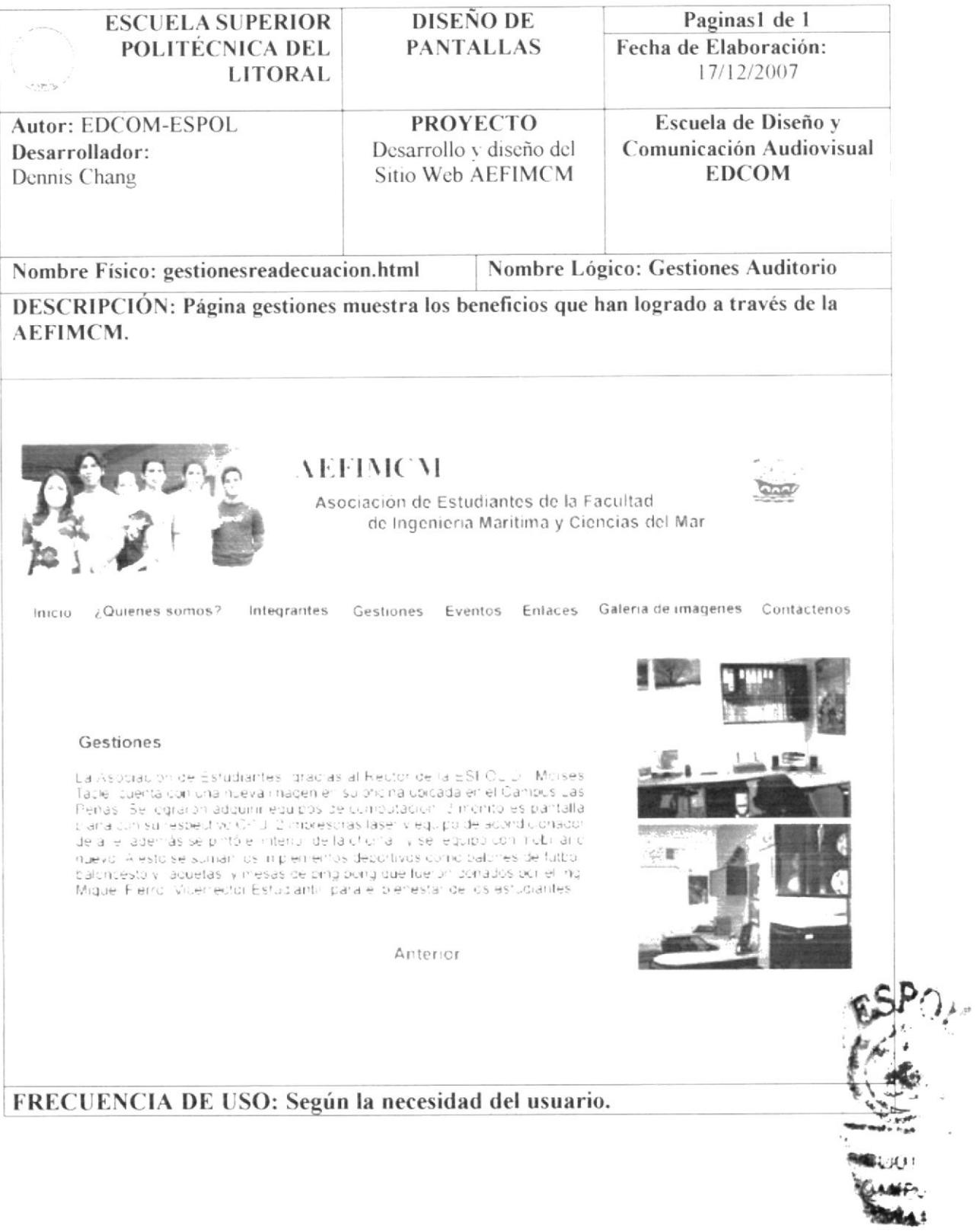

## 4.5.2. PANTALLA DE GESTIONES SITIO WEB DE LA AEFIMCM

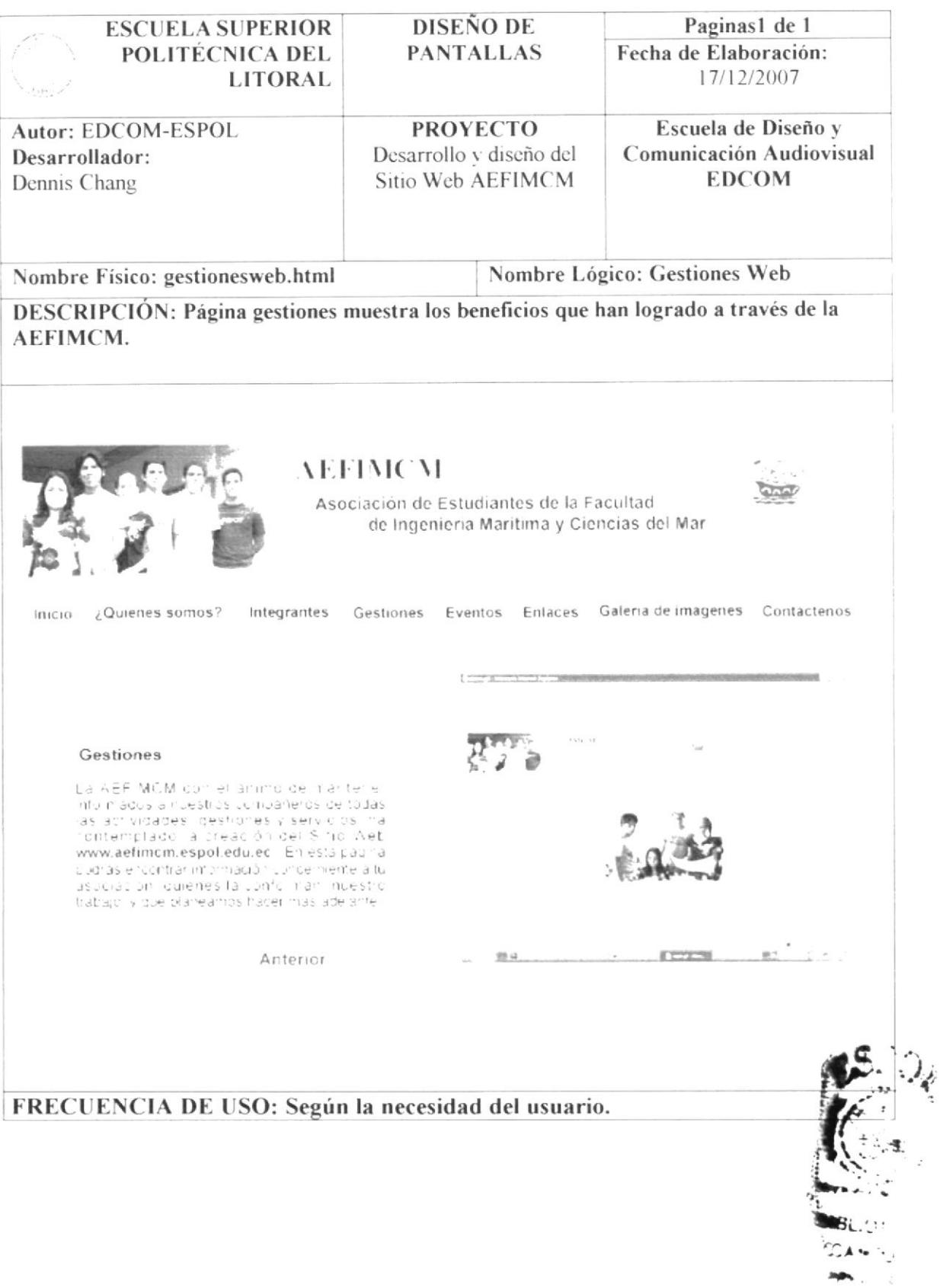

## **4.6 PANTALLA DE EVENTOS**

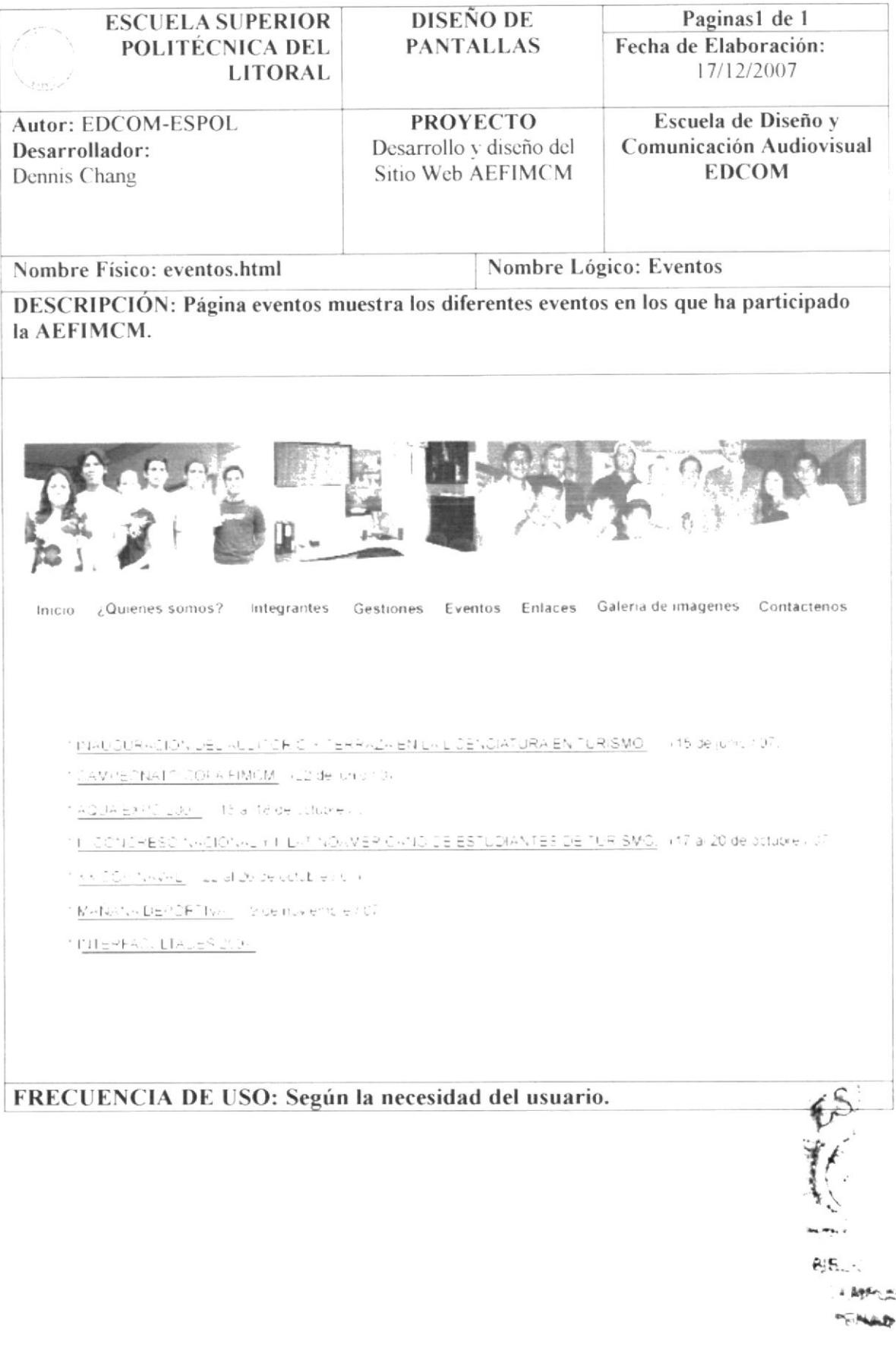

#### EVENTOS INAUGURACIÓN **DE** DEL. 4.6.1. PANTALLA AUDITORIO Y TERRAZA DE LA LICENCIATURA EN **TURISMO**

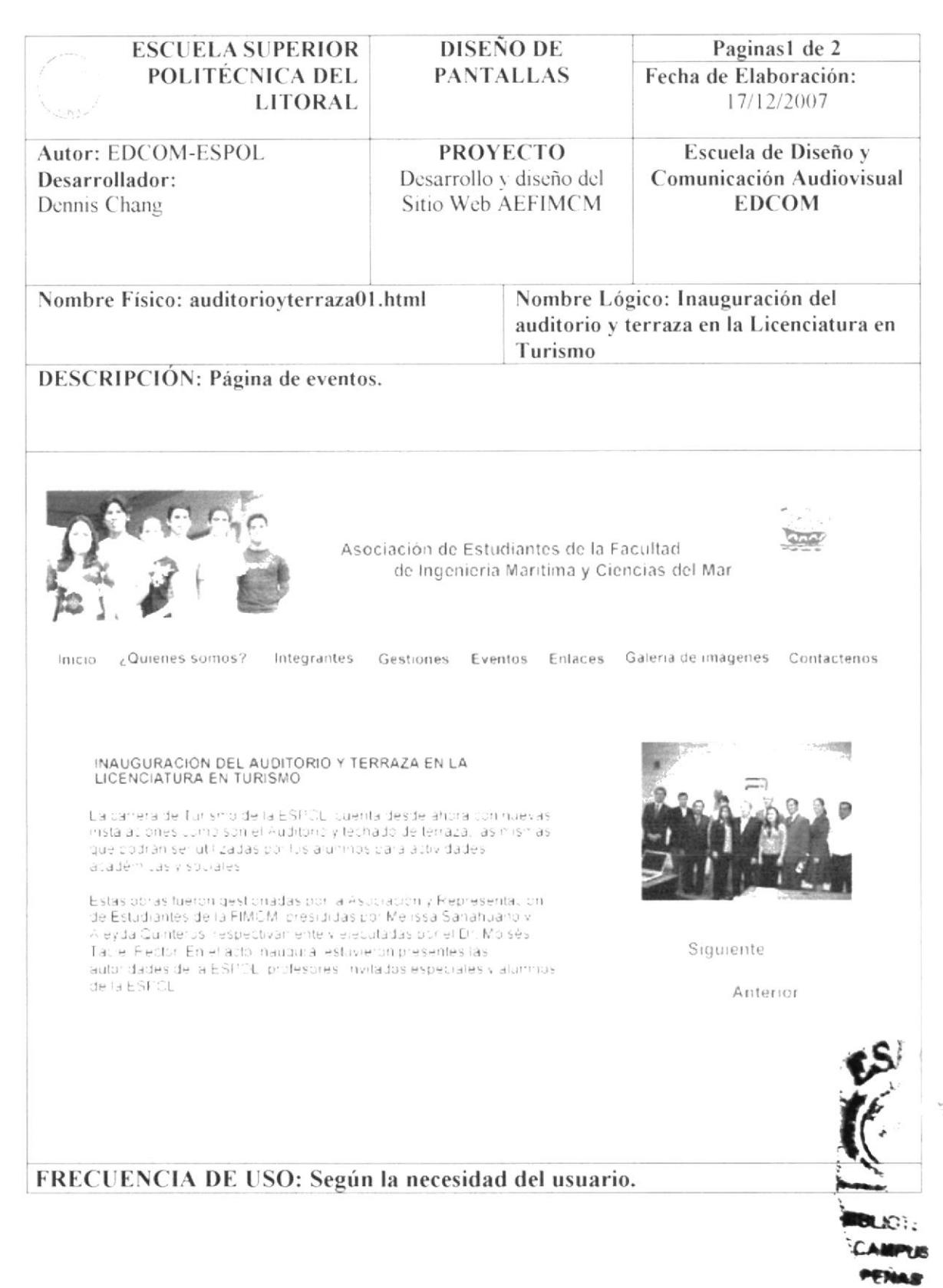

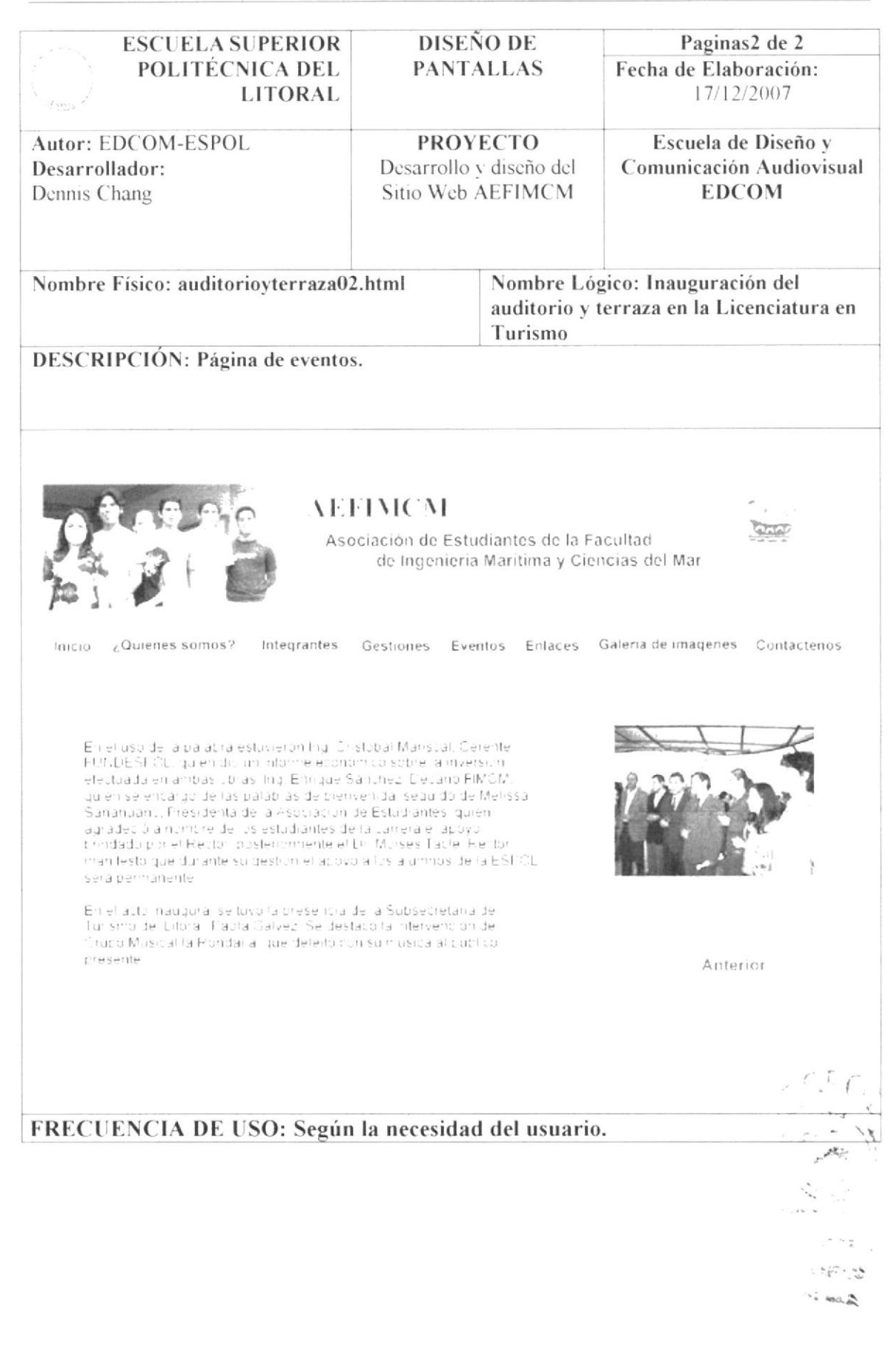

# 4.6.2. PANTALLA DE EVENTOS CAMPEONATO COPA FIMCM

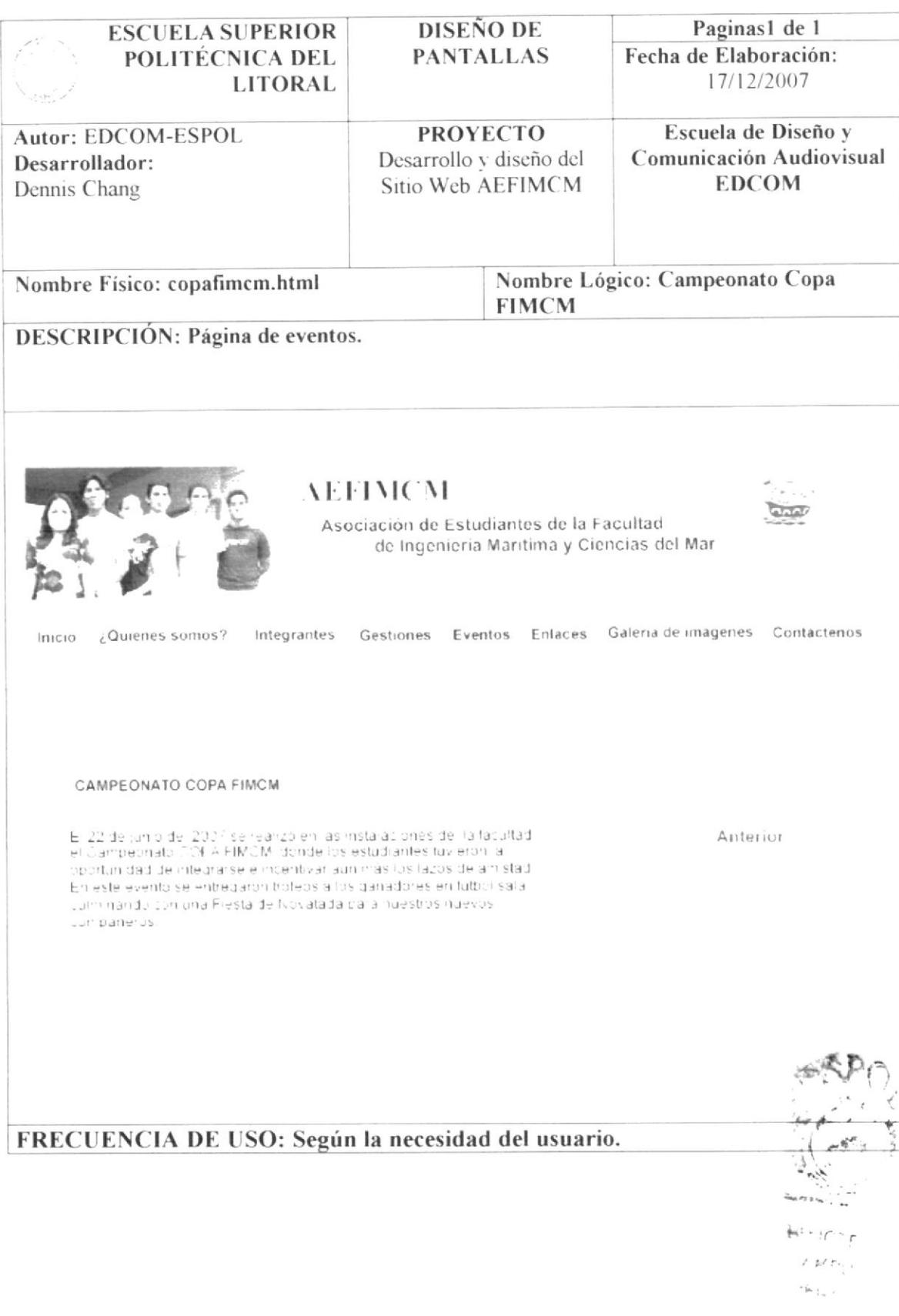

#### **CONGRESO EVENTOS DE** 4.6.3. PANTALLA DE ECUATORIANO DE ACUACULTURA

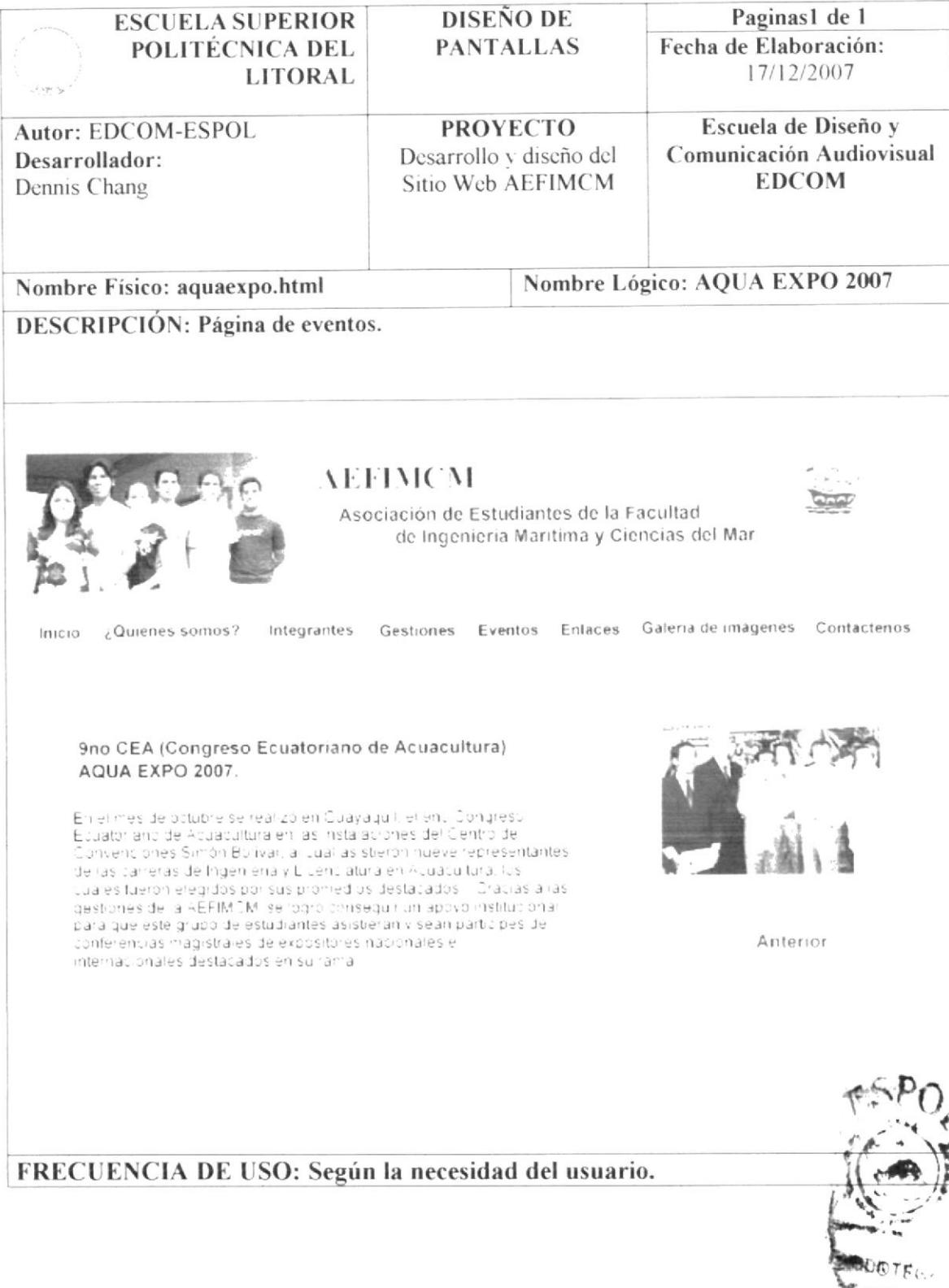

ی ' E.

#### 4.6.4. PANTALLA DE EVENTOS DE III CONGRSO NACIONAL Y II LATINOAMERICANO DE ESTUDIANTES DE TURISMO

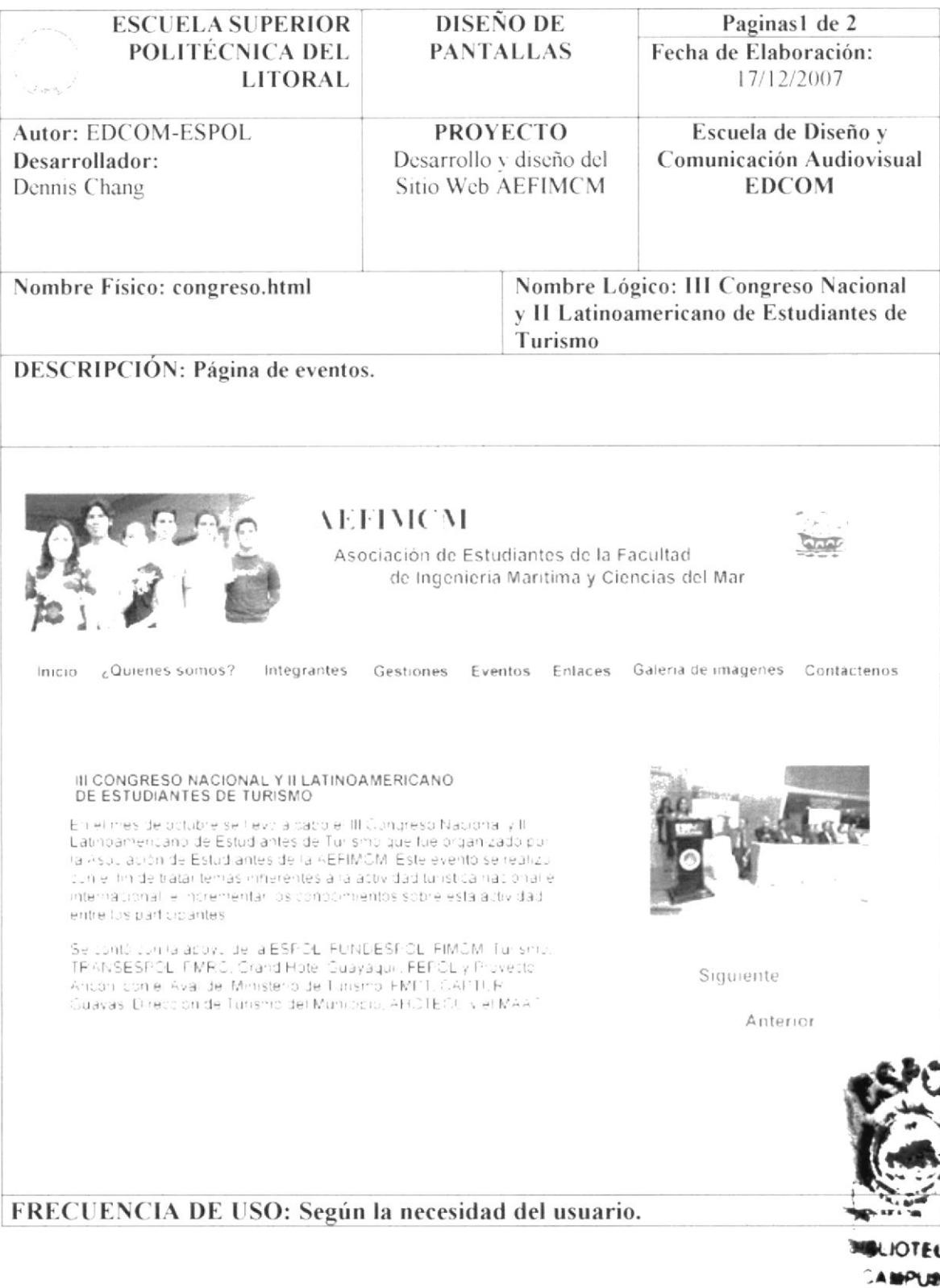

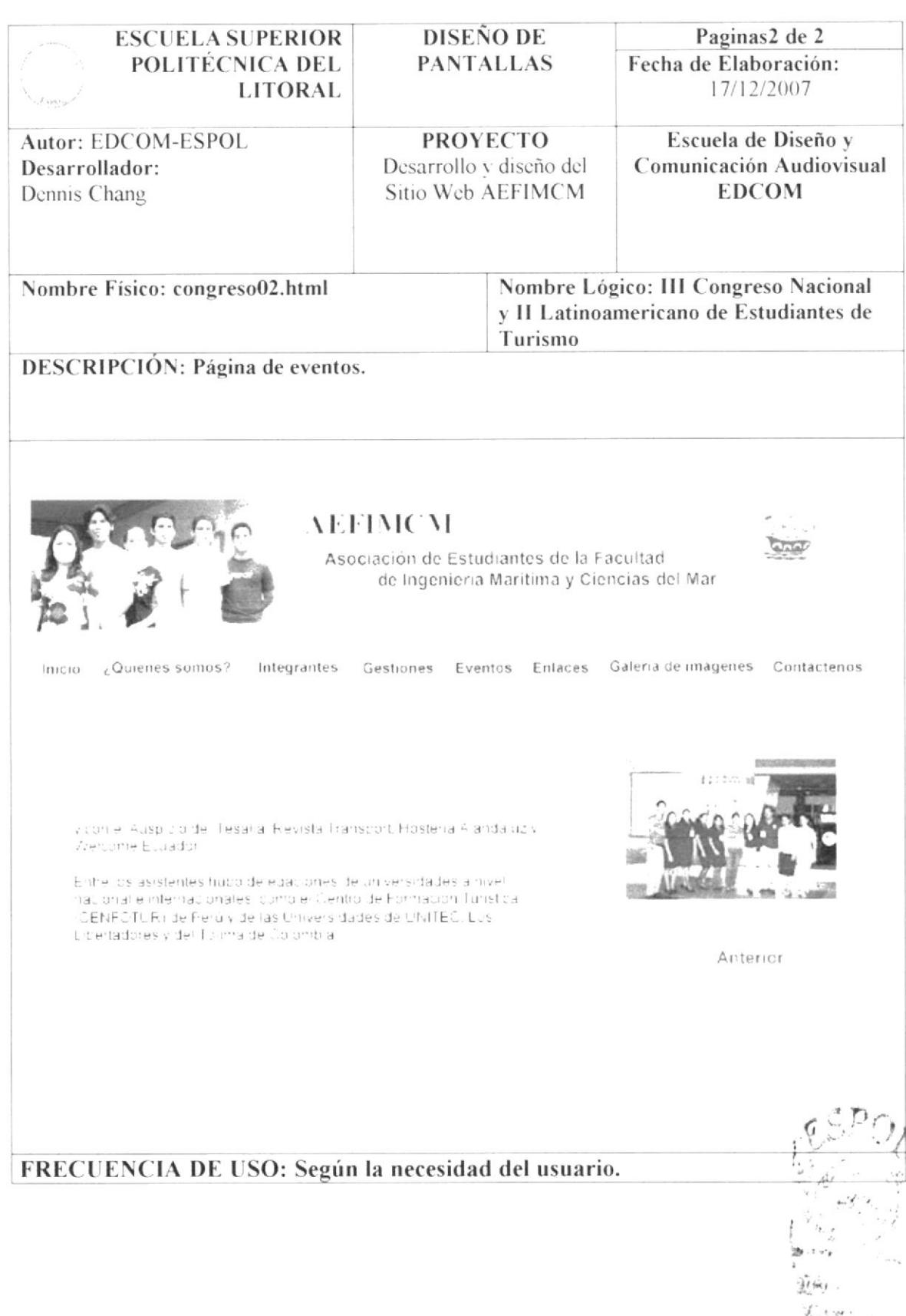

解除人名

# 4.6.5. PANTALLA DE EVENTOS DE XX COPINAVAL

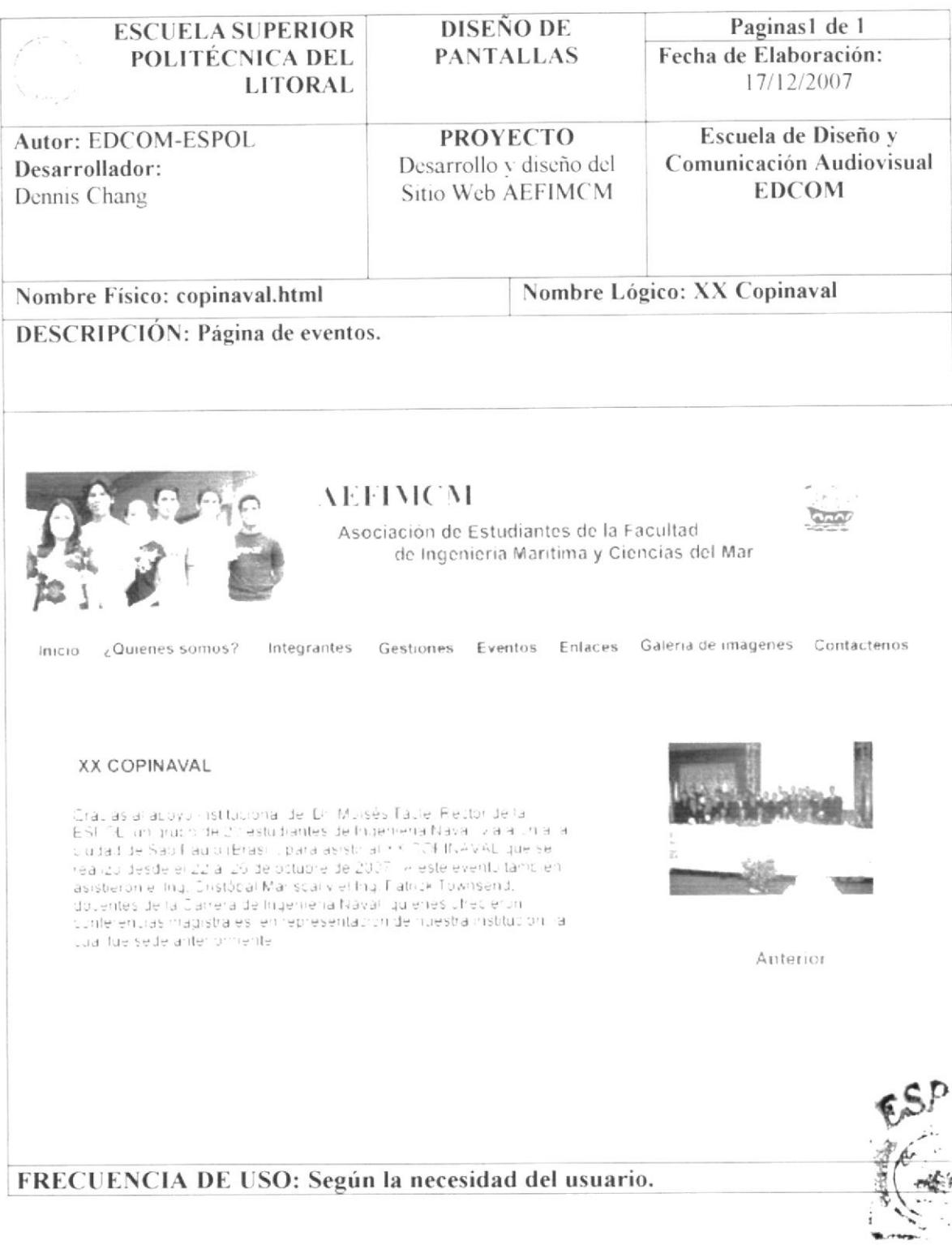

SHAI. ar a **CAMPUS** PENAS

# 4.6.6. PANTALLA DE EVENTOS DE MAÑANA DEPORTIVA

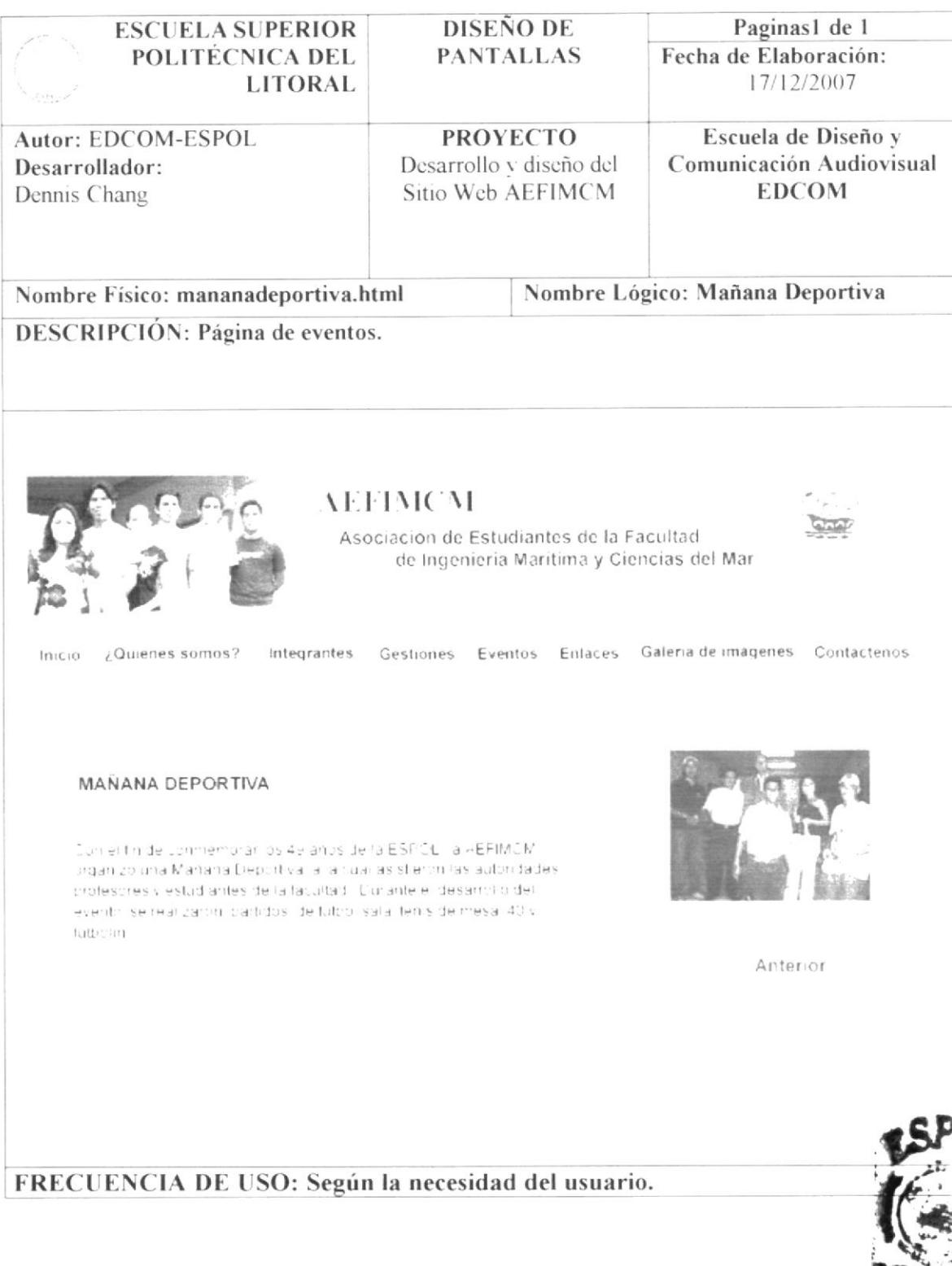

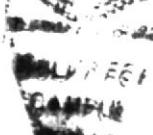

# **4.7 PANTALLA DE ENLACES**

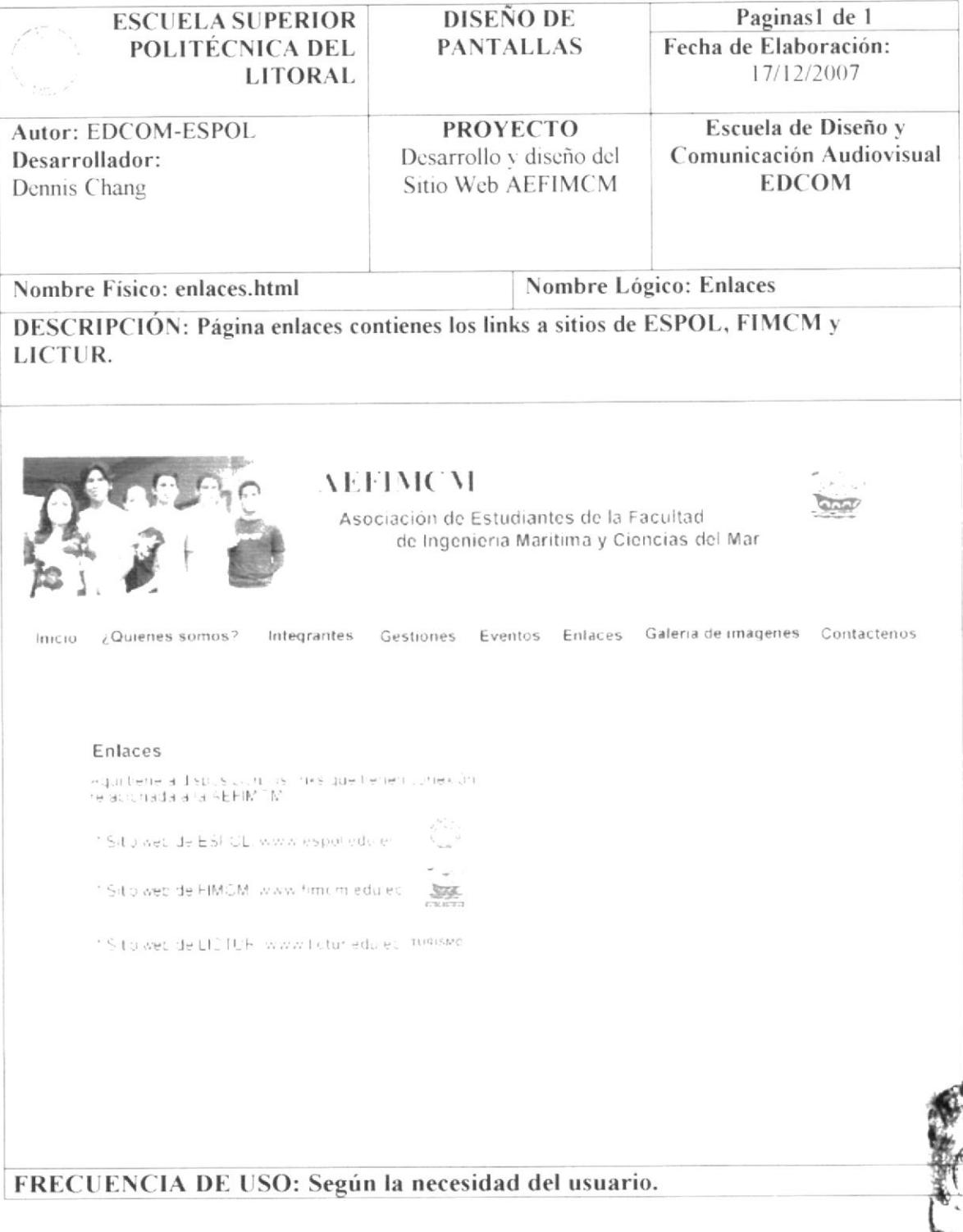

# 4.8 PANTALLA DE GALERÍA DE IMÁGENES

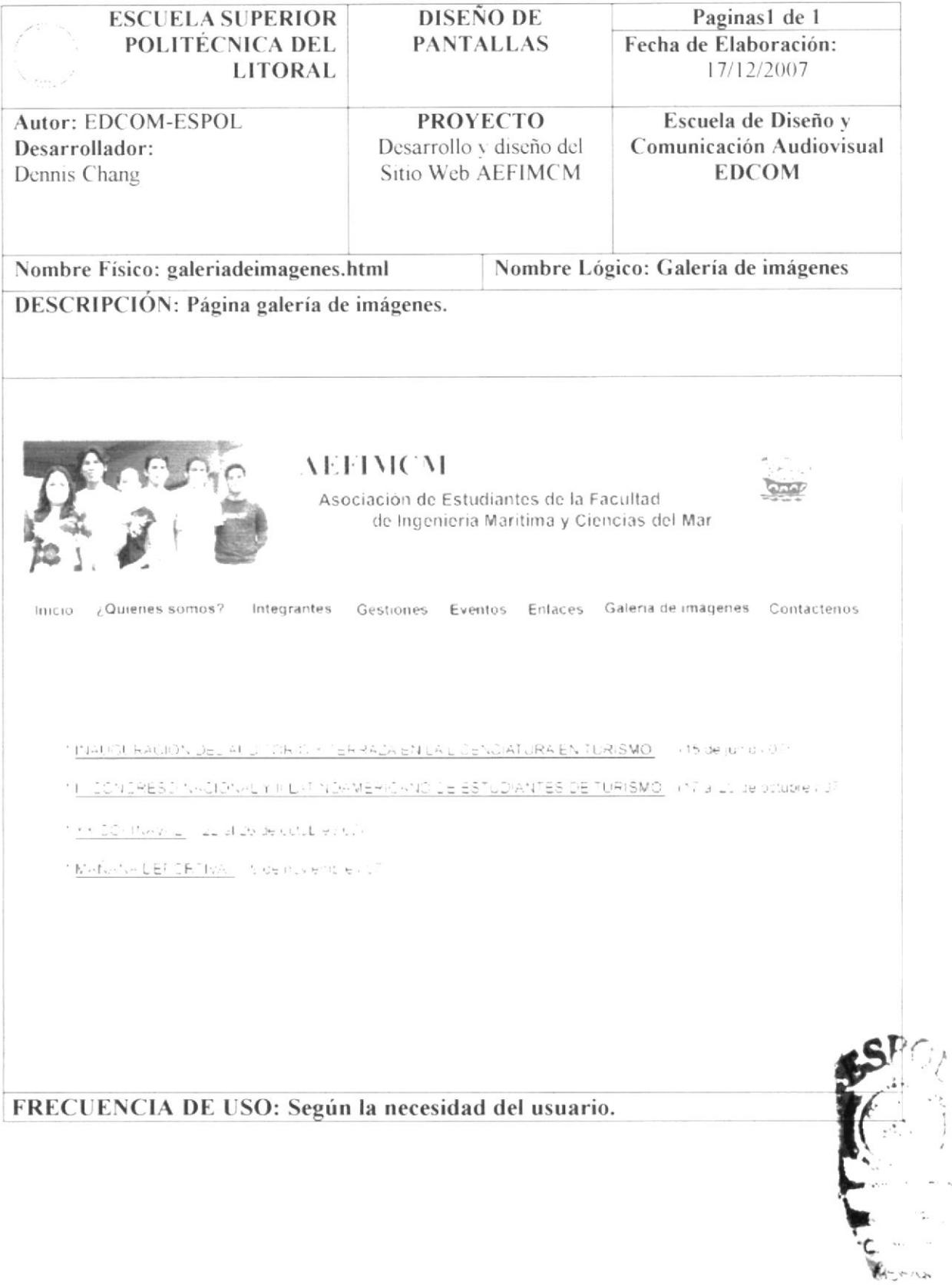

 $\overline{v}$ ÷.

## 4.8.1. PANTALLA DE GALERÍA DE INAUGURACIÓN DEL AUDITORIO Y TERRAZA EN LA LICENCIATURA EN **TURISMO**

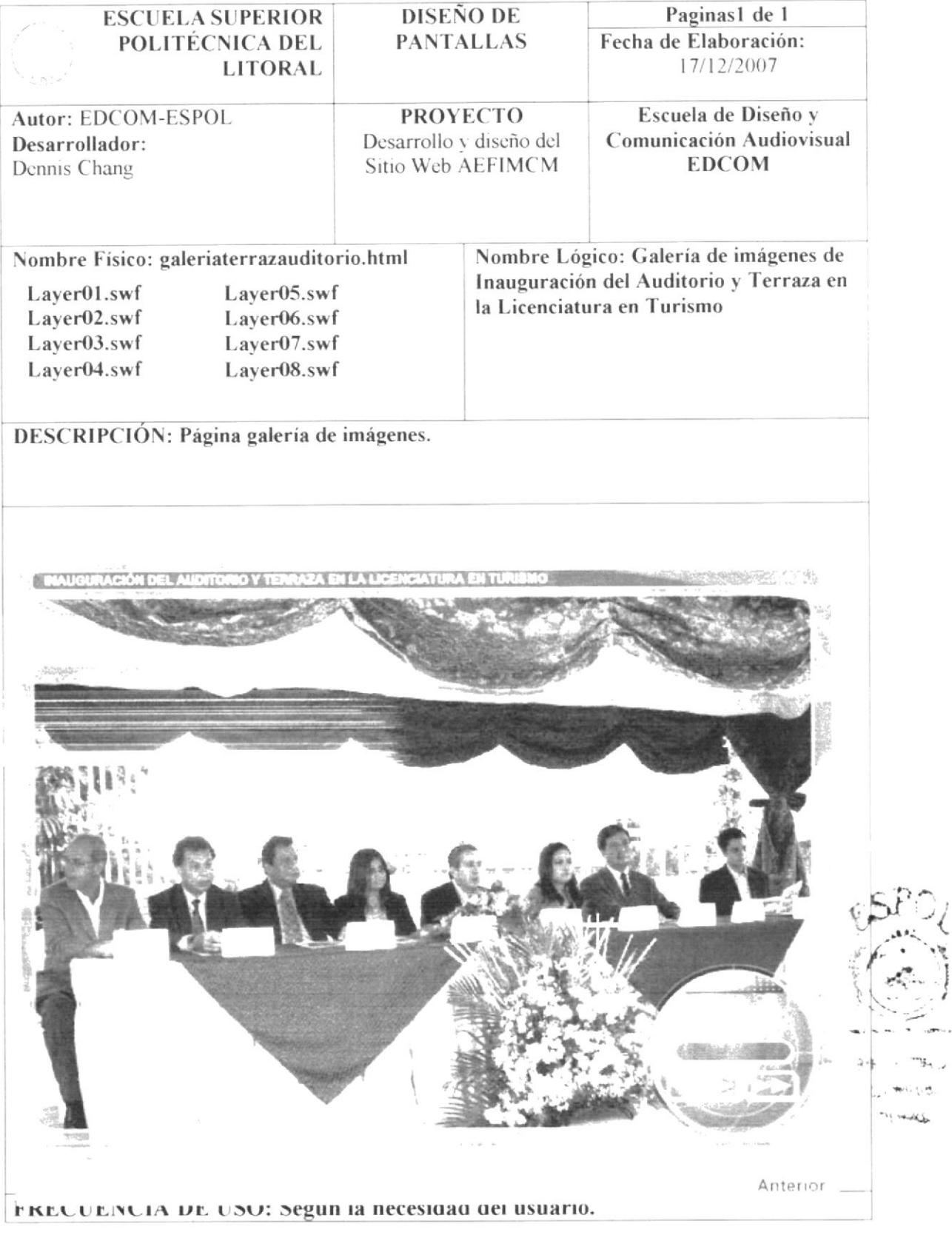

## 4.8.2. PANTALLA DE GALERÍA DE III CONGRESO ACIONAL Y II LATINOAMERICANO DE ESTUDIANTES DE TURISMO

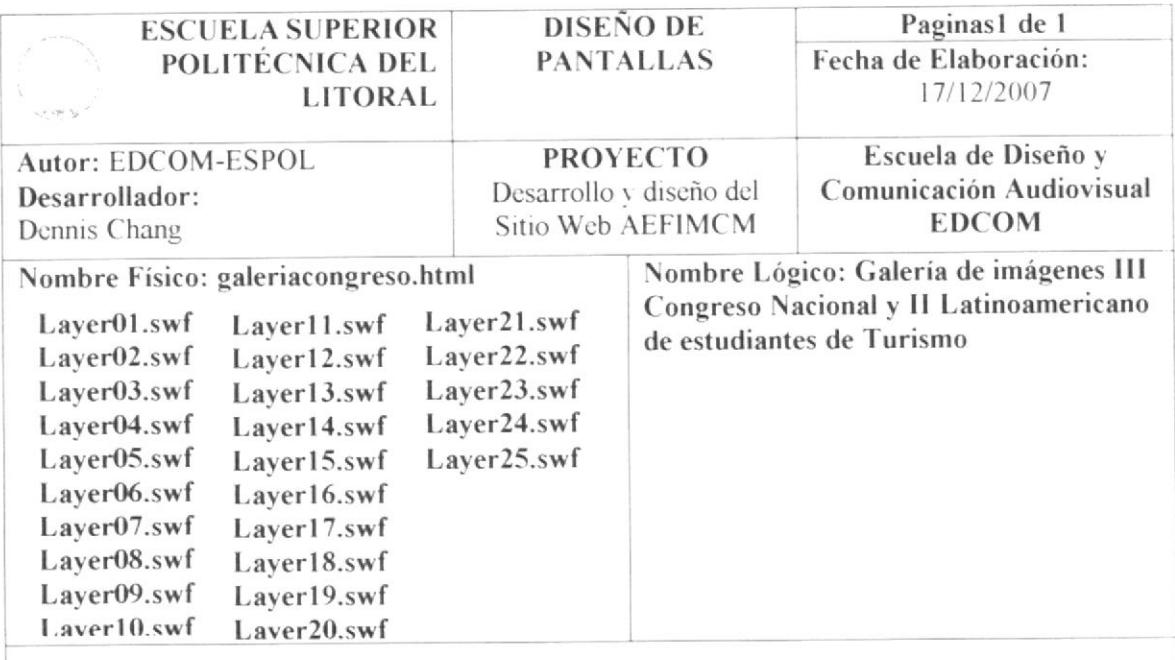

#### DESCRIPCIÓN: Página galería de imágenes.

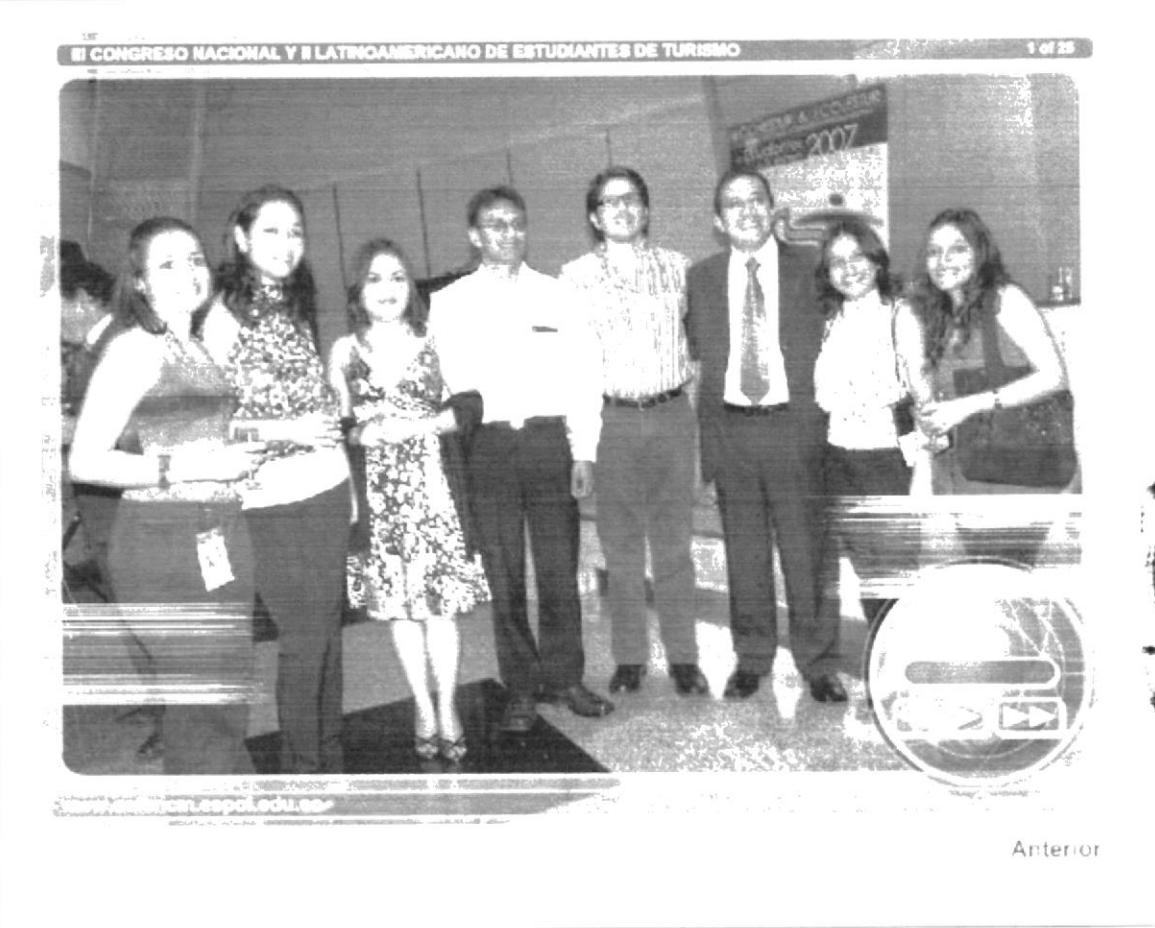

#### FRECUENCIA DE USO: Según la necesidad del usuario.

# 4.8.3. PANTALLA DE GALERÍA DE XX COPINAVAL

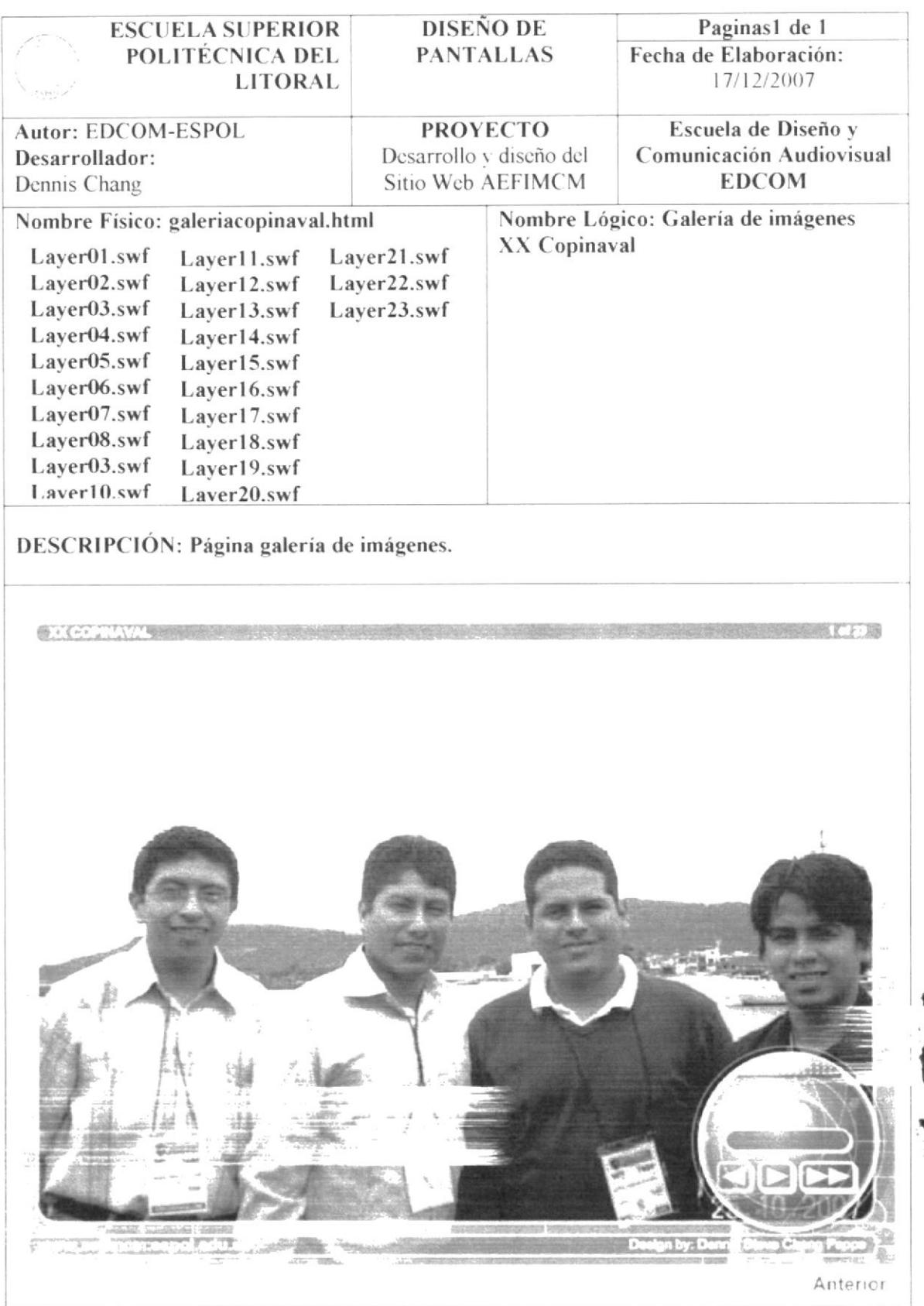

FRECUENCIA DE USO: Según la necesidad del usuario.

# 4.8.4. PANTALLA DE GALERÍA COPA AEFIMCM

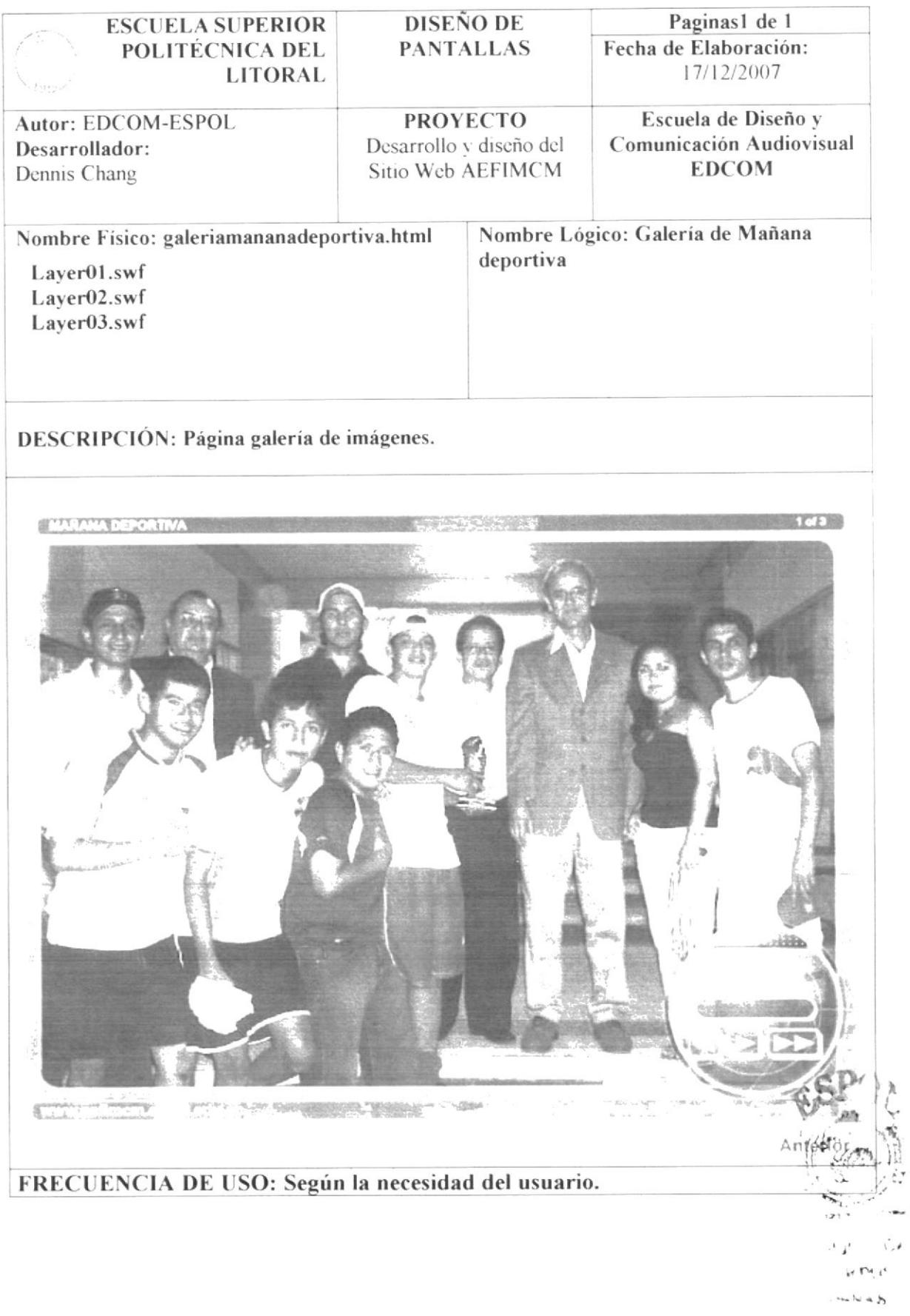

# **4.9 PANTALLA DE CONTÁCTENOS**

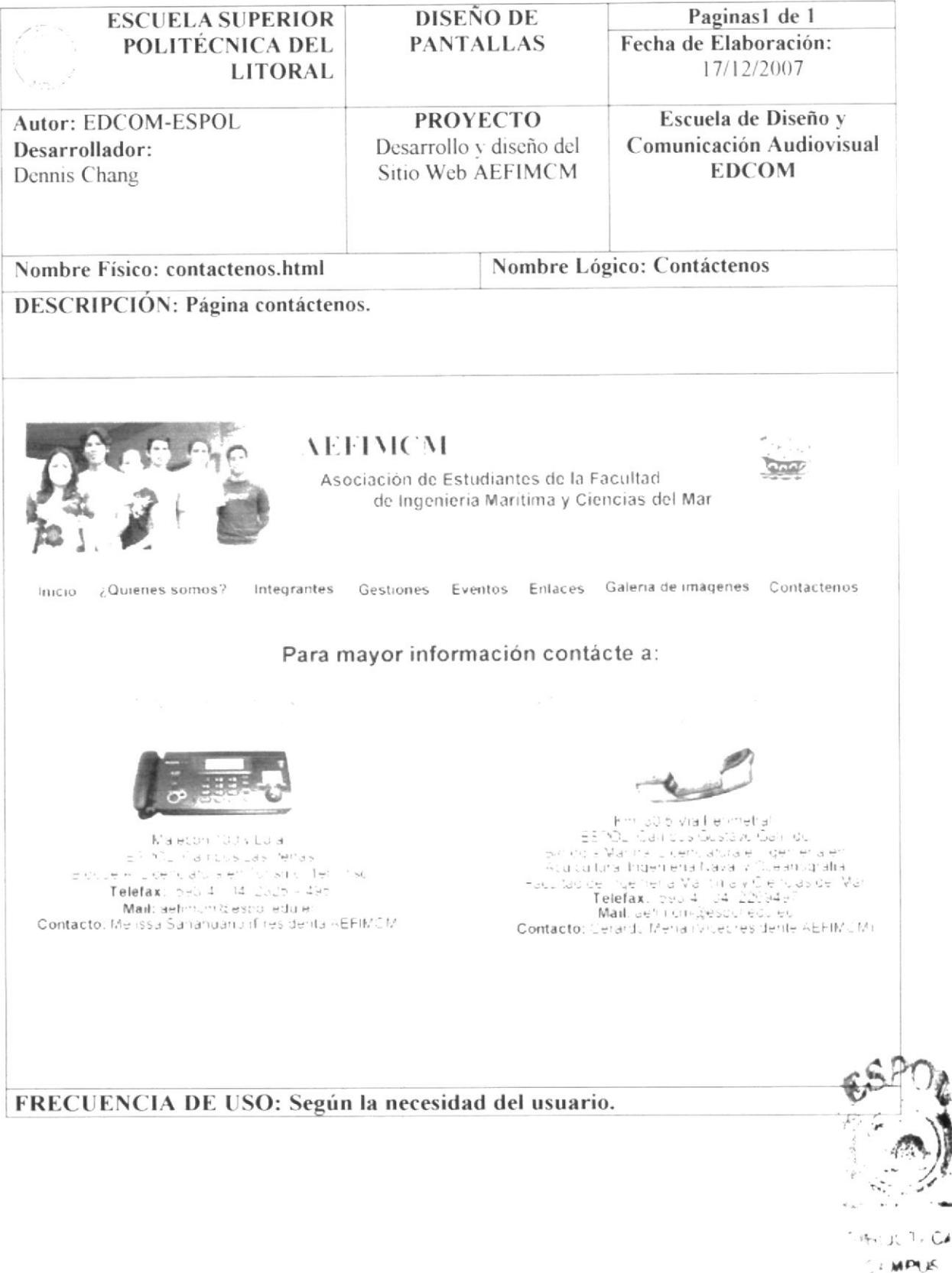

FY MAR